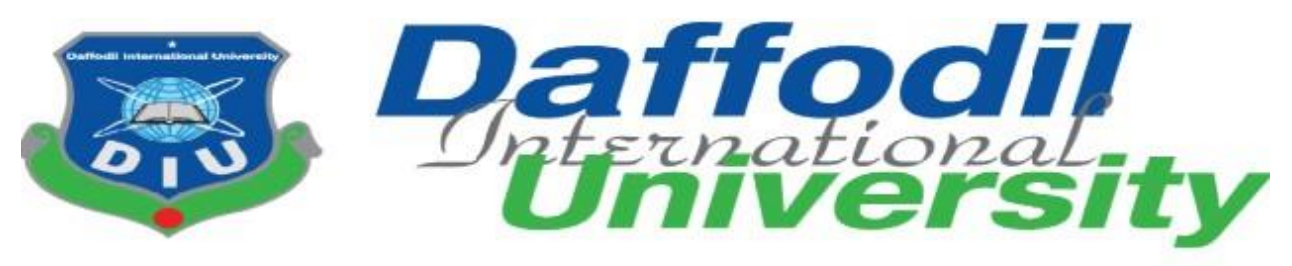

# **PROGRAM OF STUDY**

BSc (Hons) in Computing and Information System (CIS)

# **COURSE CODE: CIS 499**

**Summer 2020** 

 **TITLE OF THE PROJECT:**

# **Kids Toy Store**

 **Submitted By** 

 **Md. Abu Sayeed** 

 **ID: 191-16-426** 

 **Supervised By** 

 **Mr.Md. Rafiqul Huq Rafi** 

 **Adjunct Lecturer**

 **Department of CIS** 

 **Daffodil International University** 

 **Submission Date:** 04.11.2020

**| P a g e ©Daffodil International University**

#### **APPROVAL**

This Project titled **"Kids Toy Store"**, Submitted by **Md. Abu Sayeed** ID No: **191-16-426** to the Department of Computing & Information Systems, Daffodil International University has been accepted as satisfactory for the partial fulfillment of the requirements for the degree of B.Sc. in Computing & Information Systems and approved as to its style and contents. The presentation has been held on 19-07-2020.

#### **BOARD OF EXAMINERS**

 $474$ 

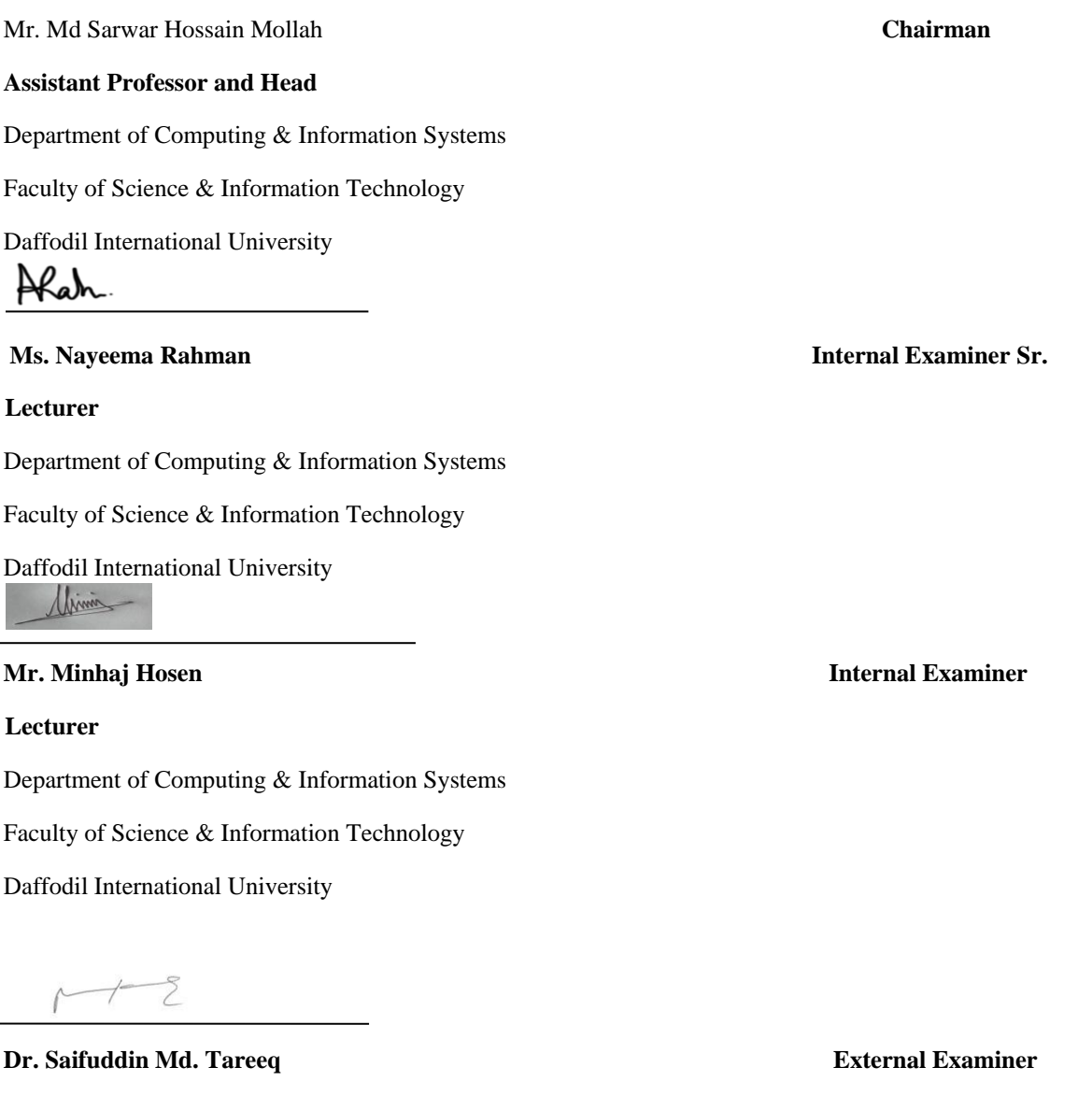

Department of Computer Science and Engineering

**| P a g e ©Daffodil International University**

**Professor** 

Dhaka University, Dhaka

#### **DECLARATION**

I hereby declare that, this project has been done by me under the supervisor **Md. Rafiqul Huq Rafi**, Lecturer of CIS of Daffodil International University. It also declared that neither this project nor any part of there has been submitted anywhere else for the reward of any degree, diploma or other qualifications

**Supervised By** 

**Md. Rafiqul Huq Rafi** 

Lecturer

Department of Computing & Information Systems

Faculty of Science & Information Technology

Daffodil International University

**Submitted By** 

Md. Alex Isayeed

**Md. Abu Sayeed**  ID: 191-16-426 Department of Computing & Information Systems

Daffodil International University

# **Acknowledgement:**

At the very outset of my writing, I am thankful to the Allah who created me and gave me the strength of patience that helped me get the project done. Now, I would like to thanks that special person who gives me assistance and proper suggestion to complete this project is respected teacher and project supervisor Mr.Md.Rafiqul Huq Rafi sir. At last, I also would like to thanks to my friend & family for giving me encouragement and inspiration to successfully complete my project.

# **Dedication:**

# **Dedicated**  $T_{0}$ **My Beloved Parents** And **Friends**

**Executive summary** 

This report describes about Kids Toy Store web application in Bangladesh. Main objective of this project is to supply best toys to the customer within limited and reasonable price. People from different places can buy toys for their children from this online platform. Customers can search any toys they want. If it is available then they can add it to the cart. If any customer wants to checkout any product from this system, they have to get registered as a customer for giving payment details to purchase any product. After doing this, a customer can see their order status as pending. If any order has done then admin will check it and assign a staff for delivery the product. Then staff will check any product delivery order has processed or not. If any order has come then he will confirm it. After that customer will see their order status as completed.

# **Table of Contents:**

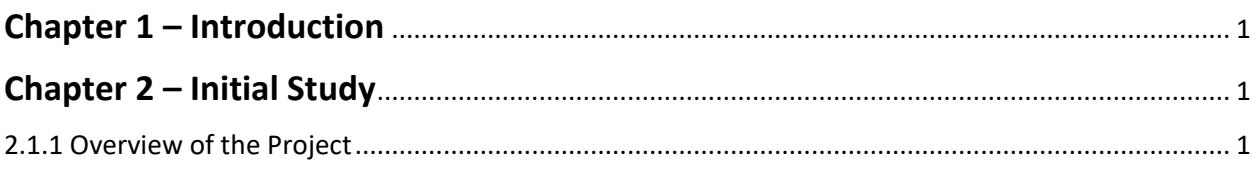

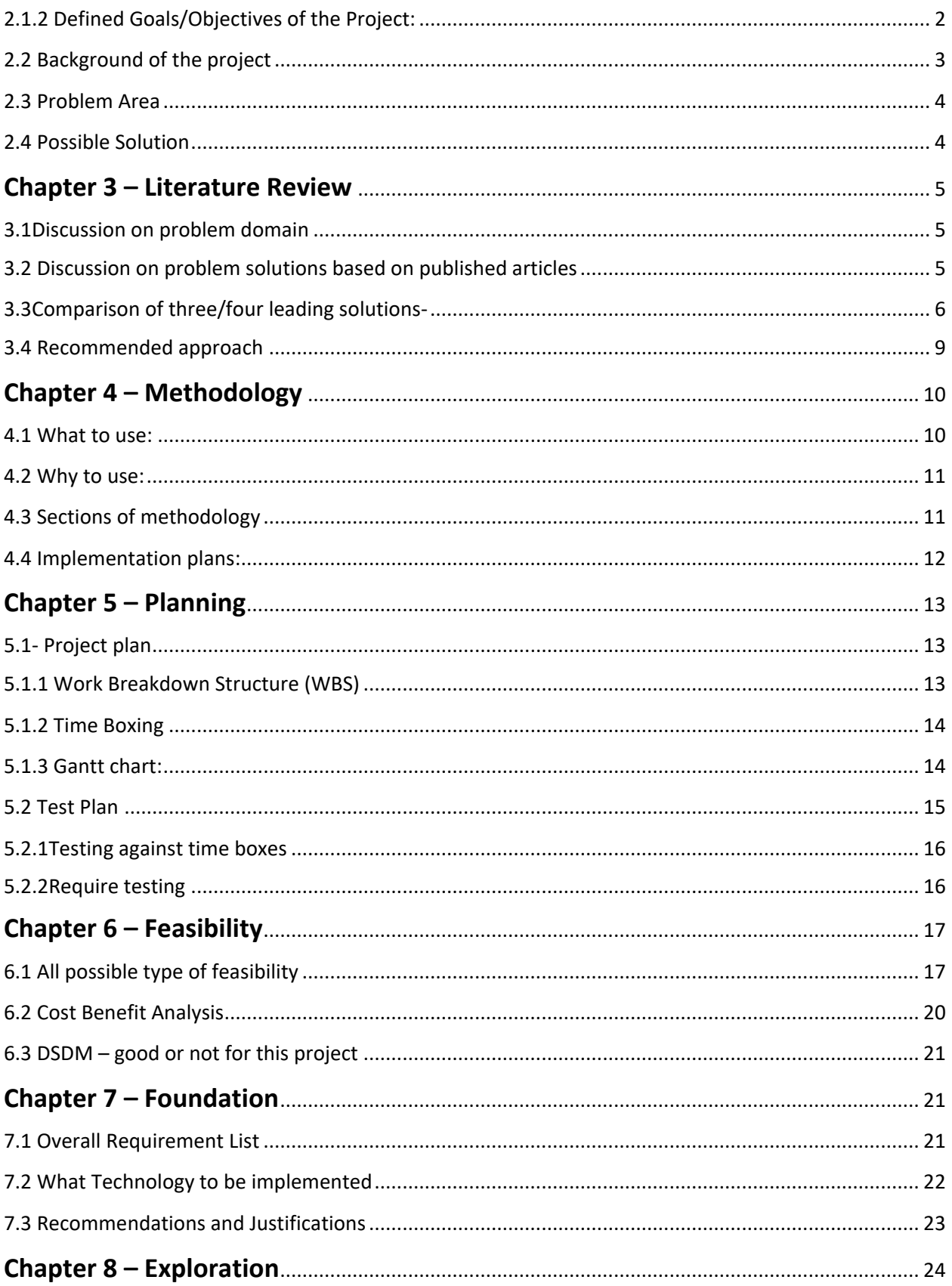

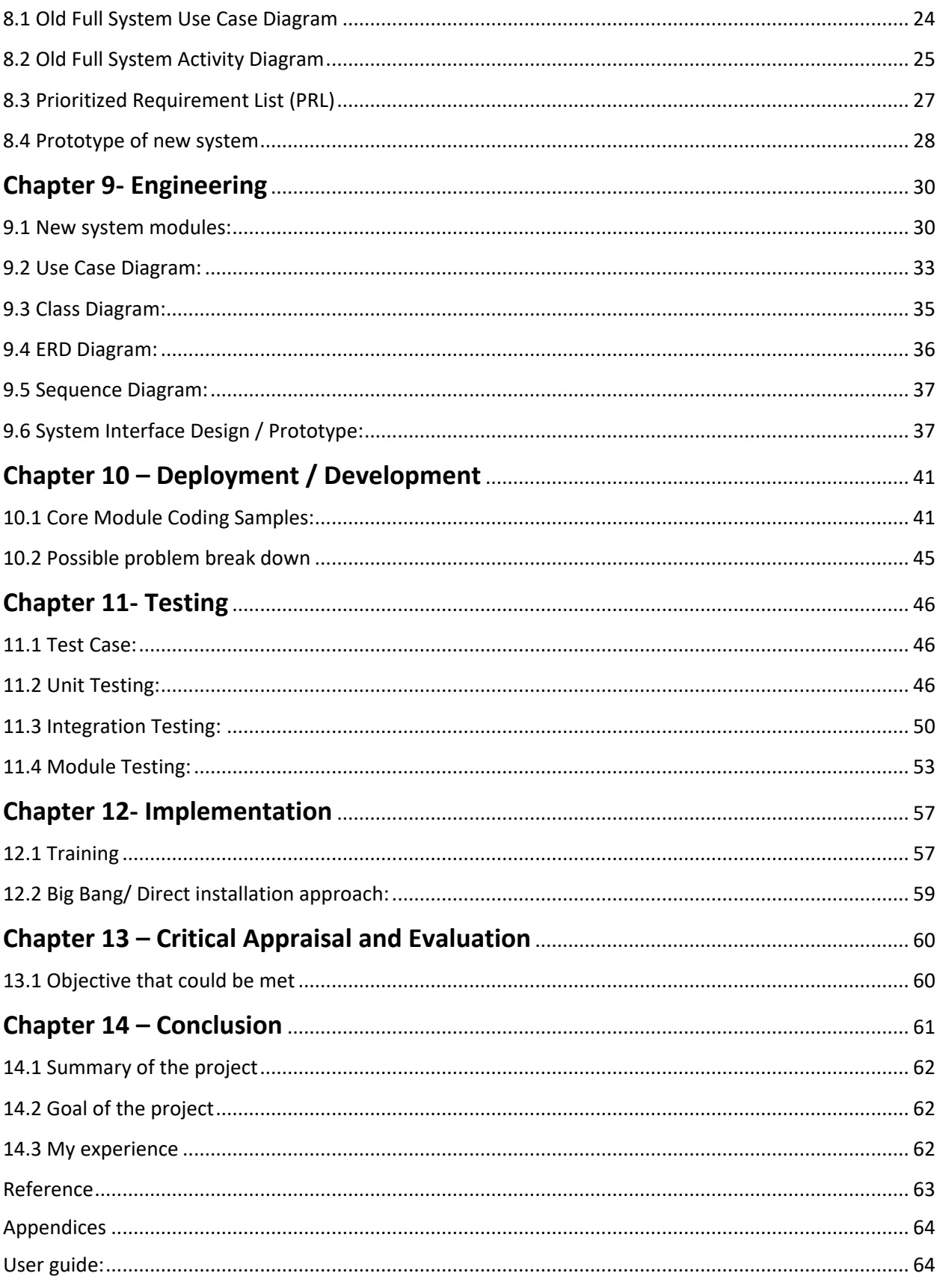

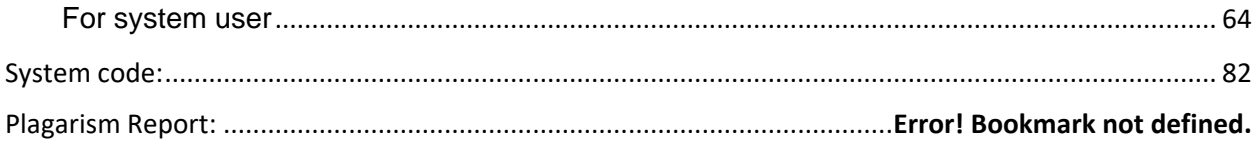

# **Table of Figures**

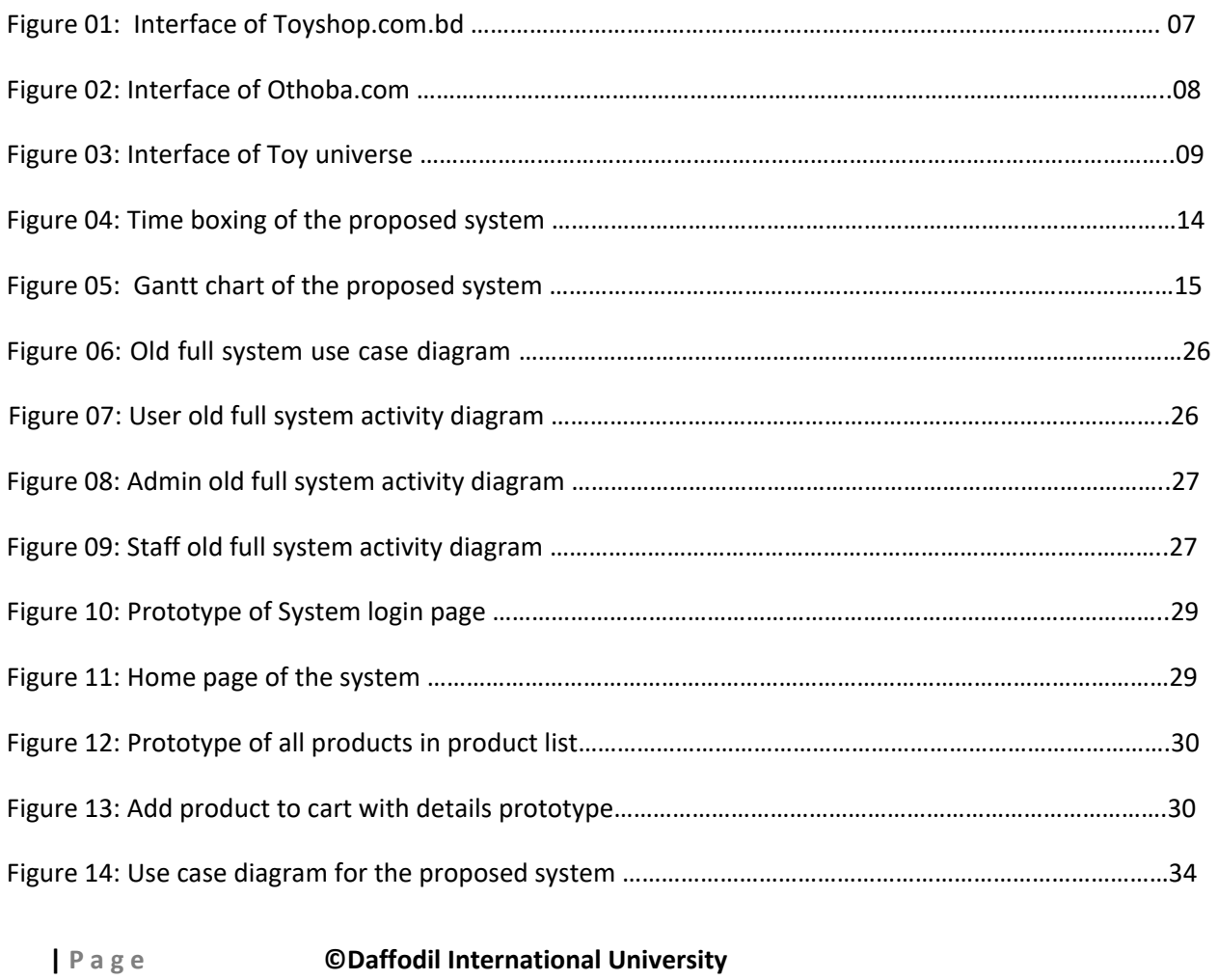

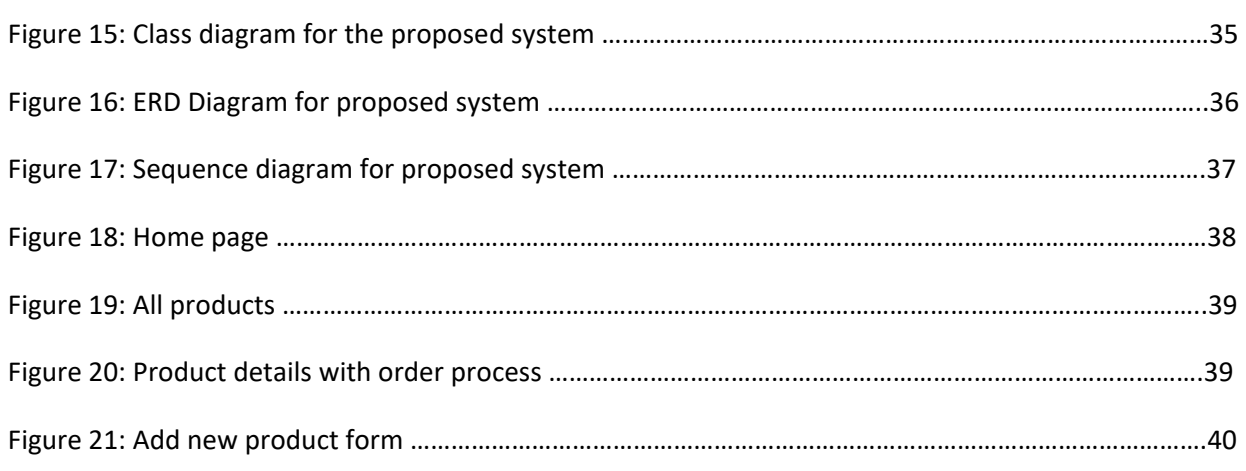

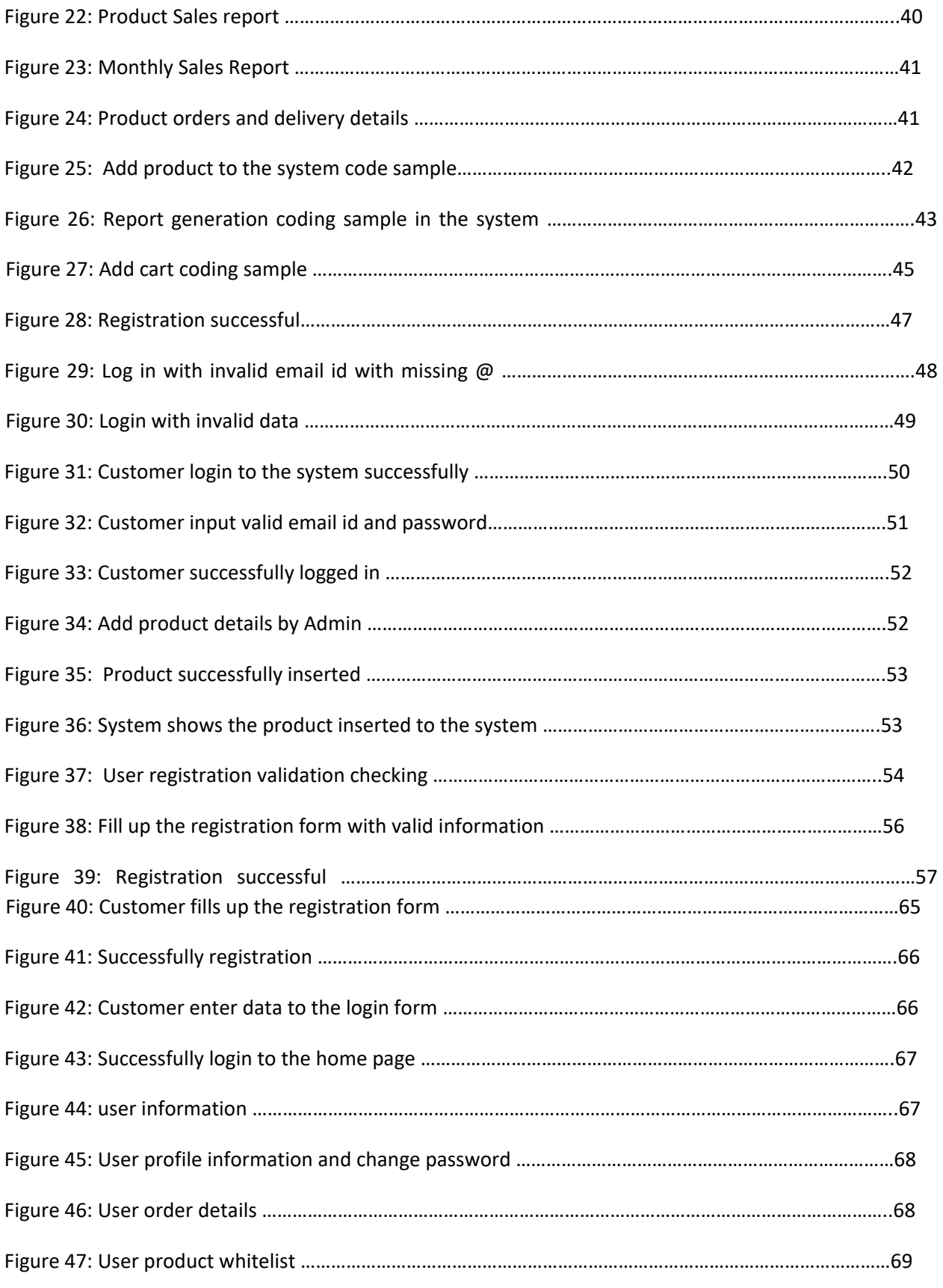

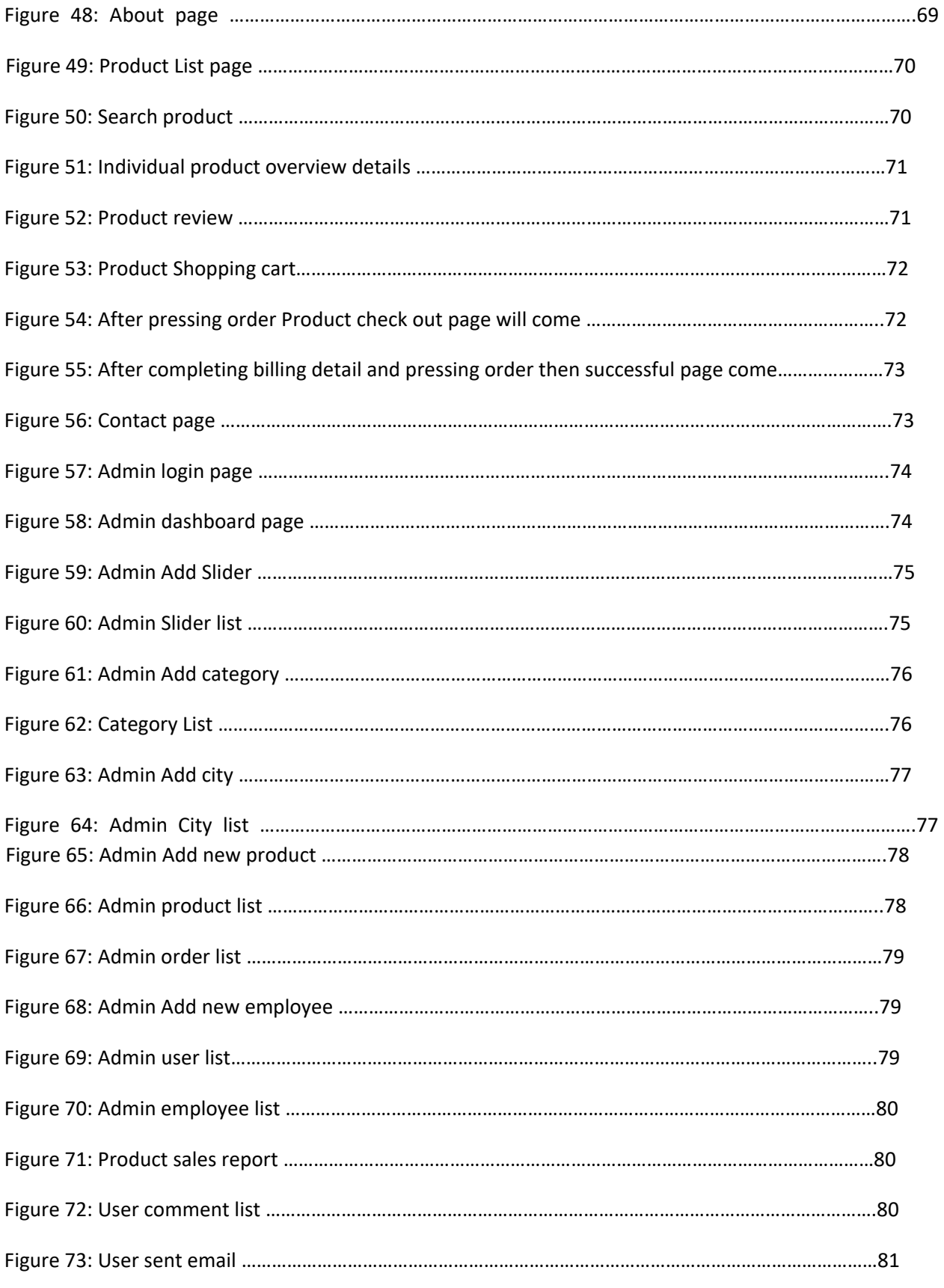

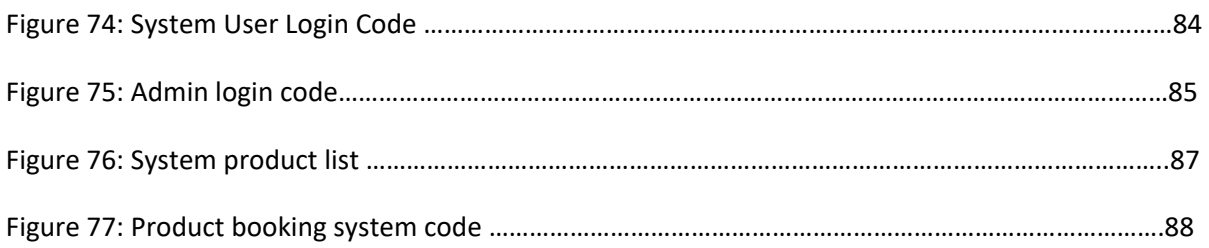

# **Chapter 1**

#### <span id="page-12-0"></span>**Introduction**

Now-a-days people are getting very advanced in doing their work easily and connecting to each other. It's all about the use of technology. Technology has made our life easier to lead. For the advantages of using technology, People can do their work within seconds. They use web based dynamic system rather than manual paper based work. Like other developed countries, Bangladeshis people are not lacked behind in using technology. In our country, people use technology to do their daily works easier such as doing online shopping, doctor's appointment, banking, digital marketing, health & insurance service, buying tickets, freelancing, corporate works etc. It's save their vulnerable times and money.

Every parent wants to see their children happy. For nursing children, they always look for the right product. A toy is an object used and intended for play use of this nature. Playing with toys is very necessary for every child for their growth, brain development, skill development and explores relationship. In our country, most of the parents cannot get enough time to go shop and buy toys for their children. Through online shopping, they can buy toys for their children. It's save their time and money. But there is a little online shop that provides specific toys for children with good quality. For this purpose,

"**Kids Toy Store**" gives good solution by providing the best quality of product for children. All local and international brand toys are available here. People can find different categories with different brand toys such as educational, traditional, pre-school, birthday party toys, toys by ages etc. This system can manage all toy related information, delivery product to the customer and customer data, sales report etc.

# <span id="page-12-1"></span>**Chapter 2 – Initial Study**

# <span id="page-12-2"></span>**2.1.1 Overview of the Project**

Most of parents don't get time to go toy shop and buy toy for their children as they remain busy in their business, jobs and working places.

Get ride from this situation, the proposed system named "**Kids toy Store**" will be a good choice for those parents who want to buy best toys for their children and also for teenager who wants to buys sports toys. This system will be going to develop to save people's time and minimize their trouble for not going to shop to buy toys for their children. Toys are for fun, instructional and pleasant that satisfies the expectations of the client. Different types of toys with different brands are categorized here. International and local toys are also available here. People order product then the company's responsibility is to manage the system and collect customer information to handover the products. Admin can manage the system by updating information like product, category, brand, price, pages details and order details. And also provides feedback to the customer and manipulate customer information and can delete customer from the system. Admin can also manage payment information and add new staff for product delivery.

In this system, customer can see different categories of toys with details like toys brand and its price. But if customers want to order any toys then they have to register themselves with required fields. After completing registration customer can order their selected product, see their order confirmation, payment status and manage profile. Customer can add or remove product to the cart that they want to buy. Customer can give review about the product. If customers have any quarries contact with the company's admin.

# <span id="page-13-0"></span>**2.1.2 Defined Goals/Objectives of the Project:**

#### **Goals of the Project:**

- i. Offer an awesome web service to clients.
- ii. Providing right and pleasant quality product to clients. iii. Provide a secure platform and secure payment system for client.
- iv. Easier to do purchasing through online what customers wanted without shifting from home.
- v. Establishes a good relationship amongst clients and get familiar as a brand.

#### **Objectives of the Project:**

- i. Get the order of products through online.
- ii. Users can search different types of toys and can choose toys from product category.
- iii. Provide secure online payment system for customer.
- iv. Take feedback from the customers and improve the quality of products and services.
- v. Make the system user friendly so that inexperience people can easily visit this site and shop their choice-full product.

# <span id="page-14-0"></span>**2.2 Background of the project**

At the very beginning, people go to shops and buy their daily necessities. It takes so much time for their shopping. Day by day, technology has changed everything and made our life easier and comfortable. People can do their daily works through online. People can shop through online. But whenever the question comes for children toys, it is tough to find good quality of product for children through online shops. Sometimes few online shops provides faulty toys product that they didn't check and there is no specific toys shops only sell toys for children that's why many online shop company can't assure the best quality and return policy for product . Products are not furnished with categories and brand. Proper information about toys and brand are not provided.

Considering all of them- "**Kids Toy Store**" provides good solution for managing different categories of products with different brand, toys information and secure payment system. Any company can run their business with different categories of toys based on market demand by using this system. For this purpose, I have selected the name for a web based proposed system-"**Kids Toy Store**" which is very helpful for people who can easily buy toys for their children.

# <span id="page-15-0"></span>**2.3 Problem Area**

In this modern age, E-commerce business, corporate jobs are also growing up through online. E-commerce sites are increasing day by day and some of them are fake and don't provide proper service that's why many customers don't trust e-commerce business. Many customers feel insecure whenever they want to do payment through online. So it is also one of the big issues. On the other hand, most of the raw materials for toys are insufficient. We have still not been able to produce quality raw materials. So, this is definitely our biggest limitation and it needs to be addressed. Most of the ecommerce sites allow live chat option for direct contact with customer. But in this proposed system, there is no live chat option. Customer cannot directly connect with this system.

# <span id="page-15-1"></span>**2.4 Possible Solution**

After analyzing all of those problems, I have found some solutions. For gaining customer trust we have also provided cash on delivery service beside online payment for product , faster delivery service, delivery quality product with brand name so that customer can justify our product from others. As live chat option is not implemented in this system, so customer can contact us with filling up contact us page form or they can directly call us anytime for any queries about product information. In future we will add live chat and other features for system and product return policy.

# <span id="page-16-0"></span>**Chapter 3 – Literature Review**

# <span id="page-16-1"></span>**3.1Discussion on problem domain**

Whenever the Government of Bangladesh provides clearance and permission to run online payment from that time e-commerce site becomes very popular in this country. But there are also some fraud sites. They don't provide security, user requirements fulfillment and good quality of the product. "**Kids Toy Store**" is an e-commerce service provided site. By using this site customer can buy quality toys for their children, birthday gift and also their intimate partner. Customer can do payment through online using Bkash payment and also cash on delivery. In Bangladesh, this type of e-commerce site is not so common and available. Whenever the company wants to do business using this system through online, it may face some problems. I have given some problems in below:

- In this site, card payment system is not utilized.
- Some fraud and invalid user uses e-commerce site and order products in invalid address.
- Sometimes internet connection becomes fall down.
- Maintaining govt. policy and rules regulations.
- Live chat option and product return policy is not implemented  $\Box$  Product delivery tracking is in developing process

# <span id="page-16-2"></span>**3.2 Discussion on problem solutions based on published articles.**

Now-a-days, e-commerce business has been taken a biggest market place in Bangladesh. Our government get large amount of tax from this sector. But in recent many investors, stakeholders and entrepreneurs also are facing many problems in doing e-commerce business. Here I am going to discuss some solution about some possible solutions in below:

**Product Quality:** Company's staff should check product quality whenever the product is processing to the shipment. Product manager should concern about the product quality during manufacturing and production and separate the faulty product. System should include customer feedback and rating so that management can identify about the problem of the product and solve it.

**Trust**: For Gaining trust from customers, company needs to go through over all transparent process. Company needs to be kept customer data secure and privacy, delivery the quality product on right time and implement return product policy.

**Verify user identification:** For identifying the real users, e-commerce side should implement two factor authentications, email verification and mobile number verification. This is how e-commerce site can prevent online fraud.

**Internet Connectivity:** Sometimes internet connectivity in many places becomes fall and price becomes high. As the e-commerce business depends on internet connection. So our government should establish a limited price package over internet so that it can be affordable for us.

# <span id="page-17-0"></span>**3.3Comparison of three/four leading solutions-**

Here I'm going to talk about three famous e-commerce toy stores and their best features and limitations which are related to "**Kids Toy Store" i. Toyshop.com.bd(**  (etlimited, 2020)**):** 

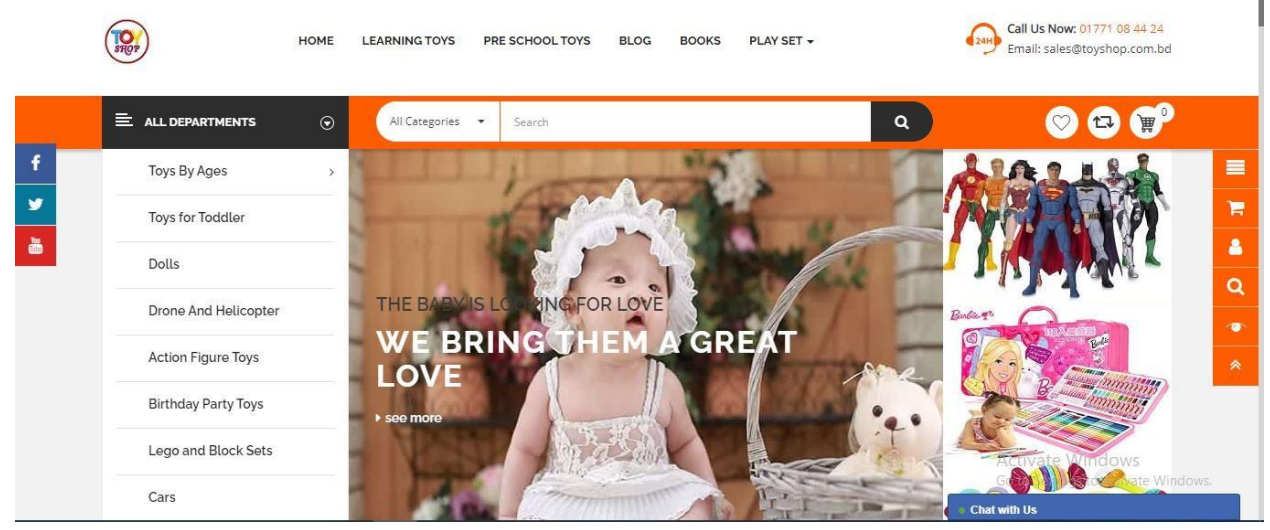

**Figure 01:** Interface of Toyshop.com.bd

Toy Shop Bd provides different types of toys in Bangladesh. It provides their product to home service.

#### **Best Features:**

- Register and login process.
- System provides desire service to the customer for checkout.
- Manage customer profile
- Payment methods are available.

#### **Limitations:**

- Given less information about product
- No standard design in interface
- There is no customer feedback service
- ii. **Othoba.com** (othoba, 2020):

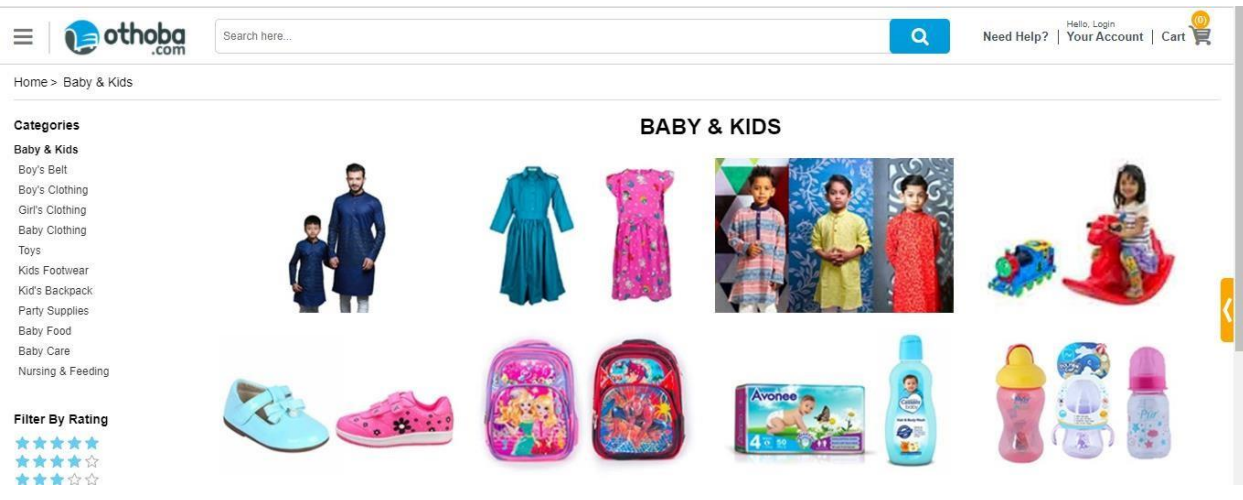

**Figure 02**: Interface of Othoba.com

Othoba.com is an ecommerce site in Bangladesh. It provides different types of service like daily necessities, cloths, toys, electronics, grocery, books & stationary, furniture and so on. It provides their product to home service.

#### **Best Features:**

- Registration and login.
- Customer feedback service
- Can register as an entrepreneur for doing business.
- Payment methods are also included.

#### **Limitations:**

- System interface is not too good to understand.
- System often gets hanged.
- System is not so dynamic.'
- iii. **Toyuniverse.com.au** (toyuniverse, 2020):

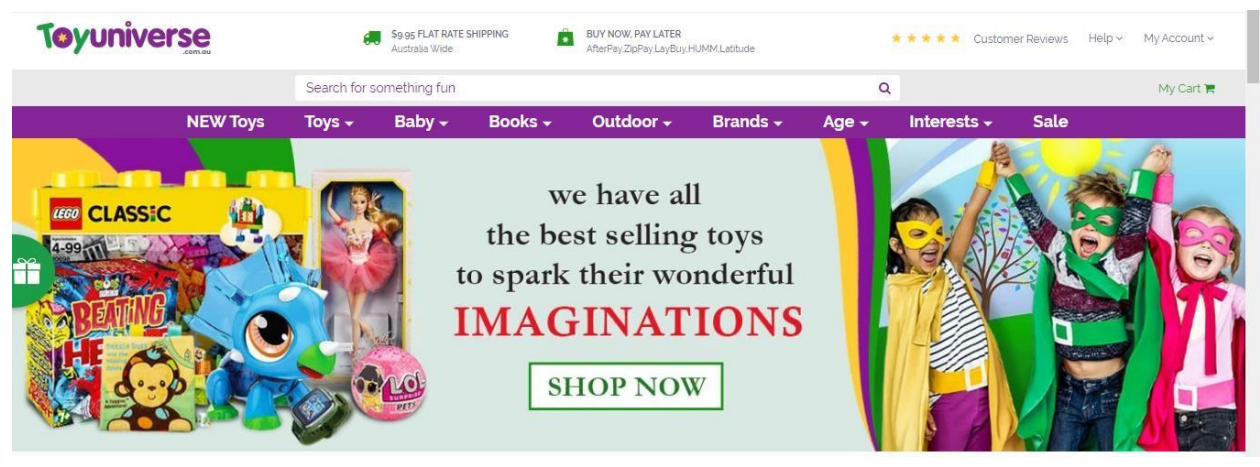

**Figure 03:** Interface of Toy universe

Toy universe is a best toy online shop in Australia. It is provides unique and best international brands toys.

#### **Best Features:**

- Registration and login.
- Customer review and feedback service
- Secure payment methods are also included.

#### **Limitations:**

- System is not so much dynamic.
- User email id is not verified for registration.

# <span id="page-20-0"></span>**3.4 Recommended approach**

By analyzing three toy e-commerce platforms, I have found some features that needs to be included in my proposed. In the following, I have described those things:

Interface and navigation bar needs to be attractive.

• Product category needs to be well furnished and admin has the ability to add new category in business change.

- Product showcasing and imaged should be attractive Product details should be provided clearly with its brand.
- Register user can only buy product.
- Different payment method needs to be implemented.
- Other user can visit our site and see our product.
- Customer can see overview on product and give review on it
- Register user can see product confirmation status.
- Live chat option should include for users.
- Quality customer support must be provided.
- GPS tracking should be included for product shipment so that customers can see exactly where their product is.

# <span id="page-21-0"></span>**Chapter 4 – Methodology**

#### <span id="page-21-1"></span>**4.1 What to use:**

There are many methodologies used in software development such as Agile, Rapid Application Development (RAD), Dynamic System Development Methodology (DSDM), Waterfall methodology, SCRUM etc. It's up to the desire of a company to choose the right methodology for a project. From all of those methodologies, I have chosen Dynamic System Development Methodology for this proposed system. As it is very flexible, adjustable and adaptable for the project within tight budget and limited time that's why I have chosen this methodology.

# <span id="page-22-0"></span>**4.2 Why to use:**

Reasons for using Dynamic System Development Methodology in this proposed system are given below:

- DSDM focus on to achieve the business goals by using MoSCoW prioritization.
- Delivery the proposed system on the right time by using time boxing on limited budget.
- Satisfy the client by involving from the beginning to end and fulfill the user requirements. It also involves all stakeholders throughout the project and empowers all members of the team to make decisions.
- It's always get updated and focus on the quality of a product so that it can deliver the best product to the client.
- This methodology can adapt any changes by involving iterative planning, testing, integration and other forms of evolution of the project.

# <span id="page-22-1"></span>**4.3 Sections of methodology**

#### **Pre-project:**

Project requirements, budget and initial project planning are specified in this phase. It can be decided if the project will be carried out or not.

#### **Feasibility study:**

Feasible studies measures the project is economically, technically and operationally feasible or not. After doing this, we can identify that the project will successfully run or not.

#### **Foundations:**

In this phase, there is a clear understanding of the needs of the project and how this initiative aligns with those needs. MoSCoW prioritization can be used to determine where the goals lie. At the end of this phase, you can be confirmed the first iteration of the delivery date of project.

#### **Evolutionary Development:**

In this phase, time boxing uses to monitor the iterations and makes each iteration as a finished piece of a much larger whole. Each time boxed iteration uses MoSCoW prioritization to prioritize which item will work. (Josua Render, 2018)

#### **Deployment:**

In this phase, the proposed system is ready to release so that everyone can be able to use this system.

#### **Post-Project:**

After completing the deployment phase then the post-project phase will come. ssIn this phase, the completed project and its documentation will hand over to the client.

# <span id="page-23-0"></span>**4.4 Implementation plans:**

Before releasing final project, in the following we have to go through some procedures:

**Testing:** Testing system is very important after completing the deployment of the system. All sort of testing needs to implement in this phase. If there is any failure, it can be identify easily.

**Documentation:** Documentation is very important for any project. In documentation, we specify every steps of the development process of proposed system so that other developer can easily understand the project. If there is any failure then it can be easily identified.

**Evaluation:** In this phase, project evaluation is occurred if needed.

# <span id="page-24-0"></span>**Chapter 5 – Planning**

# <span id="page-24-1"></span>**5.1- Project plan**

For doing any project, there must be always a plan. Good planning is very important for any successful project. Project planning should be done before project design and development. Overall project plans will be explained in this chapter including work break down structure, time boxing and gantt chart.

# <span id="page-24-2"></span>**5.1.1 Work Breakdown Structure (WBS)**

Work Breakdown Structure is very important for any project. It has divided the project works into tasks within limited time. By following this structure, a successful project can be released within limited time and budget. Here I have given my proposed system break down structure in below:

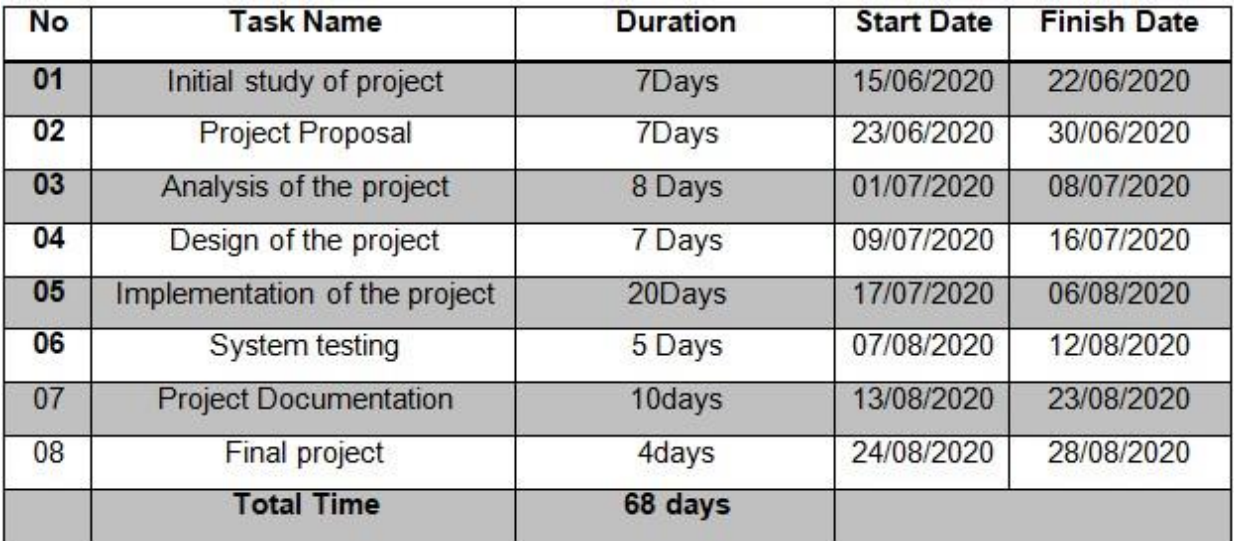

# <span id="page-25-0"></span>**5.1.2 Time Boxing**

Time Boxing is very important for doing a successful project within right time. In this time boxing, tasks title and resource name are specified and each time box divided into four parts. I have given the time boxing chart in below:

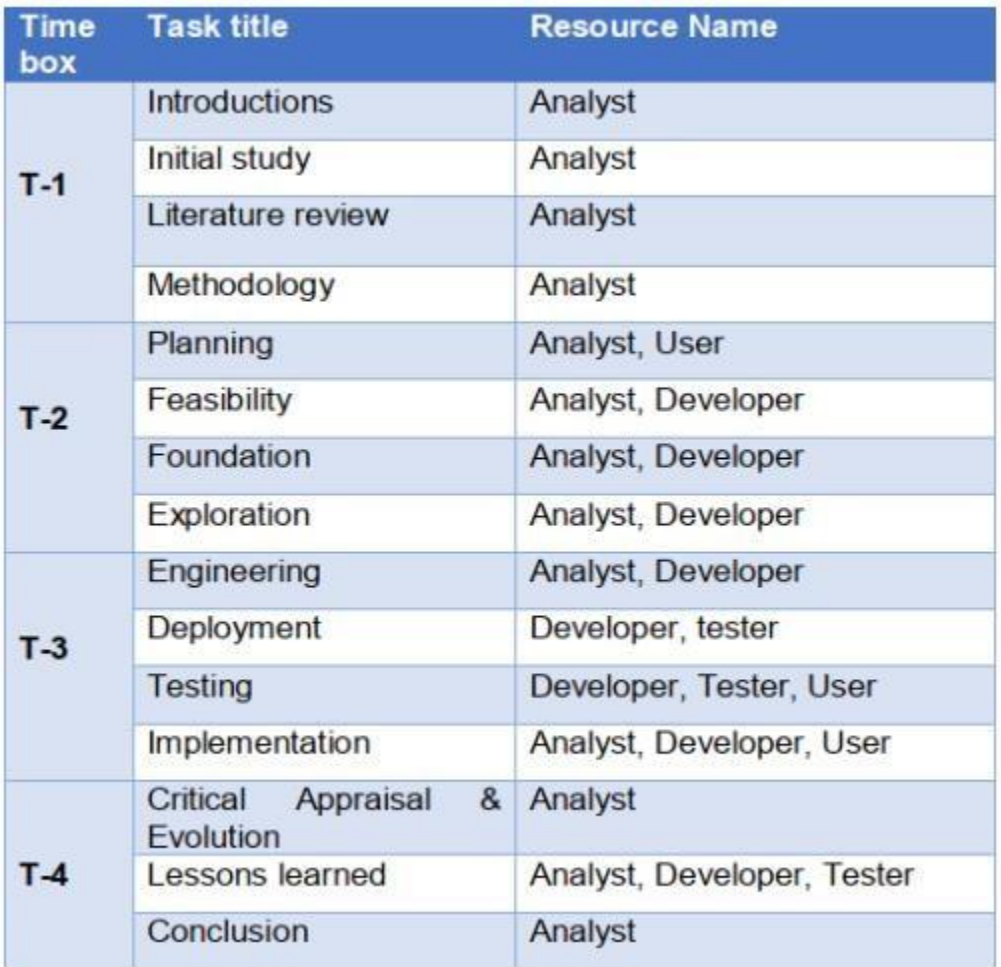

 **Figure 04:** Time boxing of the proposed system.

# <span id="page-25-1"></span>**5.1.3 Gantt chart:**

Proposed system Gantt chart is given in below:

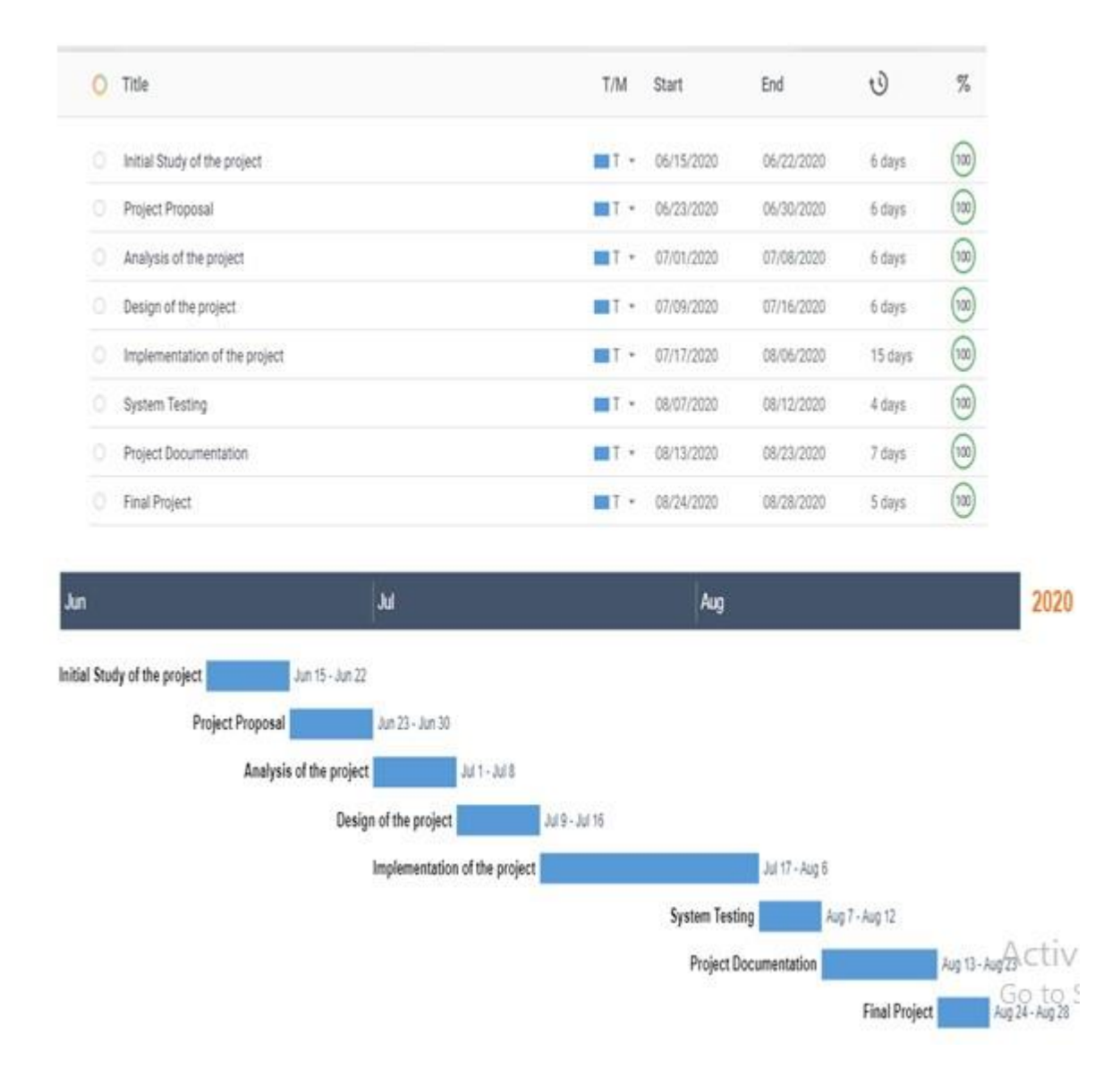

**Figure 05:** Gantt chart of the proposed system

# <span id="page-26-0"></span>**5.2 Test Plan**

After system development, testing must be implemented for checking the expected output worked with actual output or not. That's why proper test plan needs to be taken for identifying the problems and its solutions.

# <span id="page-27-0"></span>**5.2.1Testing against time boxes**

Testing is given below against each time boxes in below:

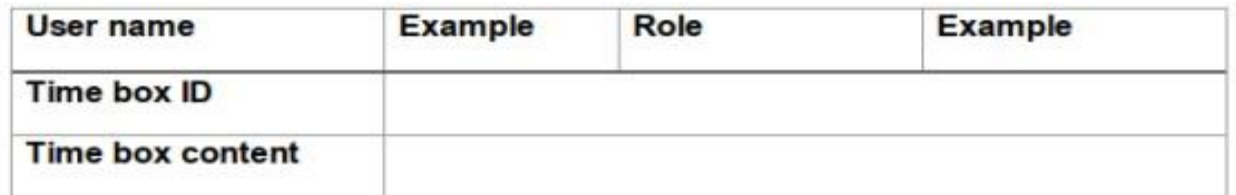

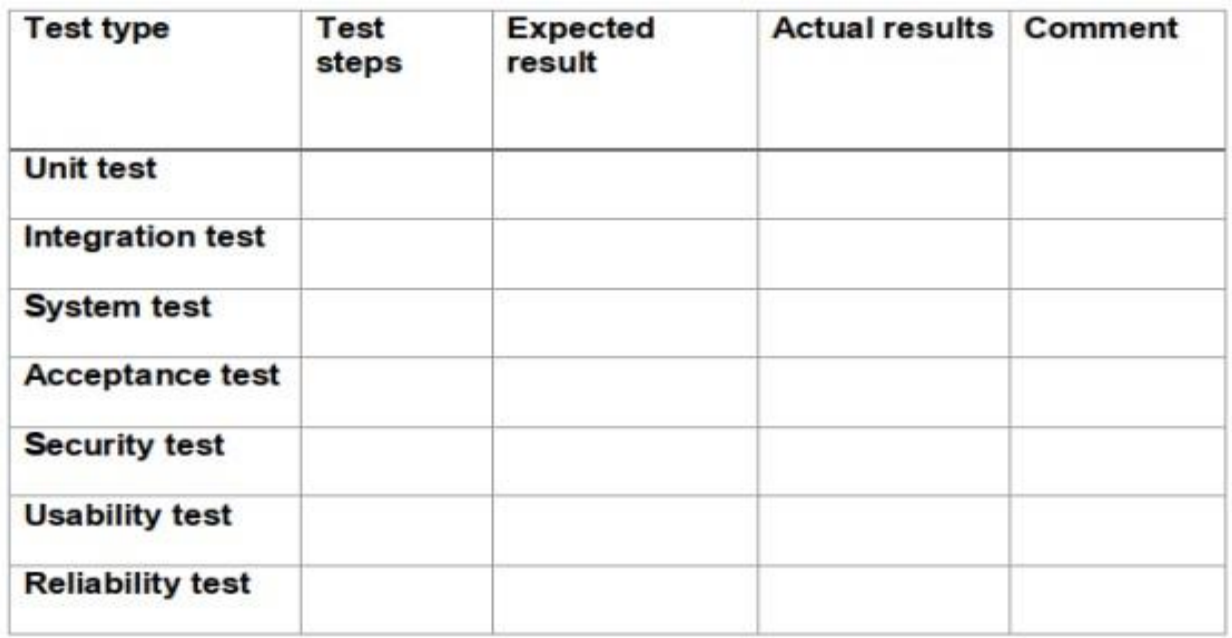

#### <span id="page-27-1"></span>**5.2.2Require testing**

There are different types of testing required in software development. Here I am going to describe some of them in below:

#### **Functional Testing:**

#### **Unit testing**

In unit testing, It tests individual program, modules or unit of a code. If any failure occurs in a single line of a code, it could find easily.

#### **Integration testing**

In this section, combined and related modules, program and units of code are tested.

#### **System testing:**

In system testing whole computer system, complete integrated modules, program and units are tested. The purpose of this testing is to test that the whole system worked with specified requirement or not.

#### **Acceptance testing:**

Acceptance testing is a type of testing where we test a system for its acceptability. The aim of this testing is to evaluate that the system met the requirement specifications of business and user satisfaction or not.

#### **Security testing:**

Security testing is used to find out the system weakness, threat or failure and helps the developer to fix the problems.

#### **Performance testing:**

Performance testing is used to measure how well the system response and work effectively and efficiently.

# <span id="page-28-0"></span>**Chapter 6 – Feasibility**

A feasibility study takes into account all acceptable factors of a project including economical, technical, operational, legal, planning and scheduling considerations so that it could determine the likelihood of successful completion of the project.

(investopedia, 2020)

# <span id="page-28-1"></span>**6.1 All possible type of feasibility**

Here I am going to discuss all possible type of feasibility in below:

**Economic feasibility**: Economic feasibility takes into account certain considerations such as project budget, cost of equipment, cost of workers and cost of maintenance etc. It also considers the budget under which the project can be successfully executed.

Now I am going to discuss each of this in below table **Total** 

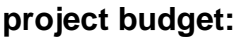

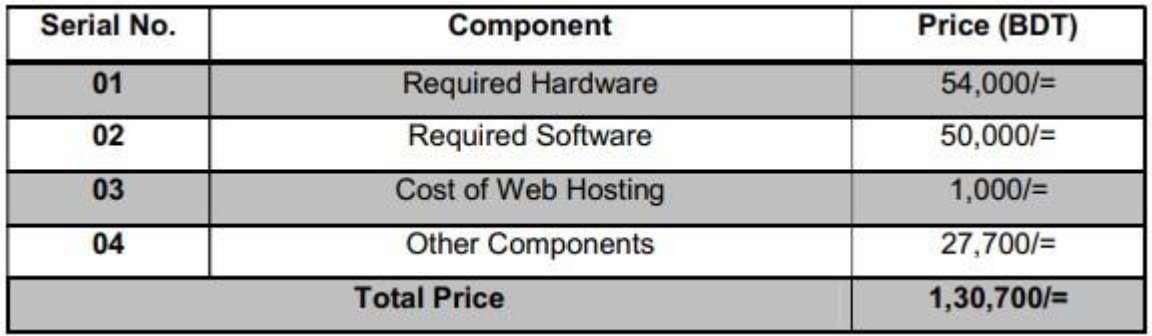

#### **Equipment budget:**

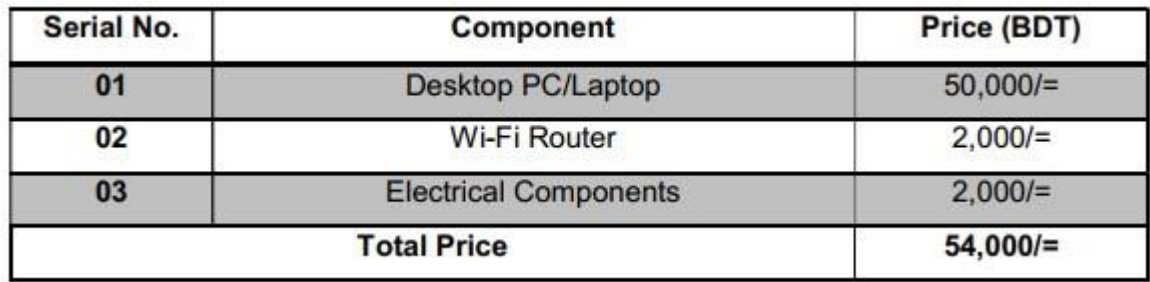

**Software budget:** 

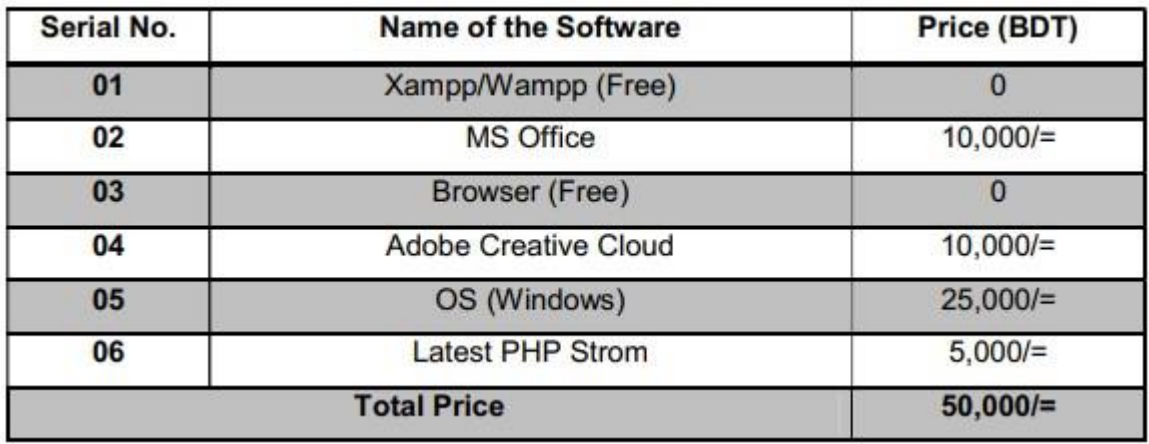

#### **Technical Feasible:**

As my proposed system is an e-commerce site, I will use HTML, CSS, Java Script, MySQL and PHP and have free tools available to build a website. Some additional hardware and software are needed during development and also for running the system. I have given in below:

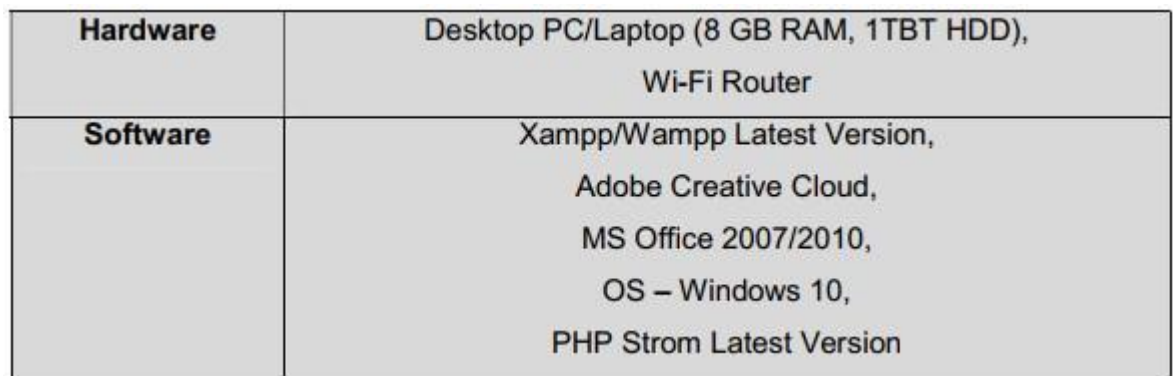

# **Operational Feasibility:**

Operational feasibility defines how well a proposed system solves the problem. It is based on human resource available for the project and determining when the system can be used if it is developed and implemented. (osarome, 2011)

And I think my project is going to be operational feasible because it will offer some benefits that will please both the consumer and end users. Some of those benefits include improved operation, easier access and effort, quick registration, login, order product, see order information, easy to booking, delivery on time, cost estimation, less time consuming etc.

# <span id="page-31-0"></span>**6.2 Cost Benefit Analysis**

Cost benefit analysis used to compare between total cost of the project and earning of the project so that we may know that the project will be benefited or not. Here I am going to draw the cost and benefit for the first year of my proposed system in below: **Cost of the project:** 

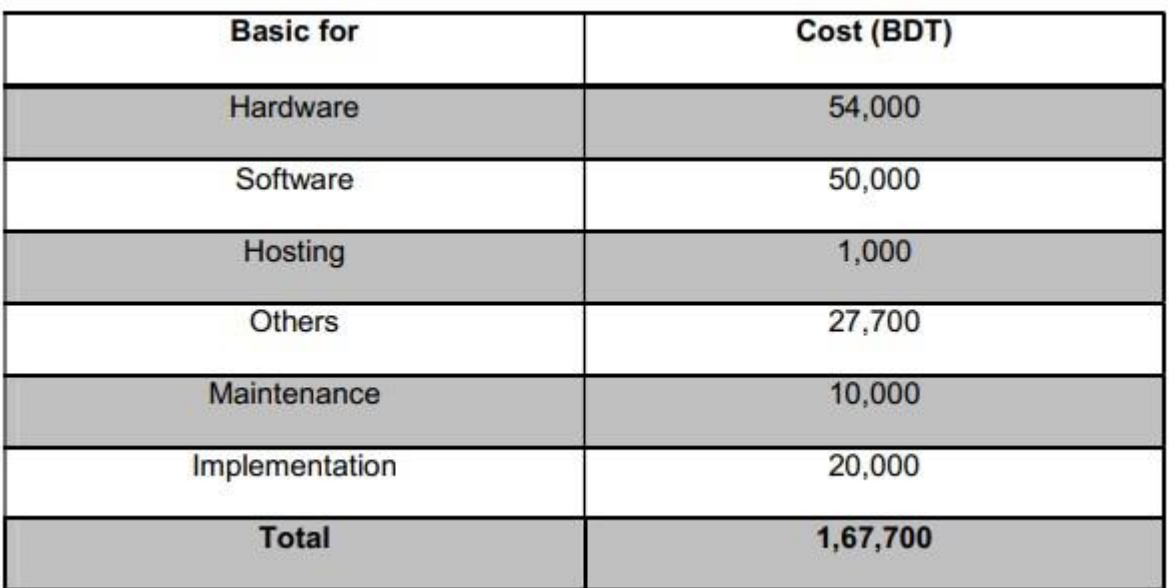

**Benefit of the project:** 

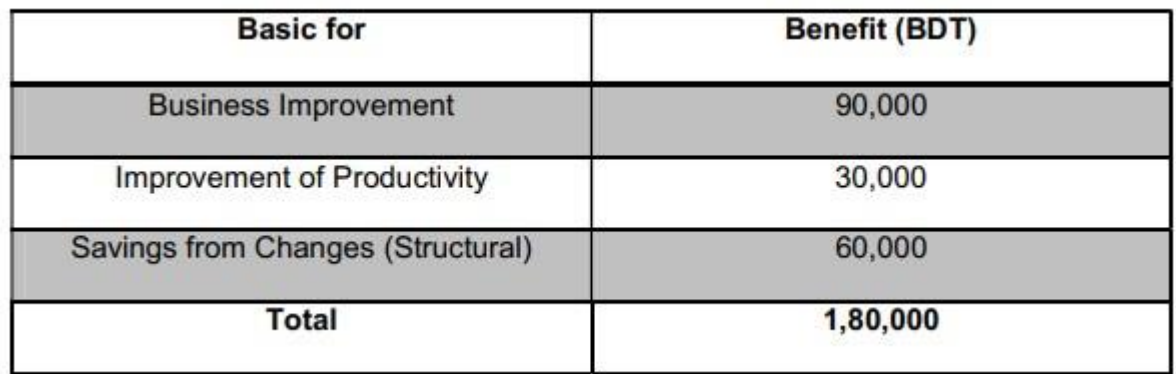

# <span id="page-32-0"></span>**6.3 DSDM – good or not for this project**

DSDM is very flexible, adjustable and adaptable for any project .The purpose of this methodology is to ensure the quality of the system, involving team member for taking any decision if needed. As DSDM follows iterative development process, so it involves user not only at the beginning and end of the project but also in daily basis. If any changes needed, it could be easily. Delivery the best product to the client on the right time by using time boxing on limited budget. It also focuses on to achieve the business goals by using MoSCoW prioritization. This is how it satisfies the user. As the characteristics of DSDM are matched with my proposed system that's why I think DSDM is good for the project.

# <span id="page-32-1"></span>**Chapter 7 – Foundation**

# <span id="page-32-2"></span>**7.1 Overall Requirement List**

There are two types of system requirement; they are functional and non-functional requirement. Now I am going to list out the both requirement.

#### **Functional requirements of my proposed system are given below:**

- user sign up and login
- update user account
- Search product
- Add product to cart
- View product details
- Remove product from cart
- Calculate product price
- View order details of user
- Delete user account by admin
- View, insert, update, delete product by admin
- View user's information by admin
- Manager orders by admin
- Add staff by Admin
- Manage staff by admin
- Monthly sales report
- Product sales report
- Logout

#### **List of non-functional requirements:**

- Scalability
- Maintainability
- Reliability
- Usability
- Security of the system
- Validation of the system
- Data Integrity

# <span id="page-33-0"></span>**7.2 What Technology to be implemented**

There are various kinds of technology used in a project. I have chosen client server application and web server application. Here I am going to discuss both of them in below:

#### **Client server application:**

Client/server application is a piece of the application that runs on the client computer. It sends request to the remote server for getting accesses for the information which is stored in the client machine. Some basic concepts about client server application are given below:

- A client-server framework that can rely on both platform-specific and crossplatform programming languages.
- Cannot access large number of users at a time.
- Require installation on client machine.
- It is expensive and robust to use because request cannot be completed whenever the server fails. (quora, 2020)

# **Web server application:**

Web server application is an application which runs on web browser with its unique domain name known as web application. It takes request from client with domain name of the website. It is platform independent. Some characteristic of web server application are given in below:

- It uses multi-tier architecture.
- There is no need for any installation.
- Easy to access from all browser.
- As it is URL driven application, so URL link needs for acceptable. (quora, 2020)

# <span id="page-34-0"></span>**7.3 Recommendations and Justifications**

#### **Recommendations:**

Web server application will be more suitable. As it is very useful and easy to access, so my recommendation is to use web server application for this proposed system.

#### **Justifications:**

- As there is no need for installation for running this application, so user from anywhere can easily access this system.
- It can support large number of users.
- Easy to access and faster than others so that most of the people can easily familiar with it.

# <span id="page-35-0"></span>**Chapter 8 – Exploration**

# <span id="page-35-1"></span>**8.1 Old Full System Use Case Diagram**

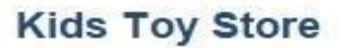

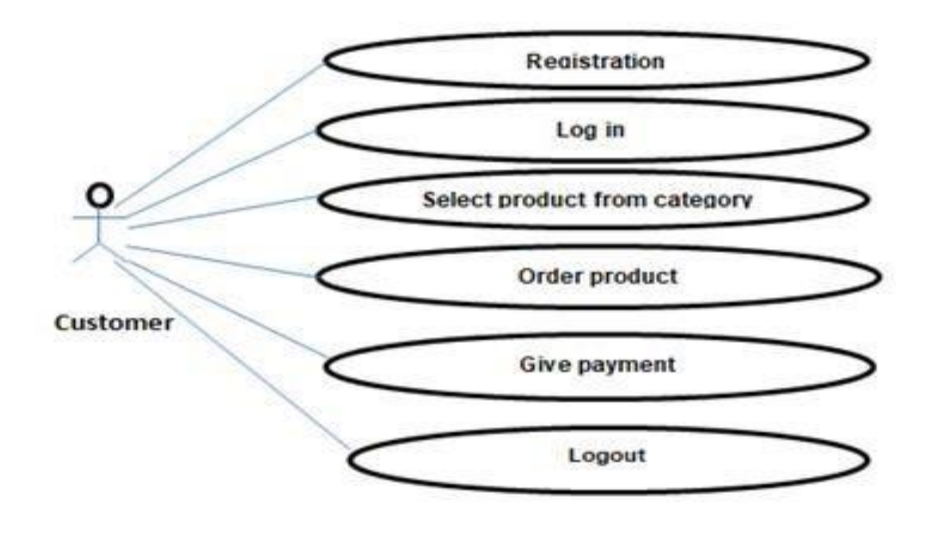
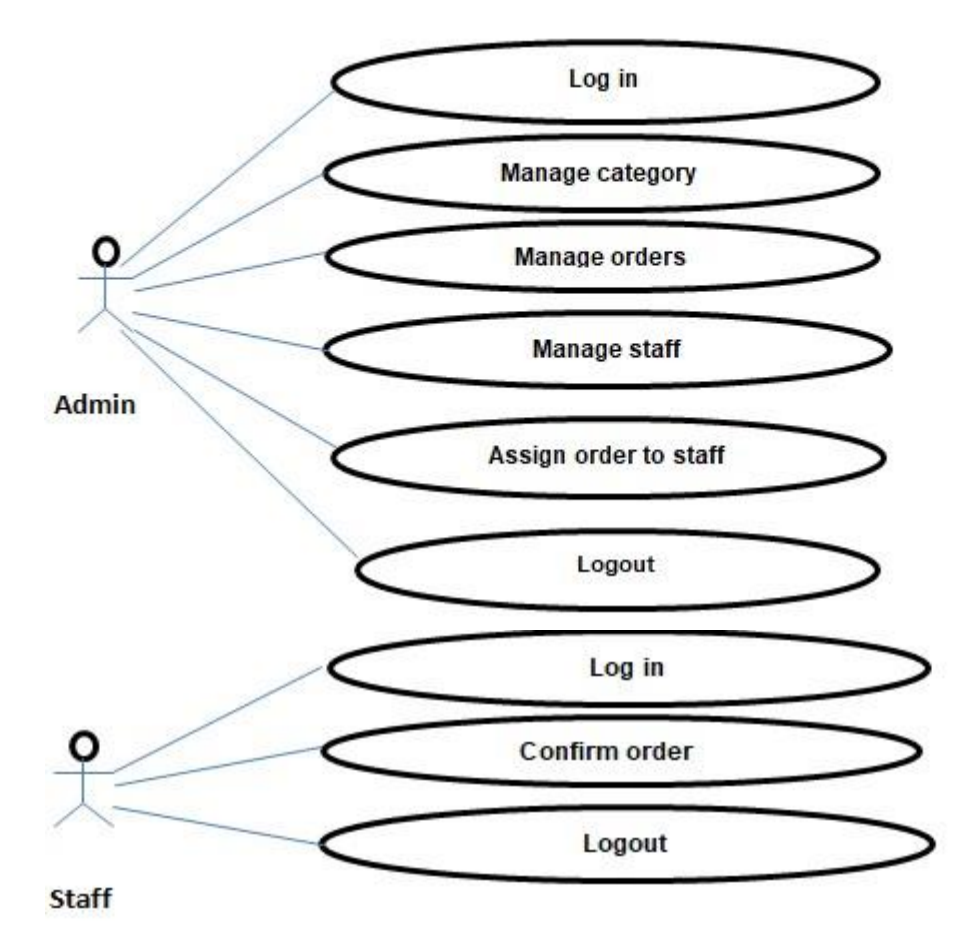

**Figure 06:** Old full system use case diagram

# **8.2 Old Full System Activity Diagram**

**User's (Customer) activity diagram:** 

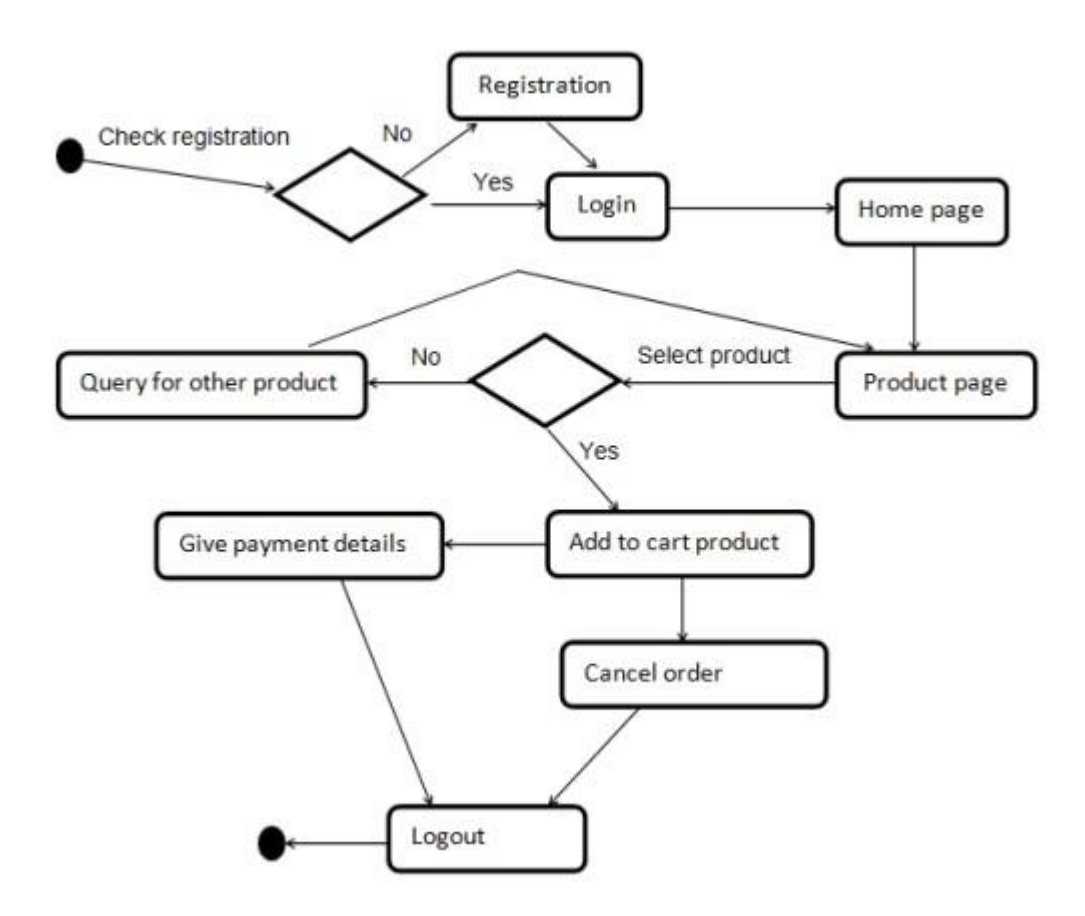

**Figure 07: User old full system activity diagram** 

**Admin activity diagram:** 

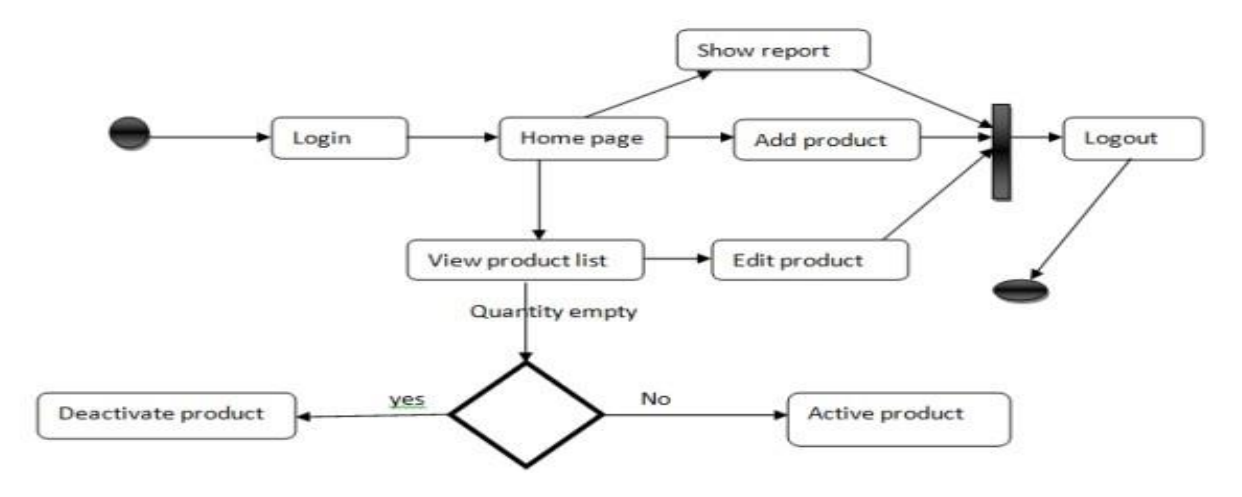

**Figure 08:** Admin old full system activity diagram

**Staff activity diagram:** 

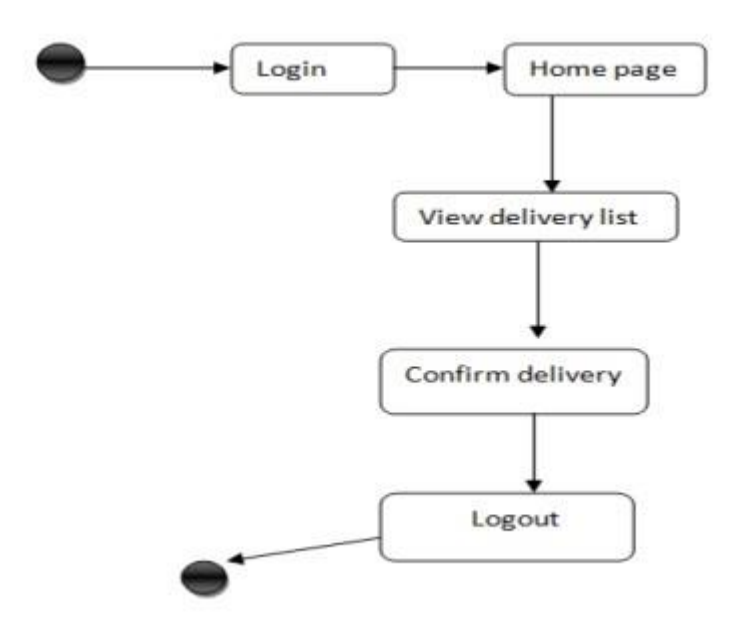

**Figure 09:** Staff old full system activity diagram

# **8.3 Prioritized Requirement List (PRL)**

Prioritized requirement lists are given in below using MoSCoW technique.

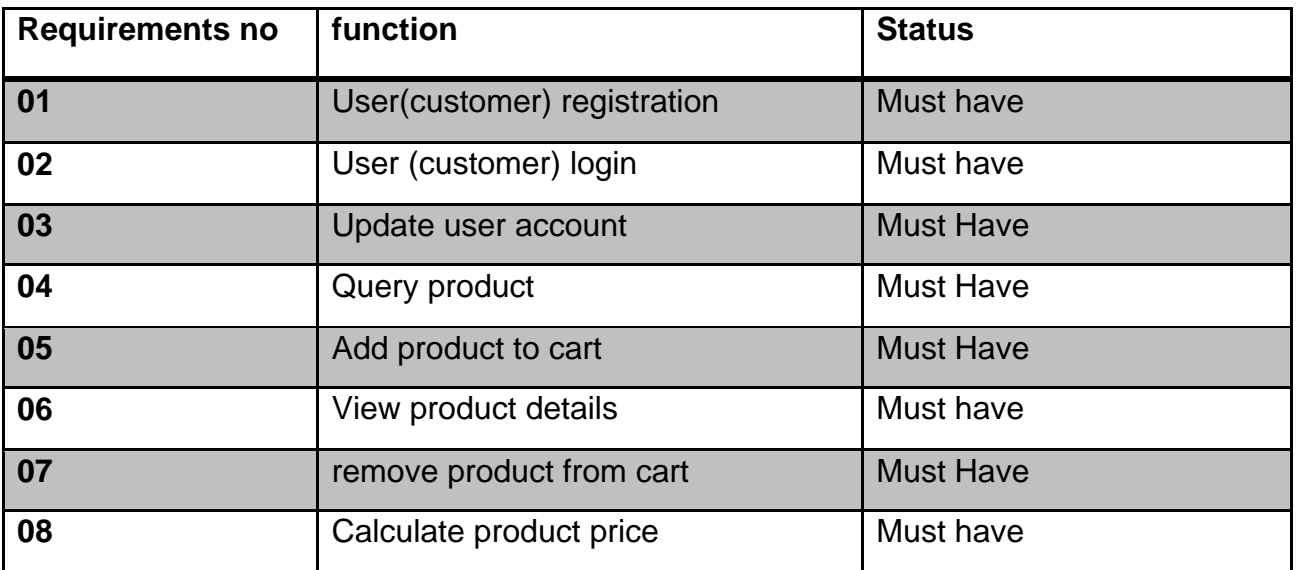

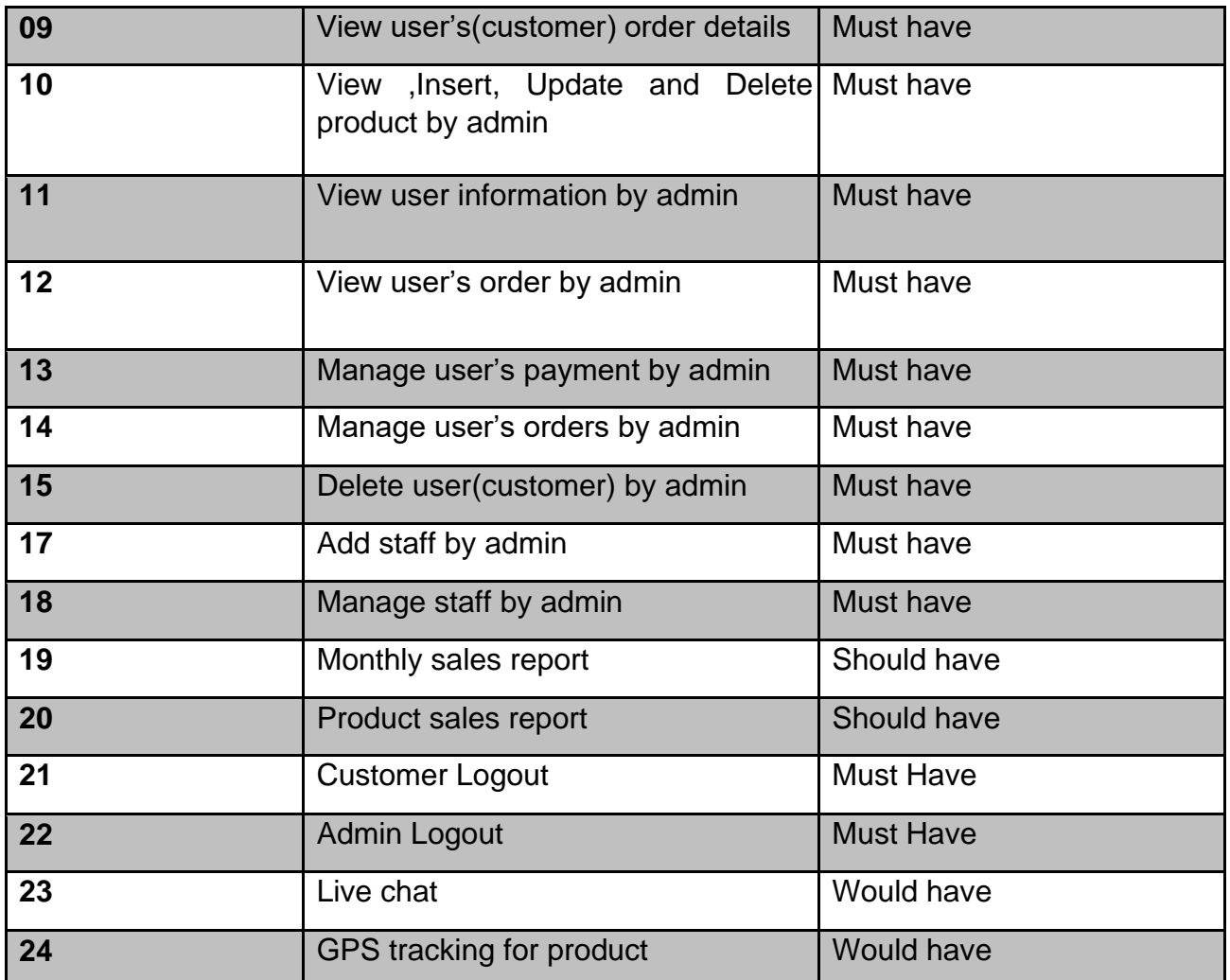

# **8.4 Prototype of new system**

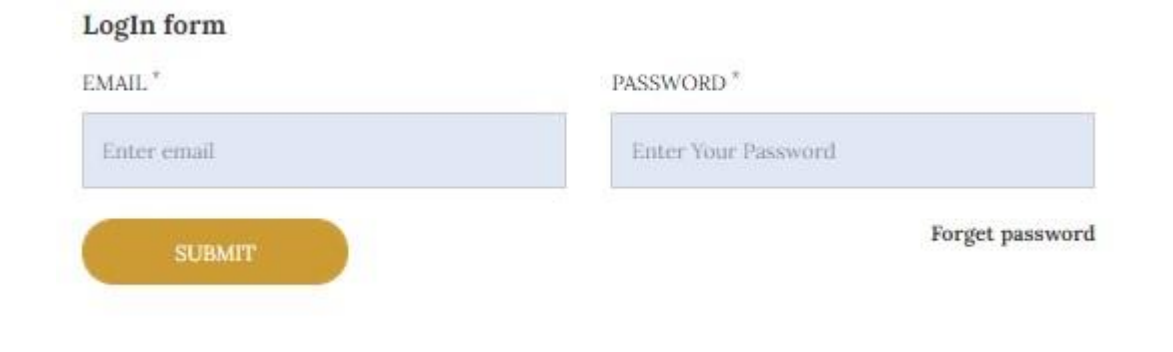

**Figure 10:** Prototype of System login page

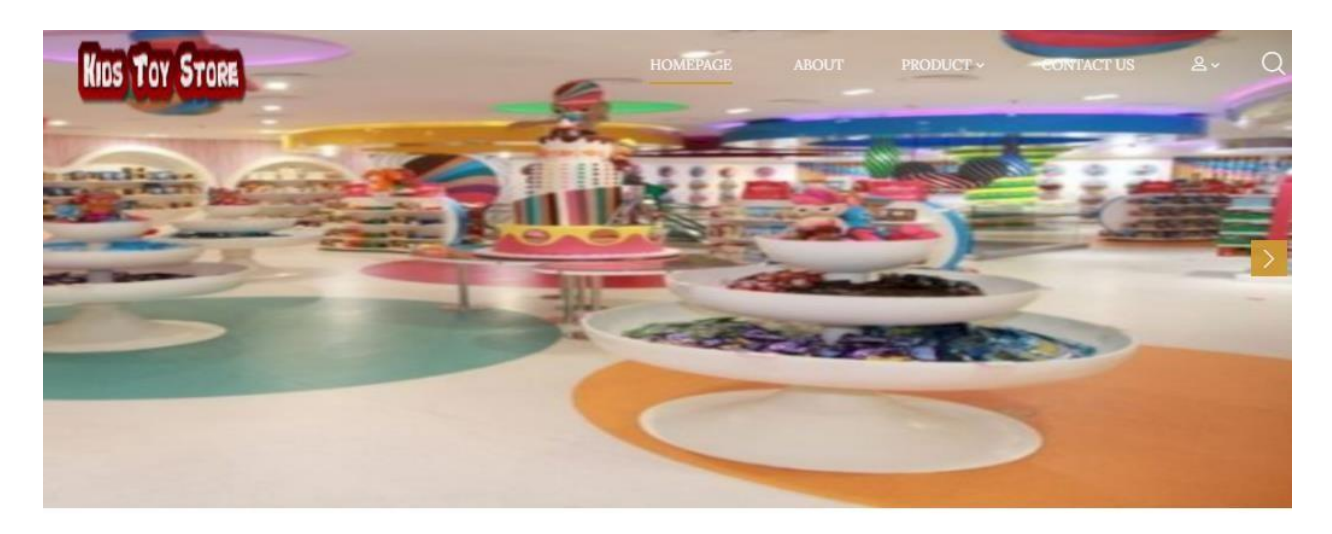

Kids Toy Store

#### **Figure 11:** Home page of the system

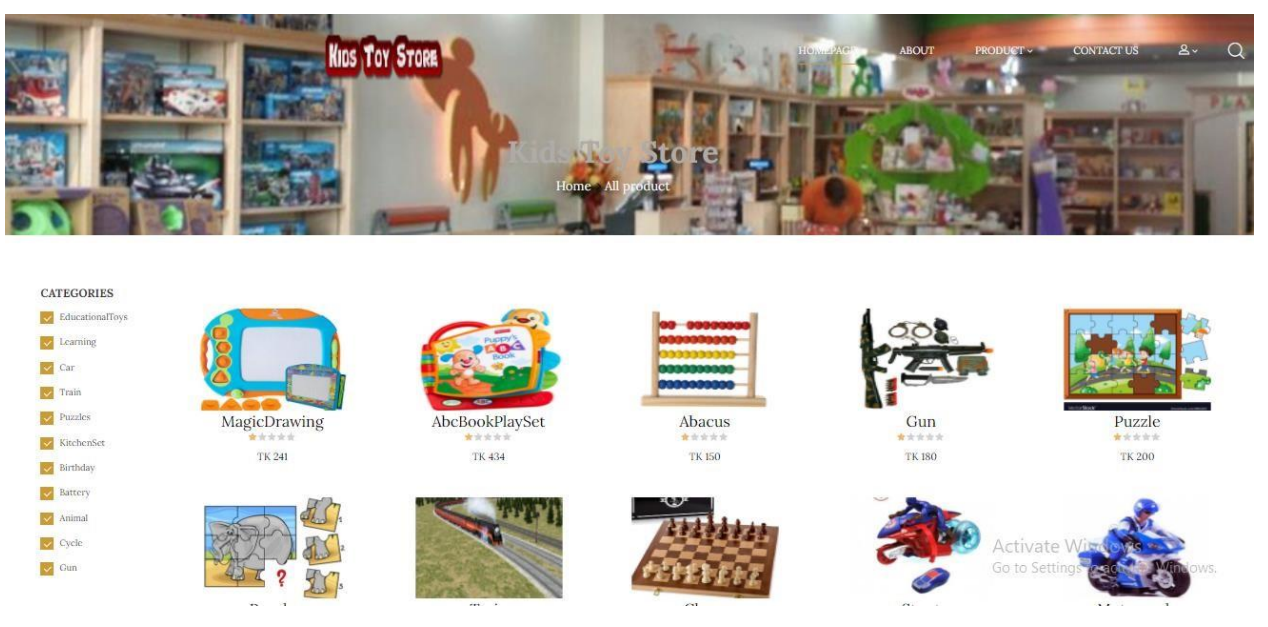

Figure 12: Prototype of all products in product list.

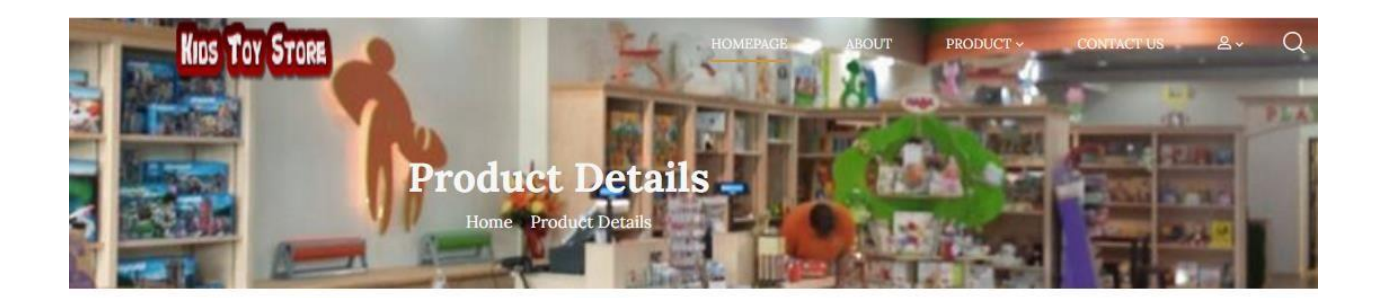

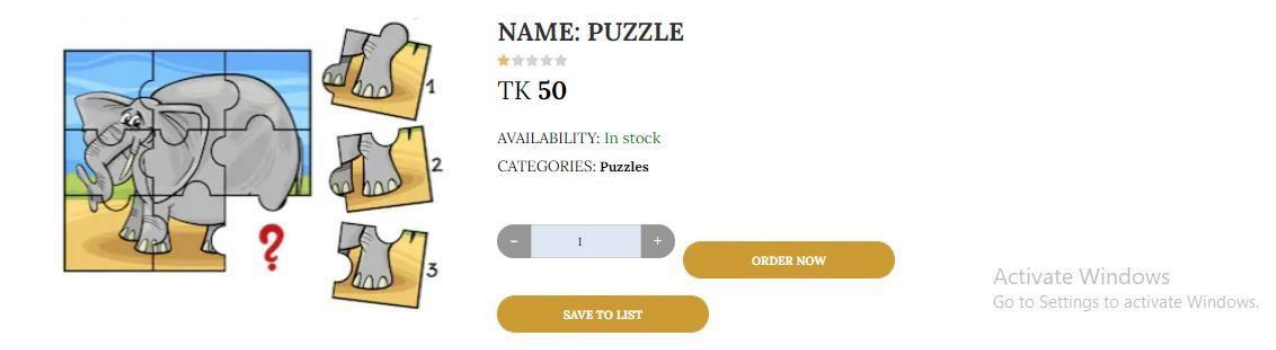

Figure 13: Add product to cart with details prototype

## **Chapter 9- Engineering**

## **9.1 New system modules:**

New system modules helps user and gives ideas about how it does its works efficiently and effectively. Now I am going to discuss about main modules of the proposed system in below:

#### **Login and registration module:**

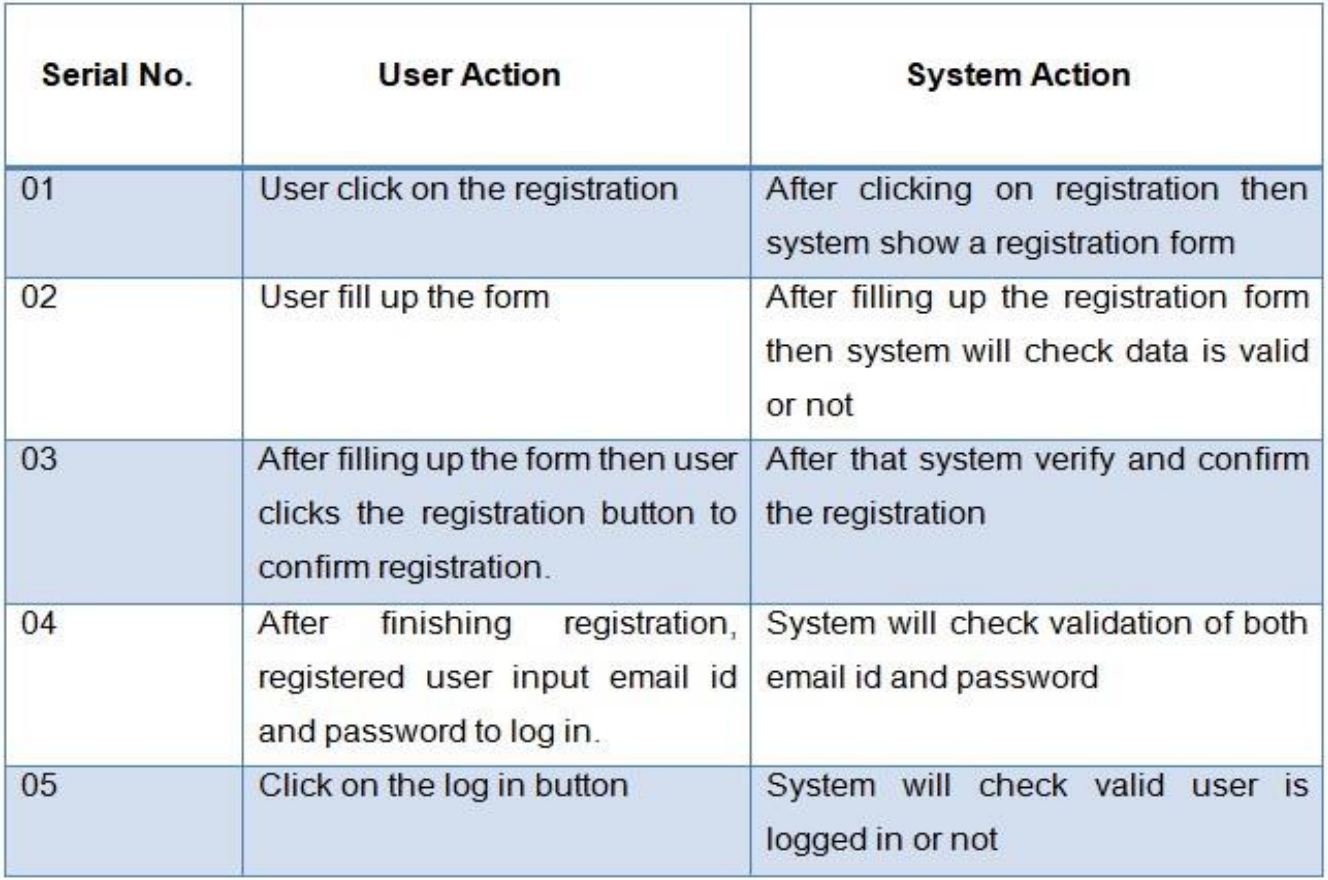

**Buying product module:** 

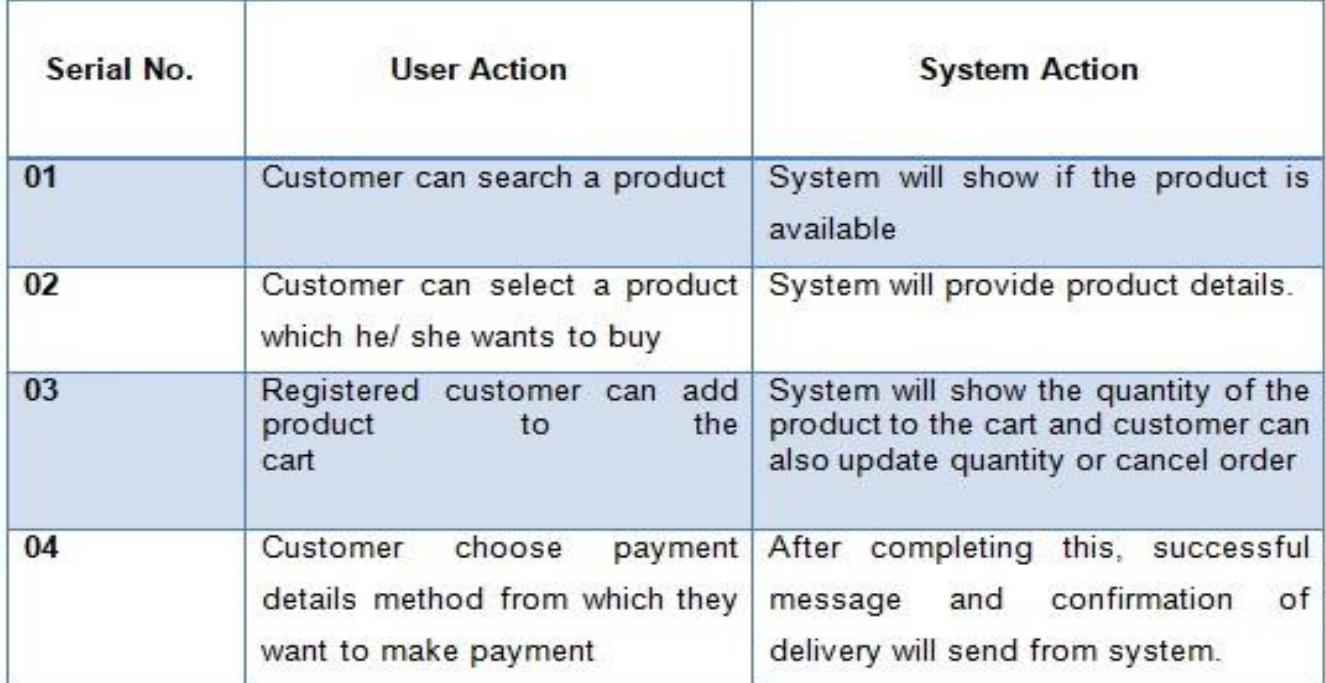

# Add product:

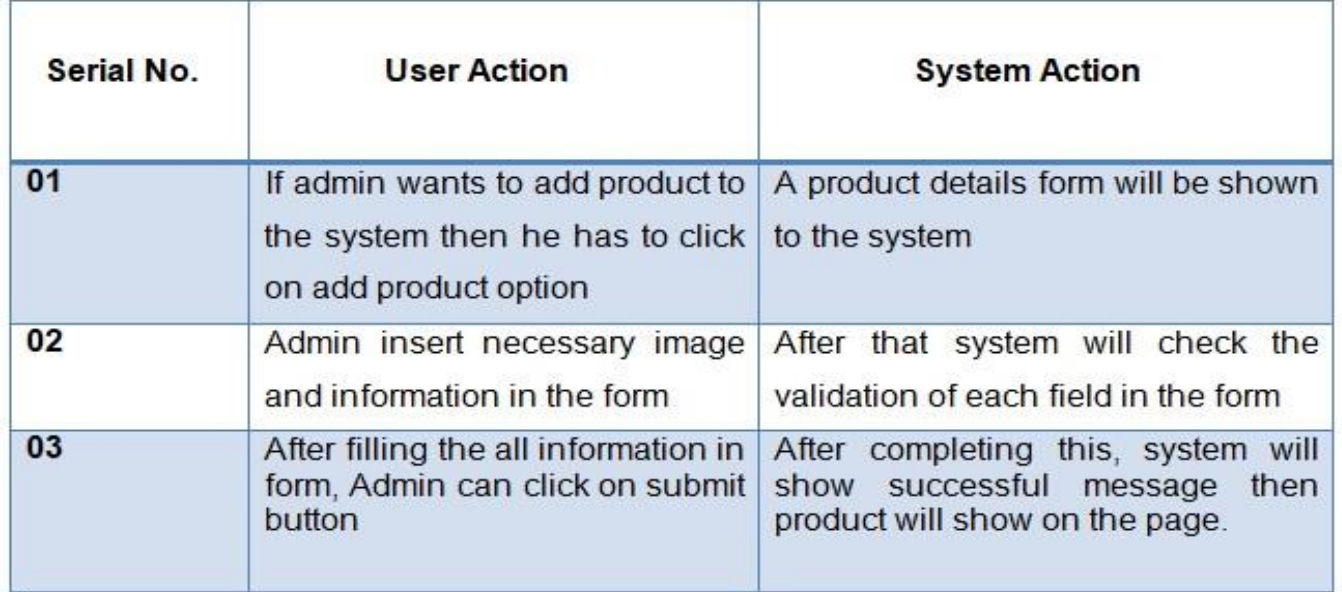

# 9.2 Use Case Diagram:

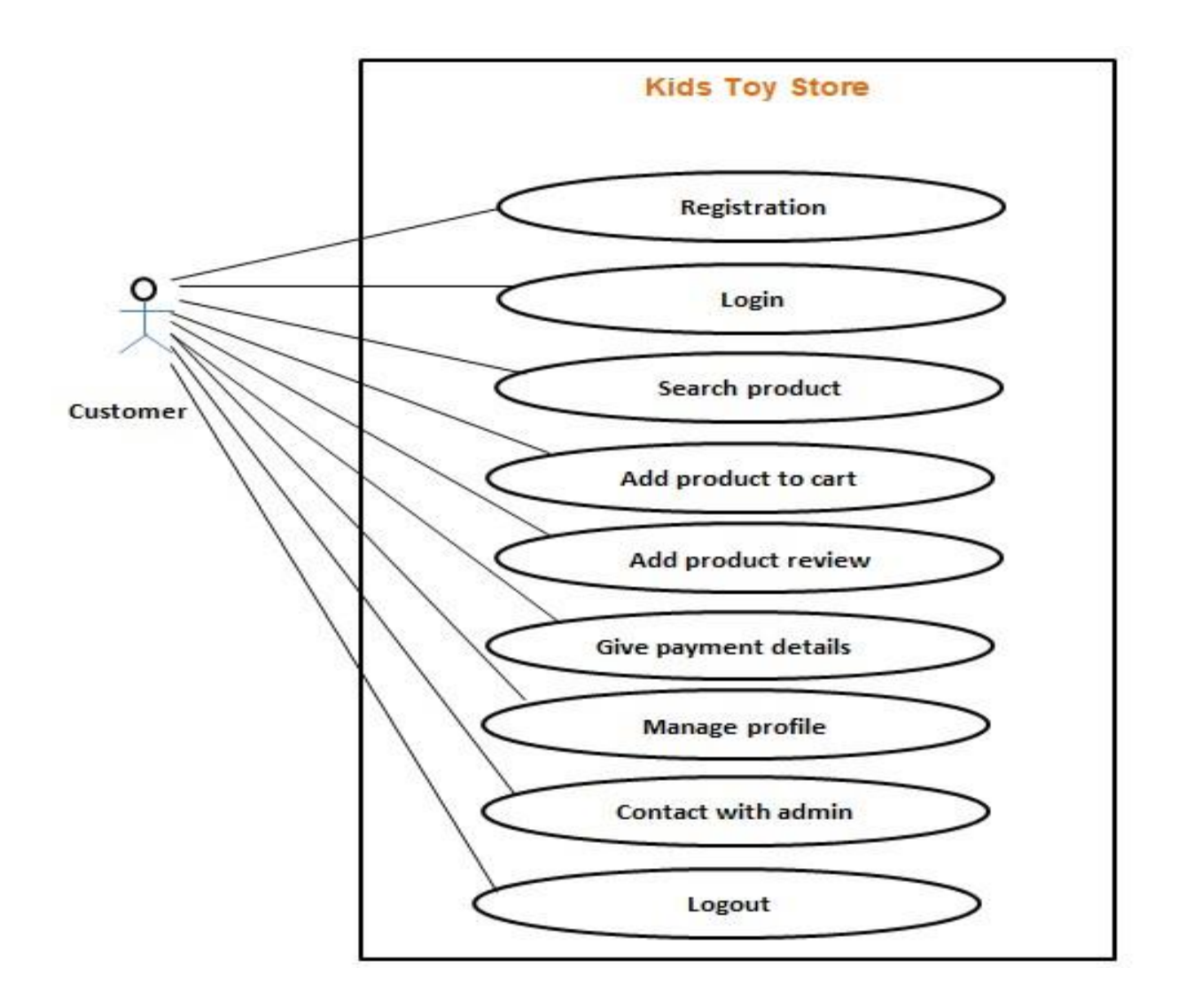

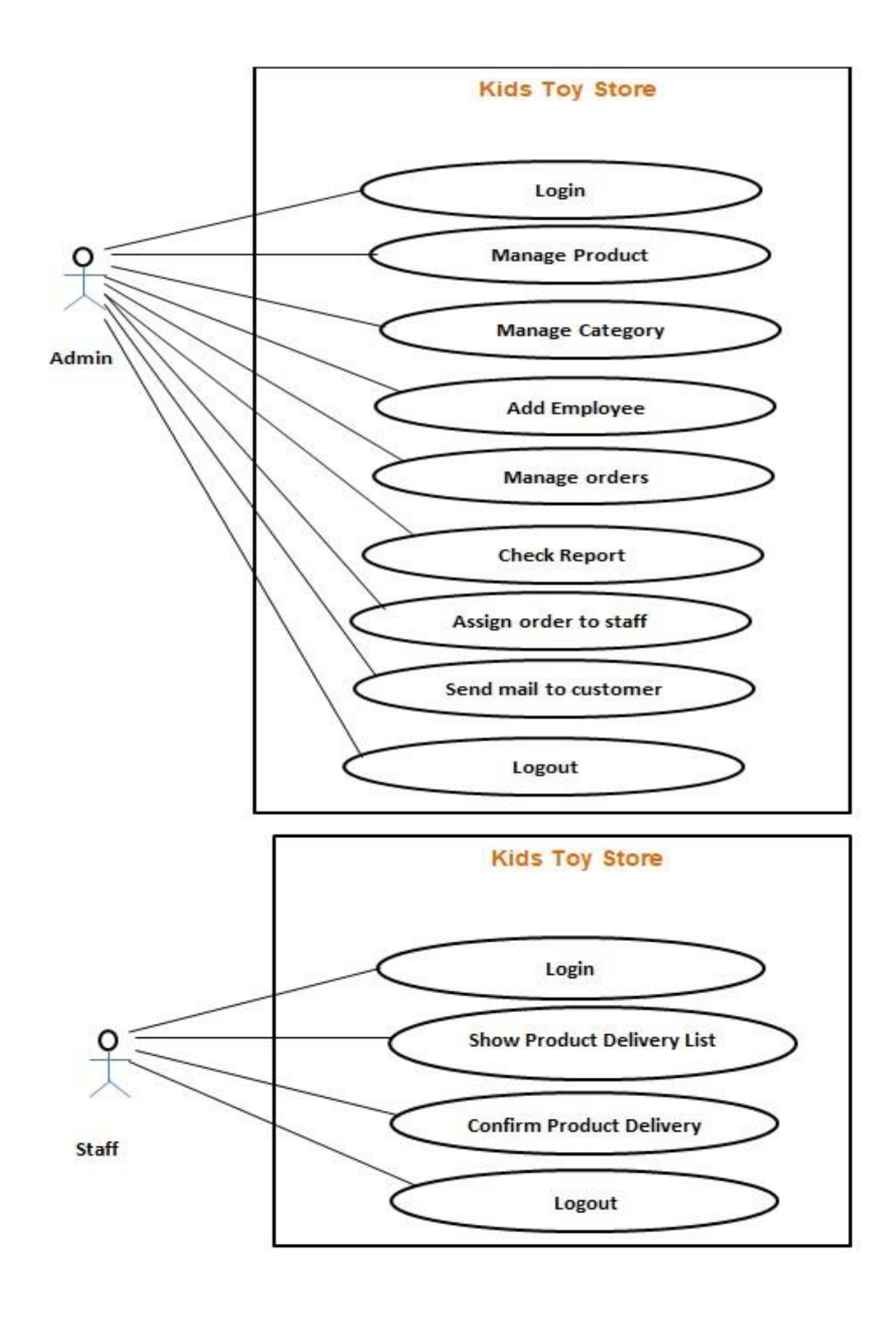

**Figure 14:** Use case diagram for the proposed system

## **9.3 Class Diagram:**

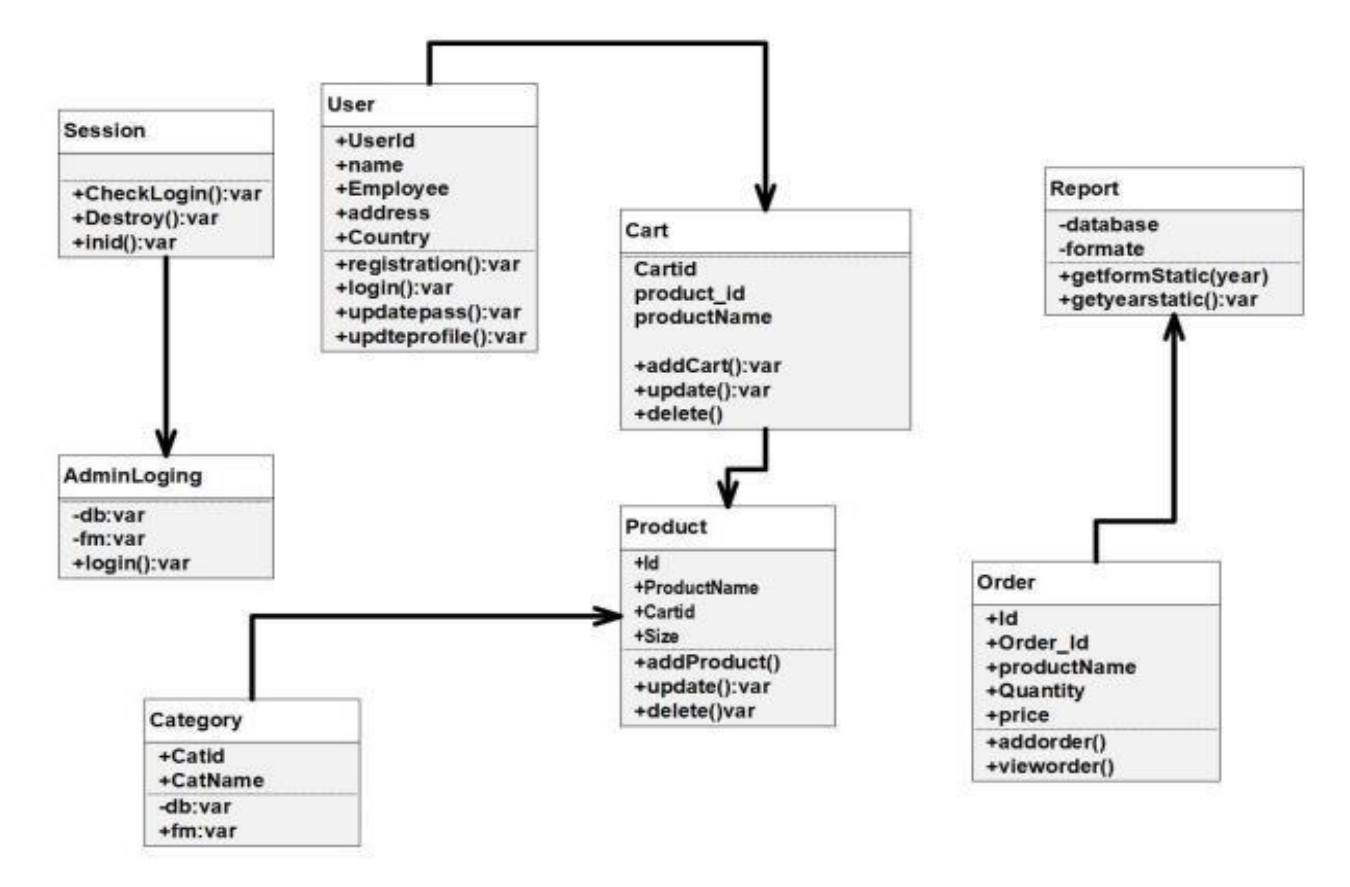

**Figure 15:** Class diagram for the proposed system

#### **9.4 ERD Diagram:**

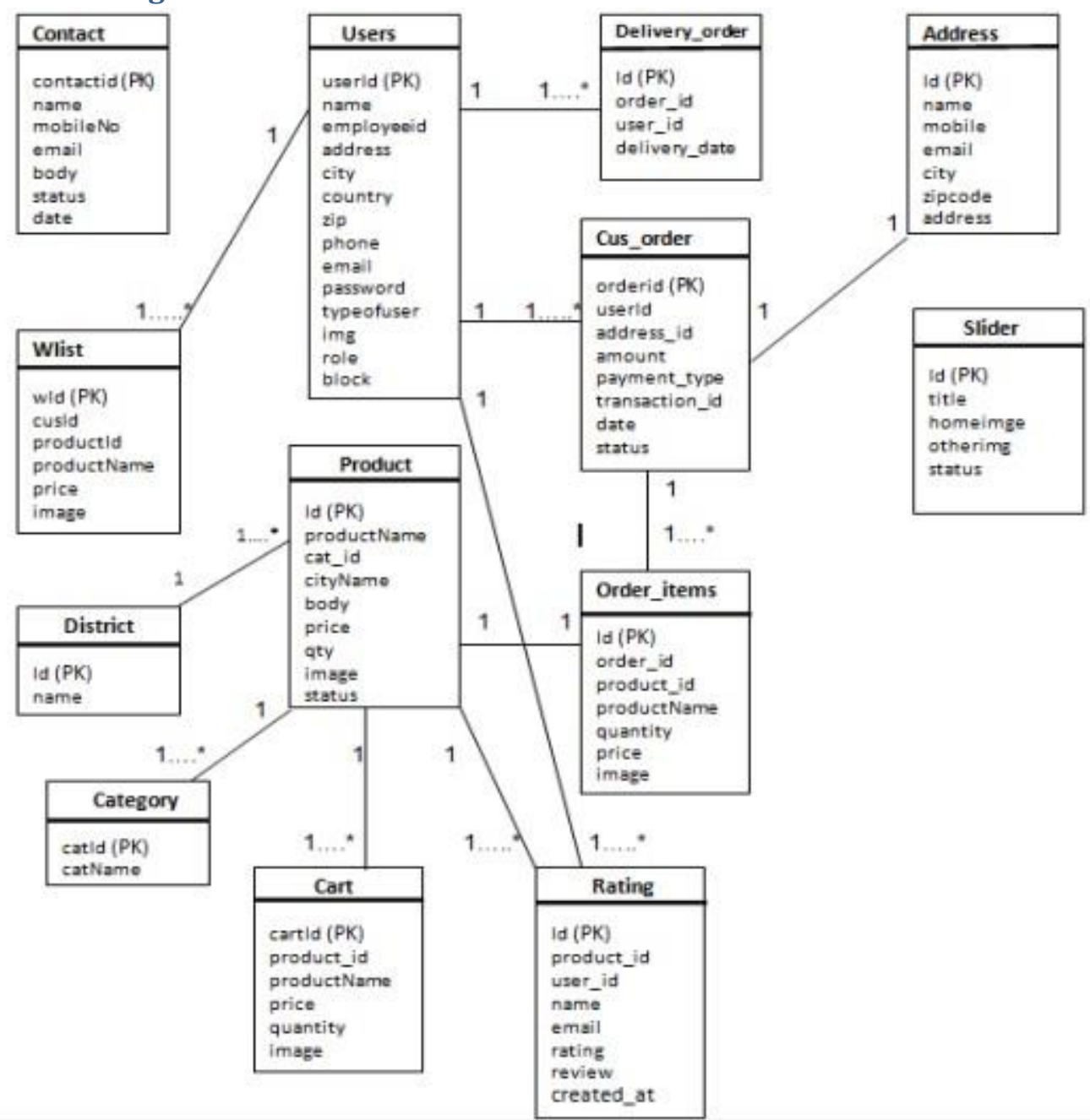

**Figure 16:** ERD Diagram for proposed system

# **9.5 Sequence Diagram:**

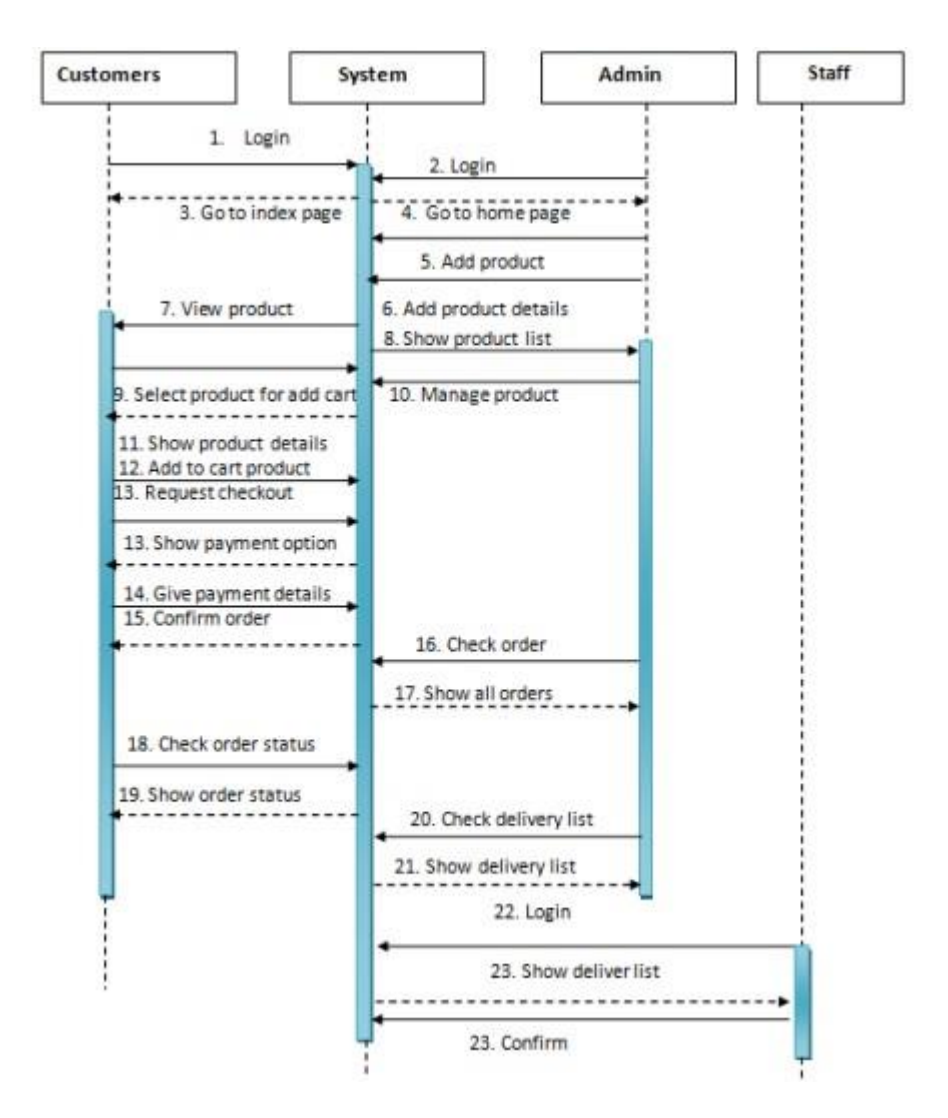

**Figure 17:** Sequence diagram for proposed system

## **9.6 System Interface Design / Prototype:**

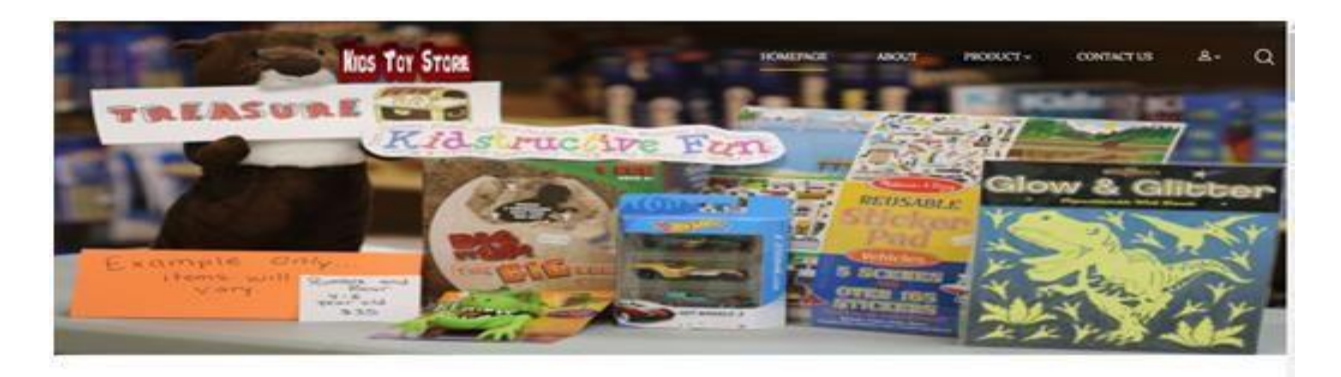

Kids Toy Store

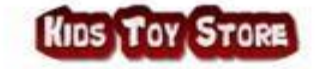

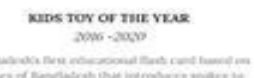

dues of Bangliaboth that introduces worker to

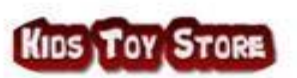

KIDS TOY OF THE VEAR

for first value at exact flash card to

readers of Bangladean that intruduces sealers to  $\label{eq:1} \mbox{subject to} \mbox{ } \mbox{and} \mbox{ } \mbox{for a fact step}.$ 

2006-2020

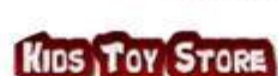

KIDS TOY OF THE YEAR 2006-2020 In York sides attenuat flands card transdom ngladesh that introduces analize to<br>children in a fun way. **Arrest Ba** 

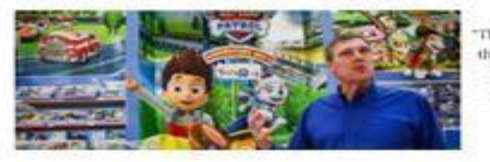

"They will love the trump card like gameplay. The 44 species in this pack are the most commonly seen snakes of Bangladesh, they will remember more than how the snake looks while playing this game. Later, these cards can be played in the traditional literature method too-family wise." COLY - EXO Kids Try Nove

Activate Windows

#### Figure 18: Home page

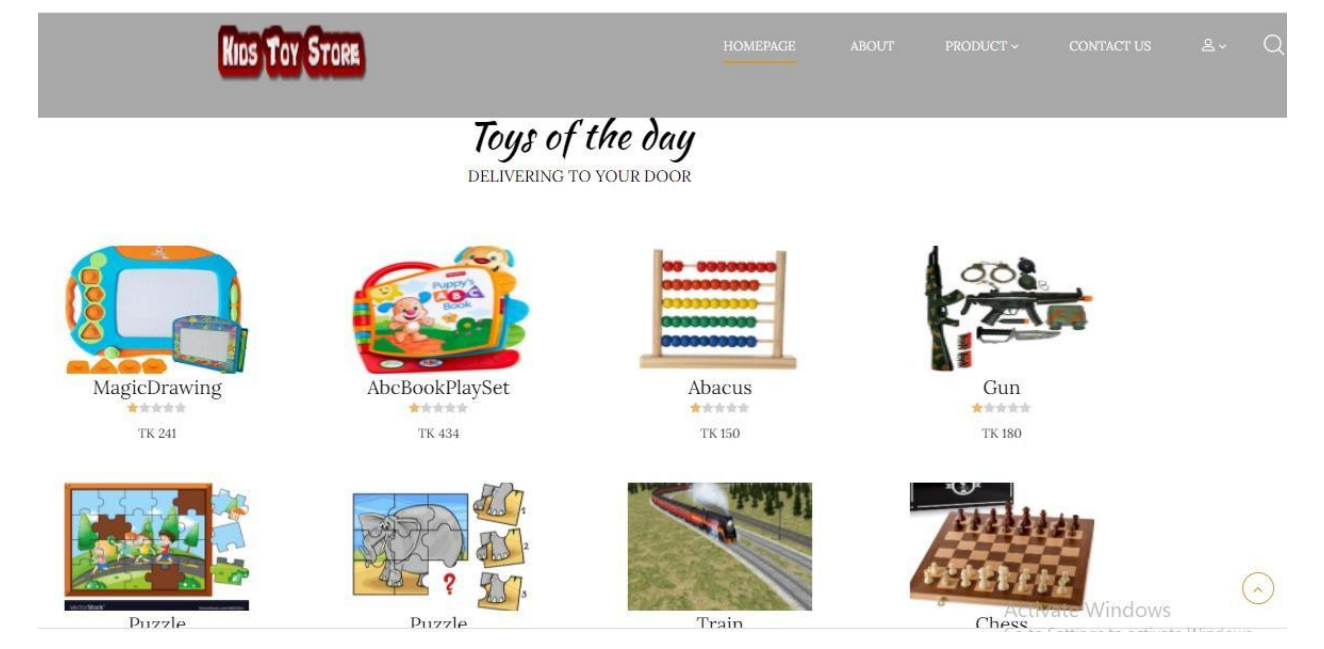

## **Figure 19:** All products

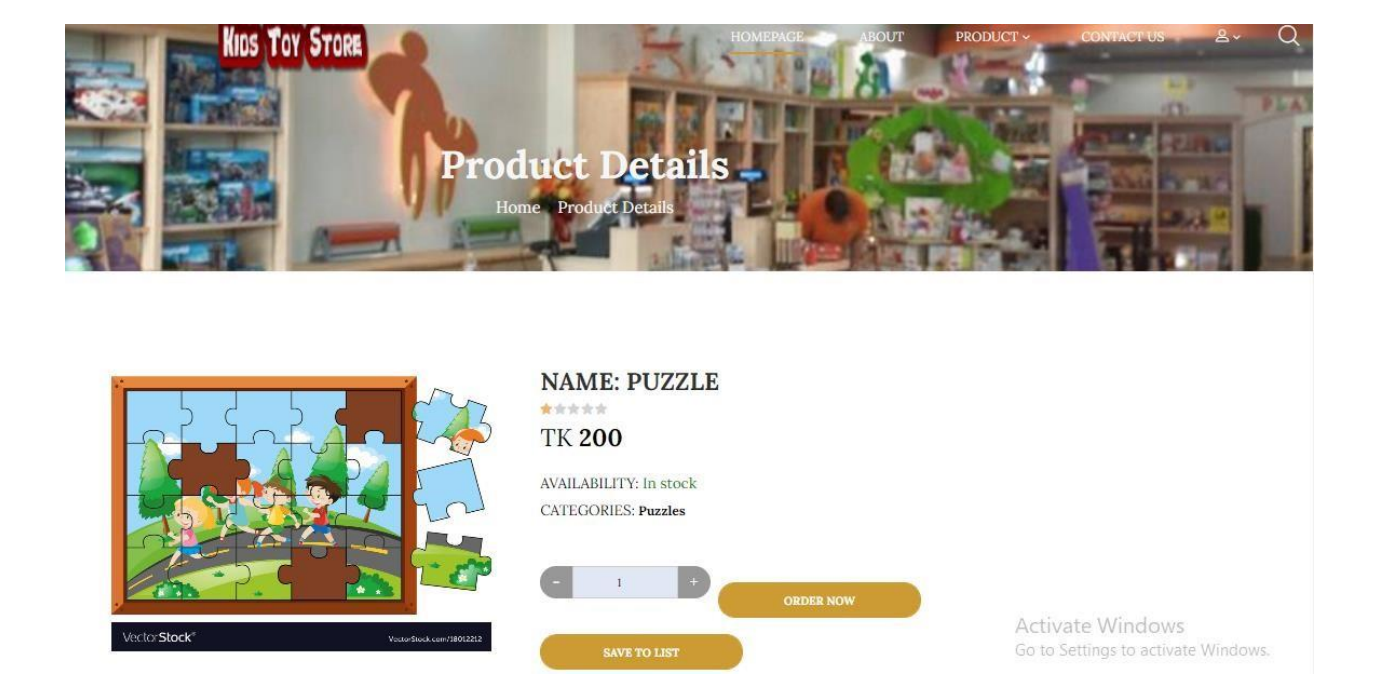

## Figure 20: Product details with order process.

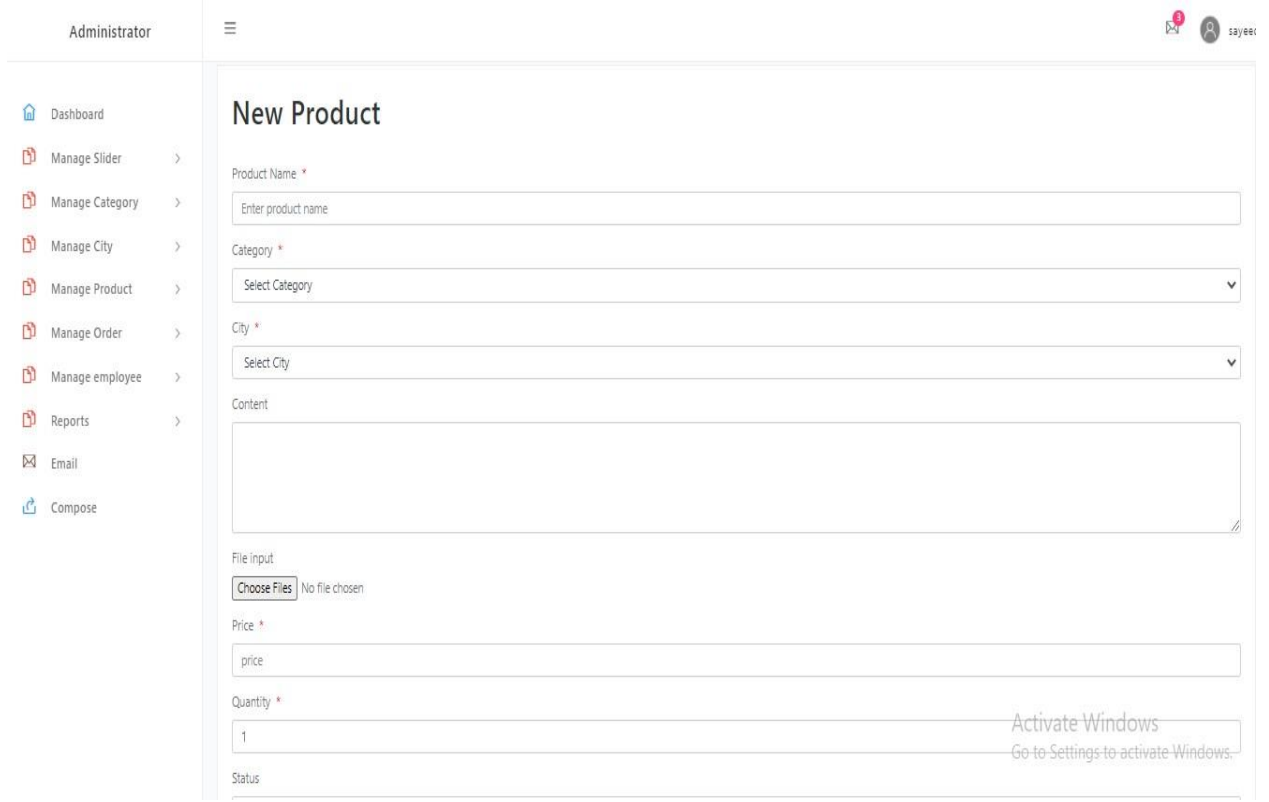

#### **Figure 21:** Add new product form

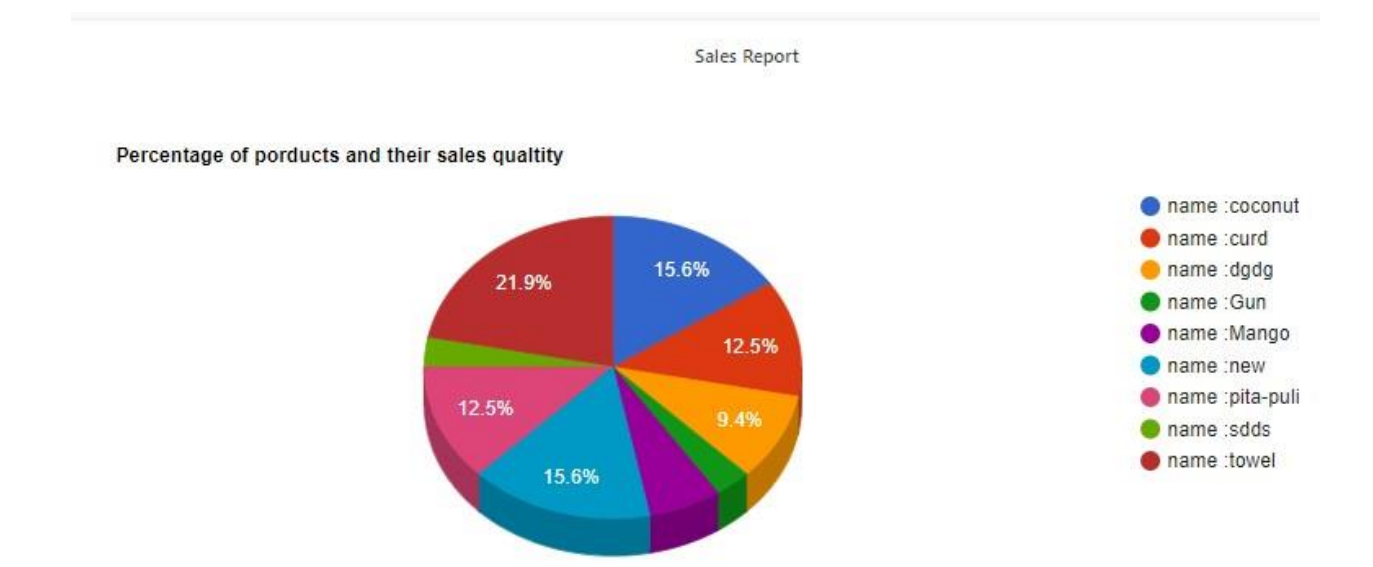

**Figure 22:** Product Sales report

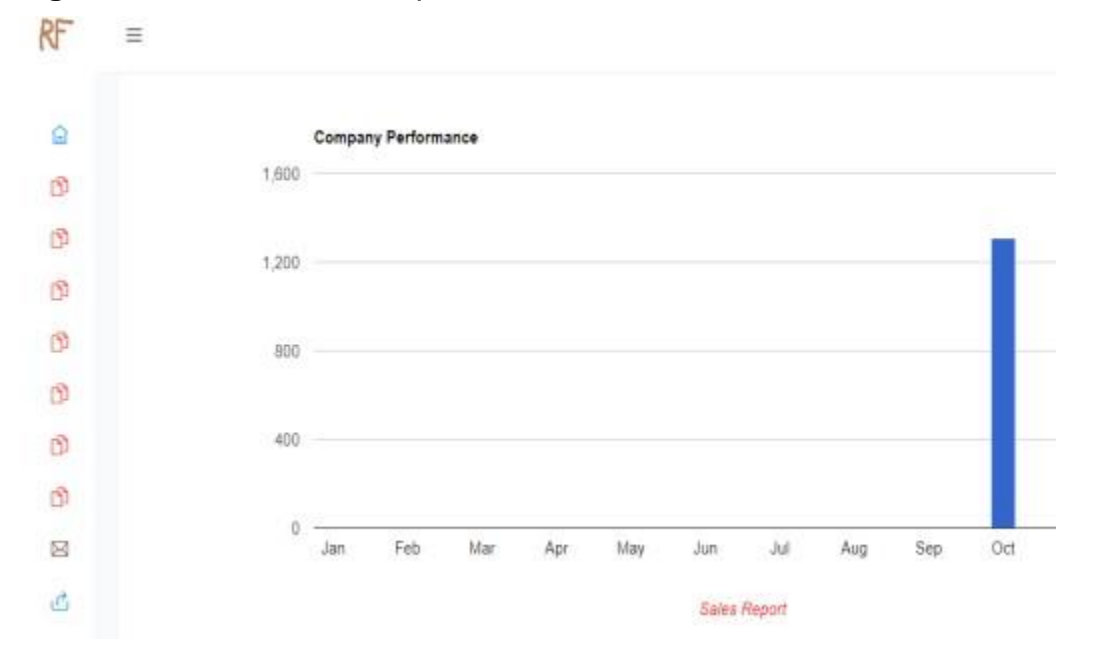

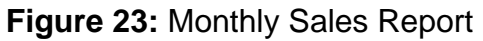

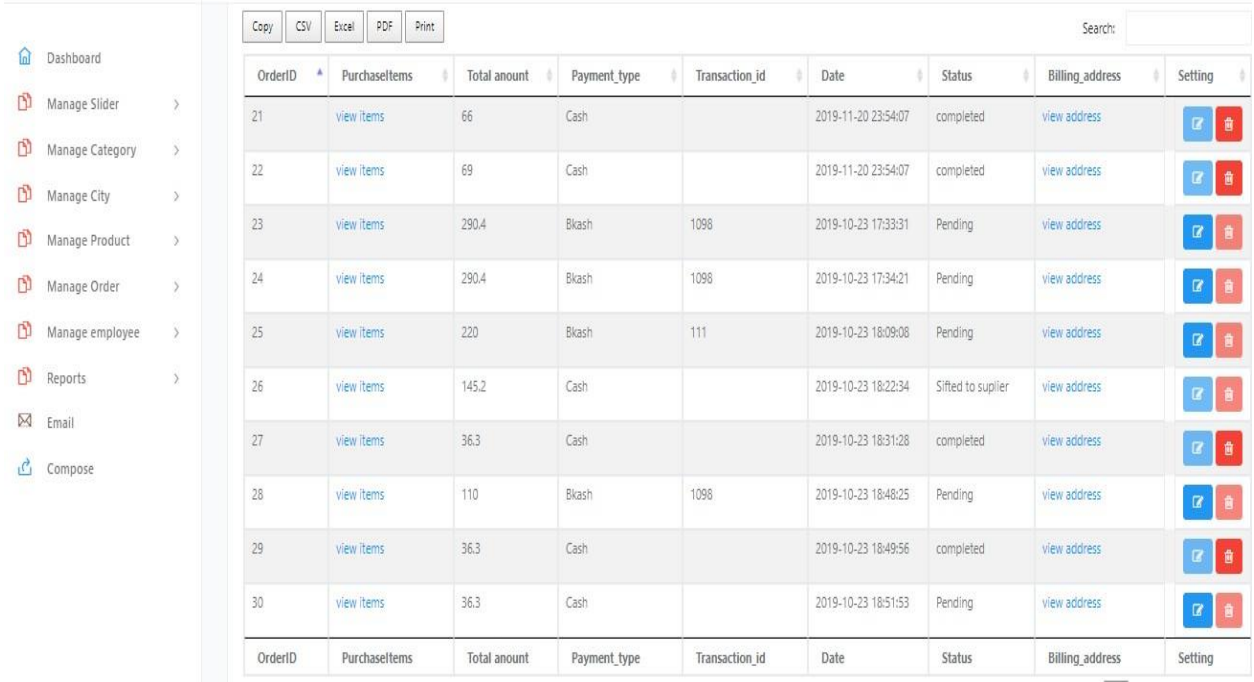

#### **Figure 24:** Product orders and delivery details

# **Chapter 10 – Deployment / Development**

## **10.1 Core Module Coding Samples:**

In this session, I am going show some core module coding samples in below:

#### **Add product coding sample:**

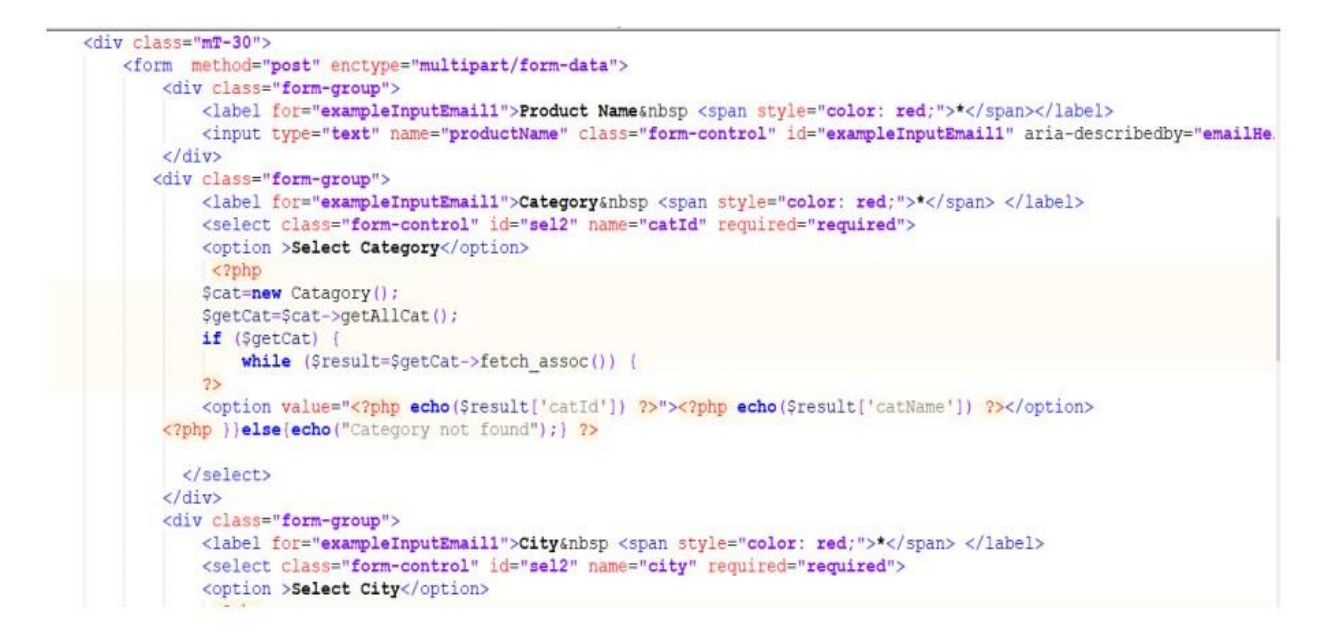

```
<20hp
   $cat=new Catagory();
   $getCity=$cat->getAllcity();
   if (SgetCity)
       while ($result=$getCity->fetch assoc()) {
   25<option value="<?php echo($result['name']) ?>"><?php echo($result['name']) ?></option>
<?php }}else{echo("City not found");} ?>
<div class="form-group">
   <label for="exampleInputEmail1">Content</label>
   <textarea class="form-control" rows="5" id="comment" name="body" required="required"></textarea>
elldivs<div class="form-group">
   <label for="exampleFormControlFile1"> File input</label>
   <input type="file" name="image[]" class="form-control-file" id="exampleFormControlFile1" multiple>
\langle/div>
<div class="form-group">
   <label for="exampleInputEmail1">Price&nbsp <span style="color: red;">*</span></label>
   <input type="number" name="price" class="form-control" id="exampleInputEmail1" aria-describedby="emailHelp" placeholder="pr
c/diy>
<div class="form-group">
   <label for="exampleInputEmail1">Quantity&nbsp <span style="color: red;">*</span></label>
    <input type="number" min="1" name="qty" class="form-control" id="exampleInputEmail1" aria-describedby="emailHelp" value="1"
\langle/div>
<div class="form-group">
   <label for="exampleInputEmail1">Status </label>
   <select class="form-control" id="sel2" name="status" >
```

```
<div class="form-group">
                               <label for="exampleInputEmail1">Status </label>
                                <select class="form-control" id="sel2" name="status" >
                               <option value="active" selected>Active</option>
                               <option value="inactive" >Inactive</option>
                             </select>
                           \langle/div>
                           <br />button type="submit" name="submit" class="btn btn-primary">Submit</button>
                       </form>
                  \langle/div>
             \langle/div>
         \langle/div>
    \langle/div>
\frac{d}{dx}
```
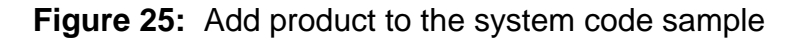

**Report generation coding sample:**

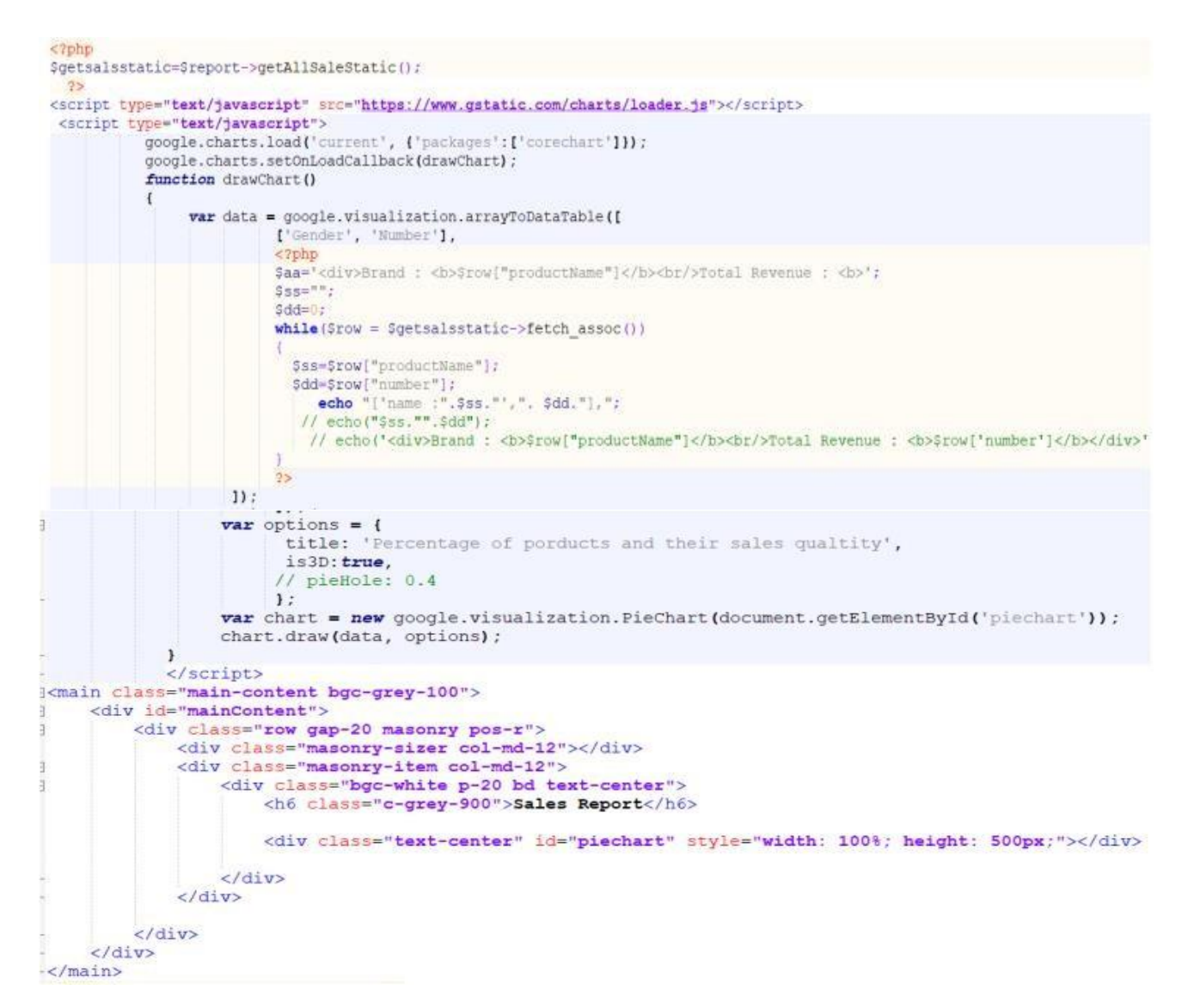

**Figure 26:** Report generation coding sample in the system

#### Add cart coding sample:

```
<div class="ps-hero bg--cover" data-background="admin/upload/back.jpg">
    <div class="ps-hero_content">
       <hl style="color: #f7f7f7;">Shopping Cart</hl>
      <div class="ps-breadcrumb">
         <ol class="breadcrumb">
           <li><a href="index.php" style="color: #f7f7f7; font-size: 20px;">Home</a></li>
           <li class="active" style="color: #f7f7f7; font-size: 20px;">Shopping Cart</li>
         \leq l \cdot 1</div>
    cldiv\langle/div>
  <main class="ps-main">
    <div class="ps-container">
      <div class="ps-cart-listing">
         <div class="table-responsive">
           <?php
                    if (isset($updateQuantity)) {
                         echo ($updateQuantity);
                    if (isset(SdelProduct)) {
                         echo($delProduct);
                     3
                     2 ><table class="table ps-table ps-table--listing">
              <thead>
                <tr>
                  <th>All Products</th>
                  <th>Price</th>
                  <th>Quantity</th>
         <th>Total</th>
         <th></th>
       \langle/tr>
     clthead>
     <tbody>
       <?php
           $getPd=$ct->getCartProduct();
           if (SgetPd) (
             51 - 0;
              Ssum=0:
              Satv=0:
              while ($result=$getPd->fetch assoc()) {
                 51 + 175ctri
         <td><a class="ps-product--table" href="details.php"><img class="mr-15" src="admin/<?php echo($result['image']); ?>" alt=""><?php echo($result]
         <td>Tk. <?php echo($result['price']); ?></td>
        <td>
          <div class="form-group--number">
              <form action="" method="post">
              <input type="hidden" name="cartId" value="<?php echo($result['cartId'}); ?>"/>
           <input class="form-control" min="1" max="10" type="number" value="<?php echo($result['quantity']);    ?>" name="quantity">
           <input class="btn btn-success" type="submit" name="submit" value="Update"/>
            </form>
          cldiv</td>
         <td>
          <strong>
             Tk. <?php
       $total=$result['price']*$result['quantity'];
                     echo($total);
                     2></strong>
```
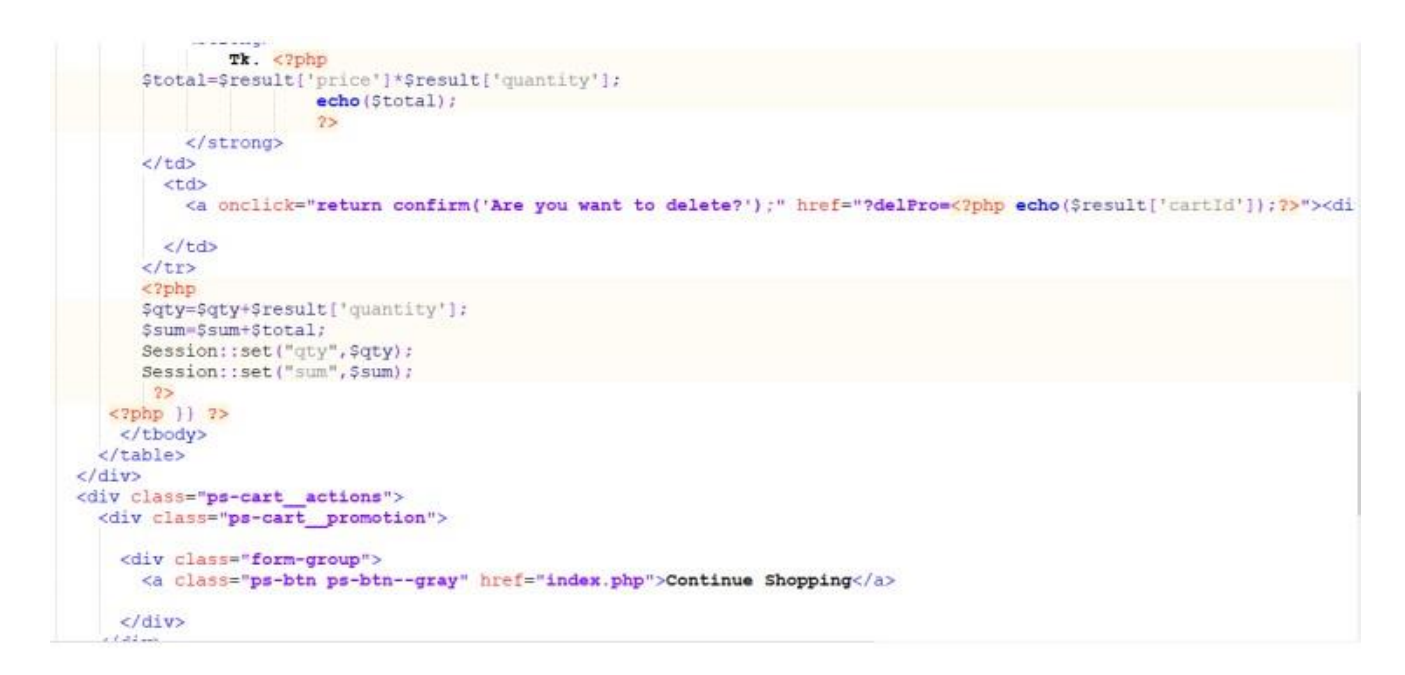

**Figure 27:** Add cart coding sample

## **10.2 Possible problem break down**

For making the system more efficient and effective, development process and tasks needs to be divided into small parts. Thus possible problems will break down and makes the system development process will be easier to develop. Here I am going to describe about the break down process of the proposed system in below:

- **i. Create a standard database:** Creating a standard database for **Kids Toy Store**, we have to find out its attribute and understand the relationships between each tables using foreign key. Then we have to implement a standard database with SQL query for the proposed system.
- **ii. Create good interface design:** For creating good interface design for Kids Toy Store, HTML, CSS, JQuery, Java script have to be used. Responsive images, navigation bar, icon, color also needs to be used for each page with unique attributes in a proper way.
- **iii. Deployment the system:** For system deployment, we have to follow updated methodology and technology using a specific language.

**iv. Using proper verification and validation:** During the system deployment, validation needs to be check. After completing the system, validation & verification are used to check that the system meets its business requirements or not.

## **Chapter 11 – Testing**

As my proposed system is based on "**Kids Toy Store**", so test plan is very essentials to check that the system meets its requirement fulfill or not.

#### **11.1 Test Case:**

A test case is a summary of the inputs/actions, execution conditions, expected outcomes and post conditions that describe a particular test to verify compliance against any requirement in of a system. (tutorialspoint, 2020)

#### **11.2 Unit Testing:**

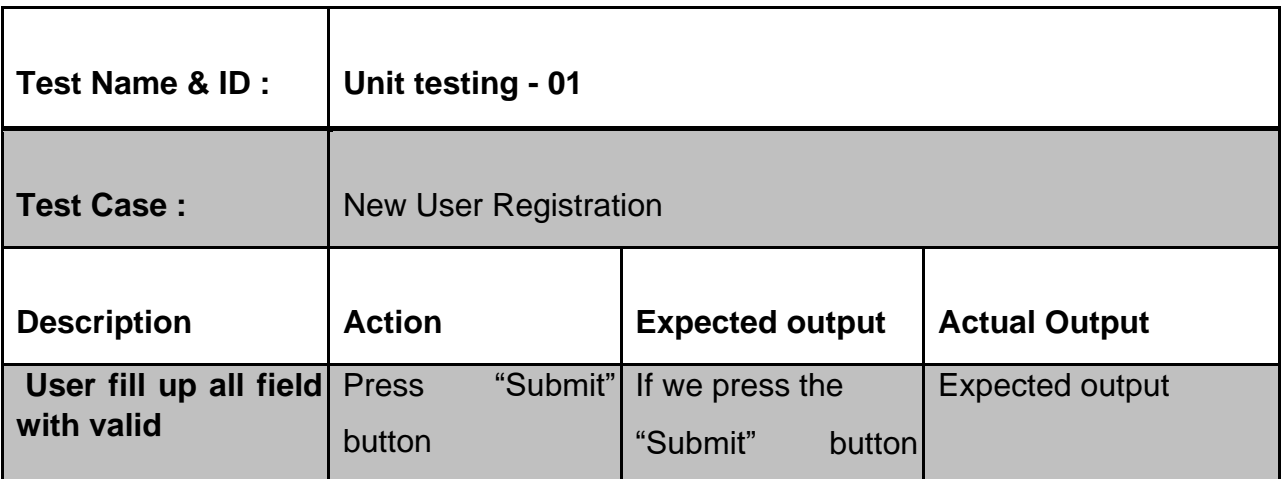

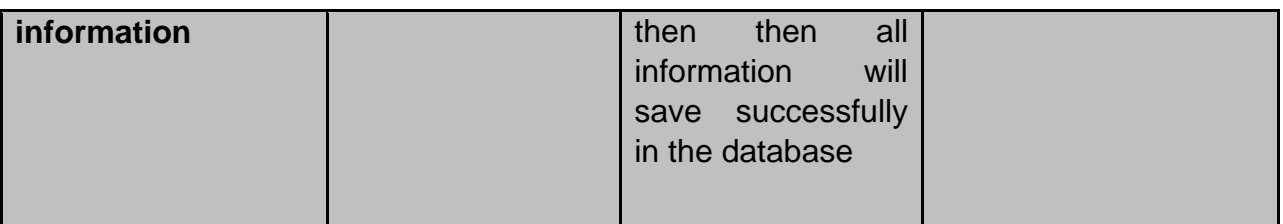

# ${\bf \textbf{Re}gistribution \textbf{ form}}$

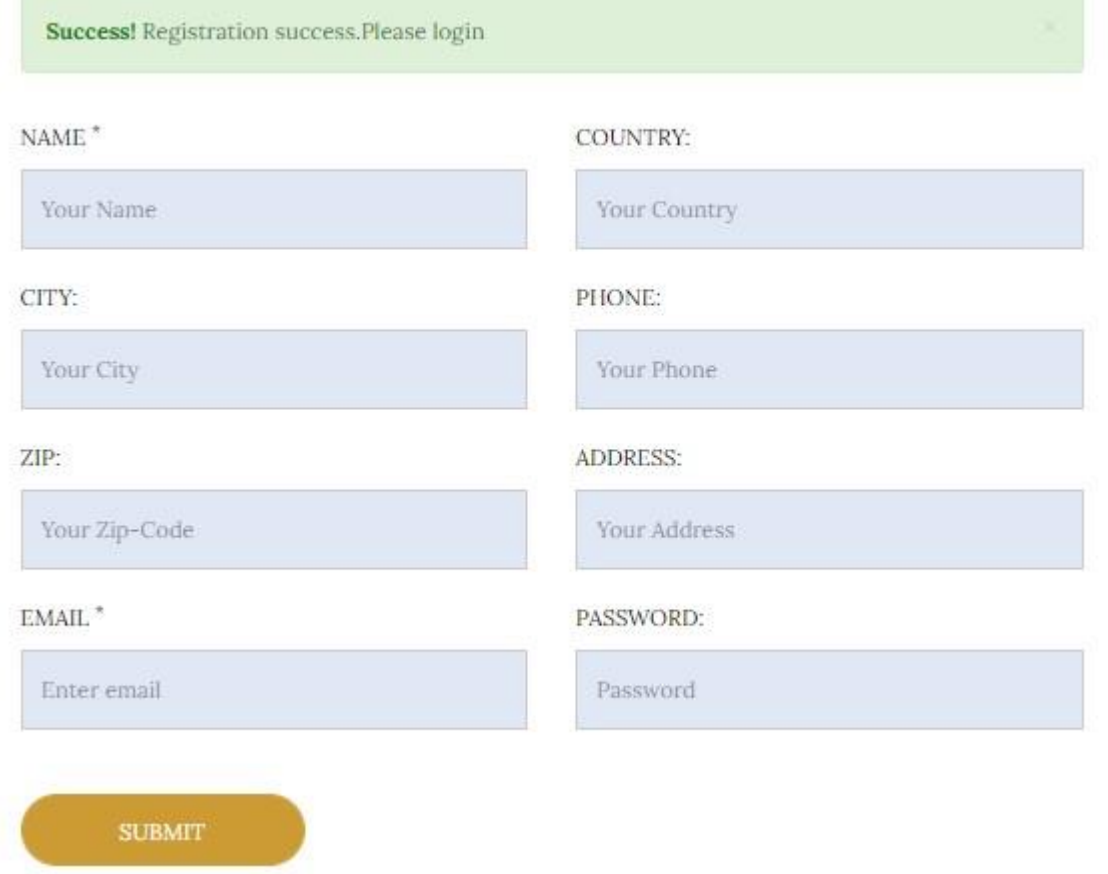

# **Figure 28:** Registration successful

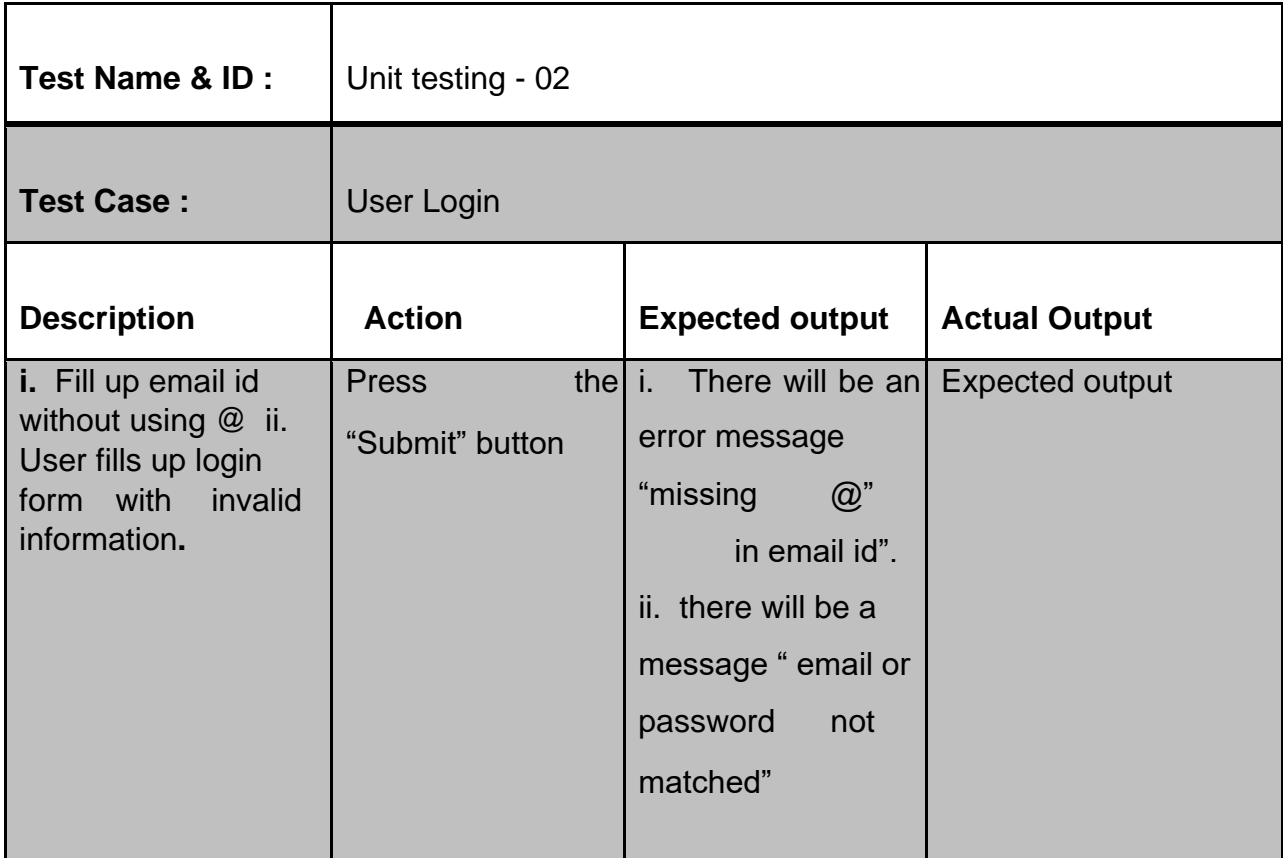

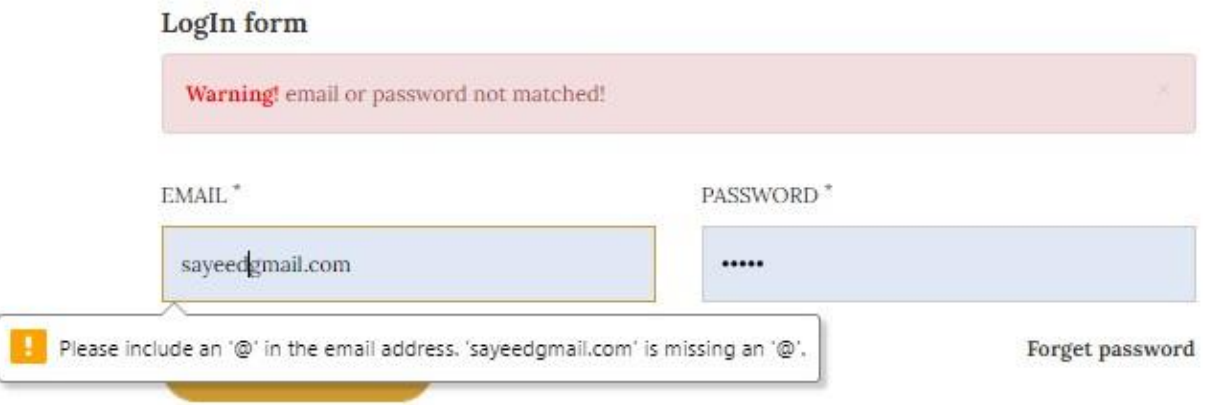

**Figure 29:** Log in with invalid email id with missing @

#### LogIn form

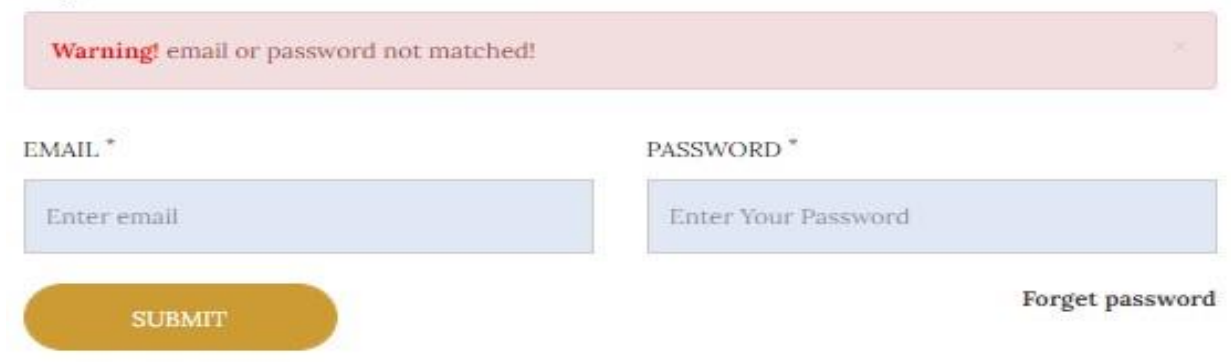

Figure 30: Login with invalid data

| Test Name & ID :       | Unit testing $-03$ |                   |                 |           |                        |                      |    |          |
|------------------------|--------------------|-------------------|-----------------|-----------|------------------------|----------------------|----|----------|
| <b>Test Case:</b>      | Log in             |                   |                 |           |                        |                      |    |          |
| <b>Description</b>     | <b>Action</b>      |                   |                 |           | <b>Expected output</b> | <b>Actual Output</b> |    |          |
| Check the validation   | <b>Press</b>       | the $\mathbf i$ . |                 | <b>If</b> | press                  | Match                | as | expected |
| for login. Fill up the | "Submit" button    |                   | the "Submit"    |           |                        | output               |    |          |
| login form with valid  | button then        |                   |                 |           |                        |                      |    |          |
| information            |                    |                   | there will be a |           |                        |                      |    |          |
|                        |                    |                   | successful      |           |                        |                      |    |          |
|                        |                    |                   | message and log |           |                        |                      |    |          |
|                        |                    |                   | into the system |           |                        |                      |    |          |

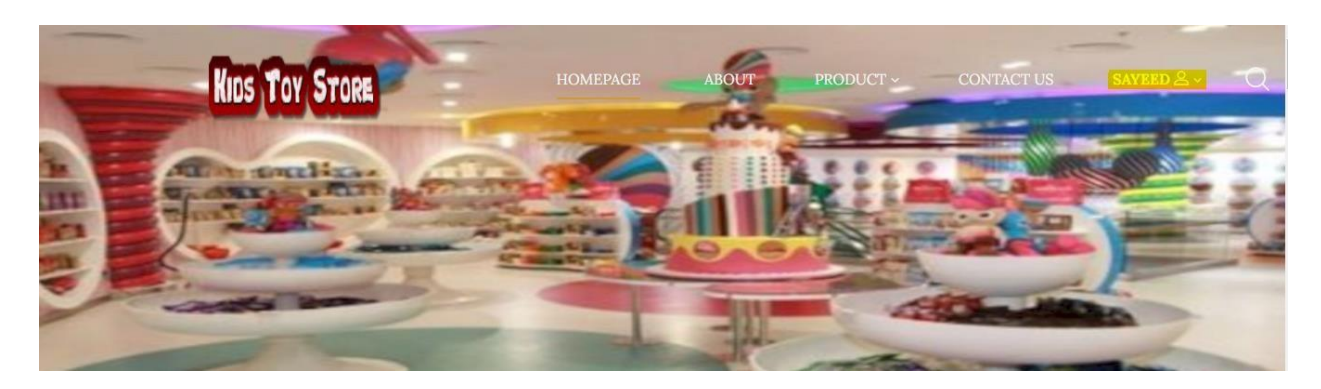

Figure 31: Customer login to the system successfully

# **11.3 Integration Testing:**

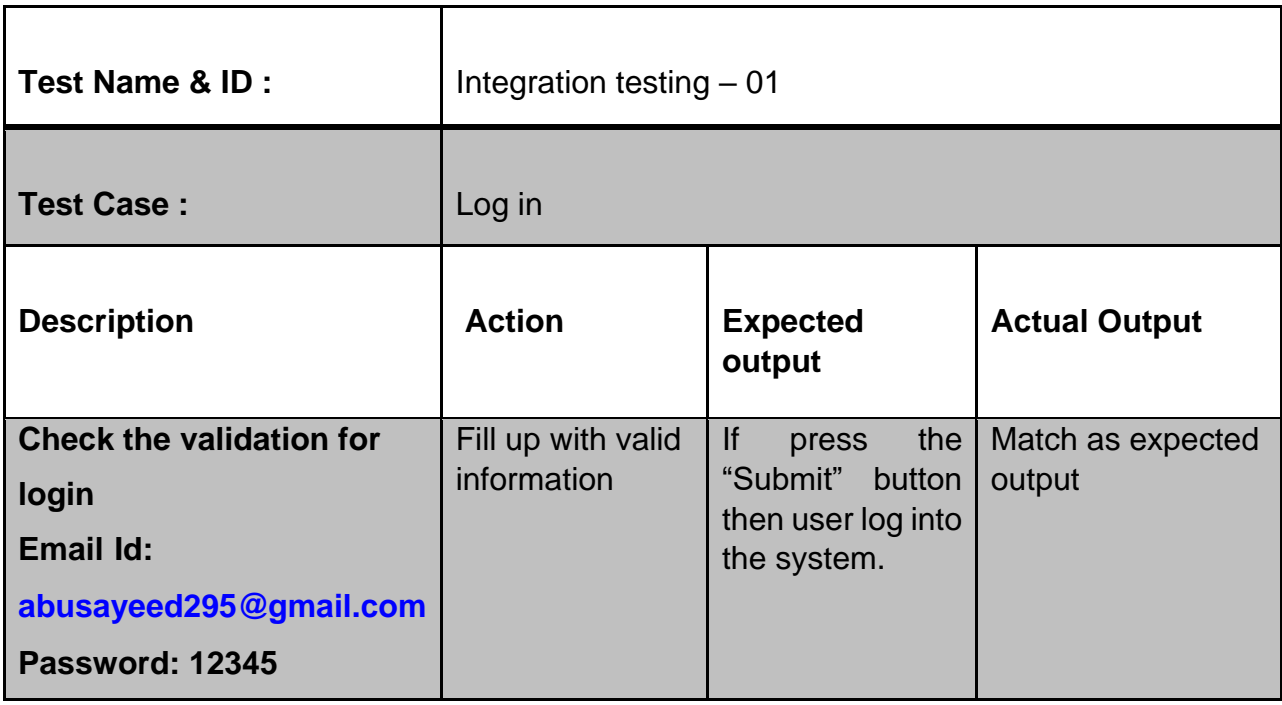

# LogIn form

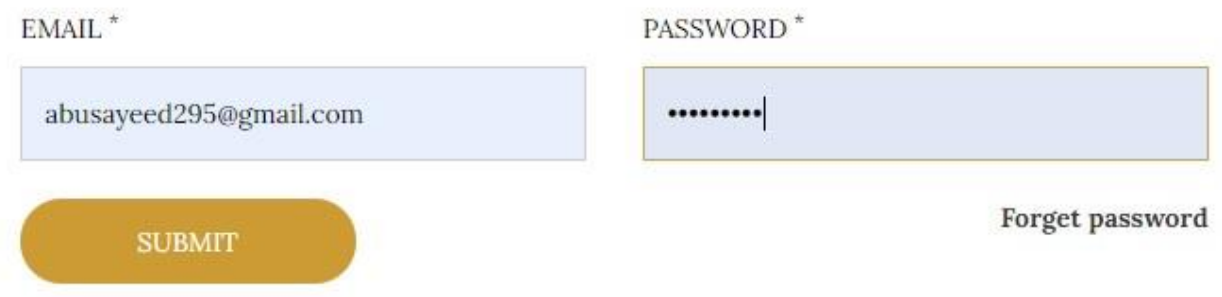

**Figure 32:** Customer input valid email id and password

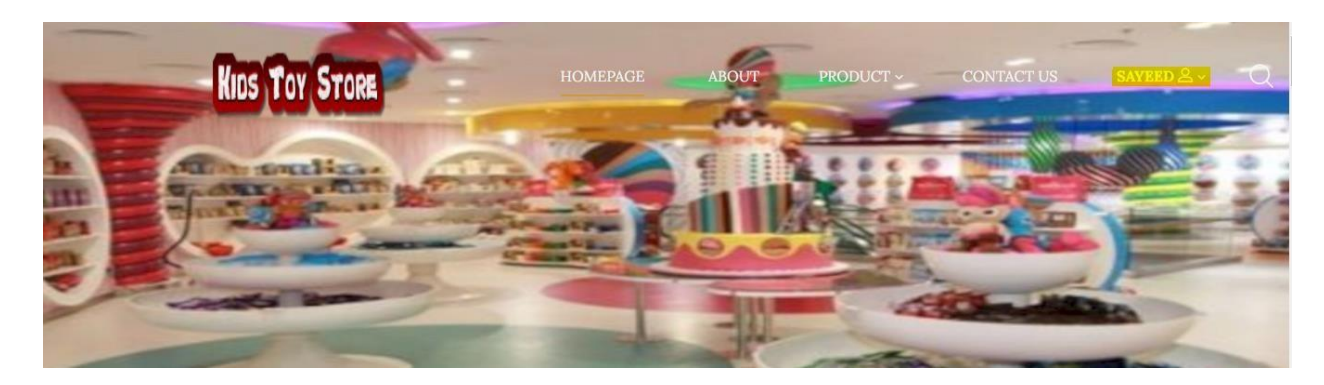

**Figure 33:** Customer successfully logged in

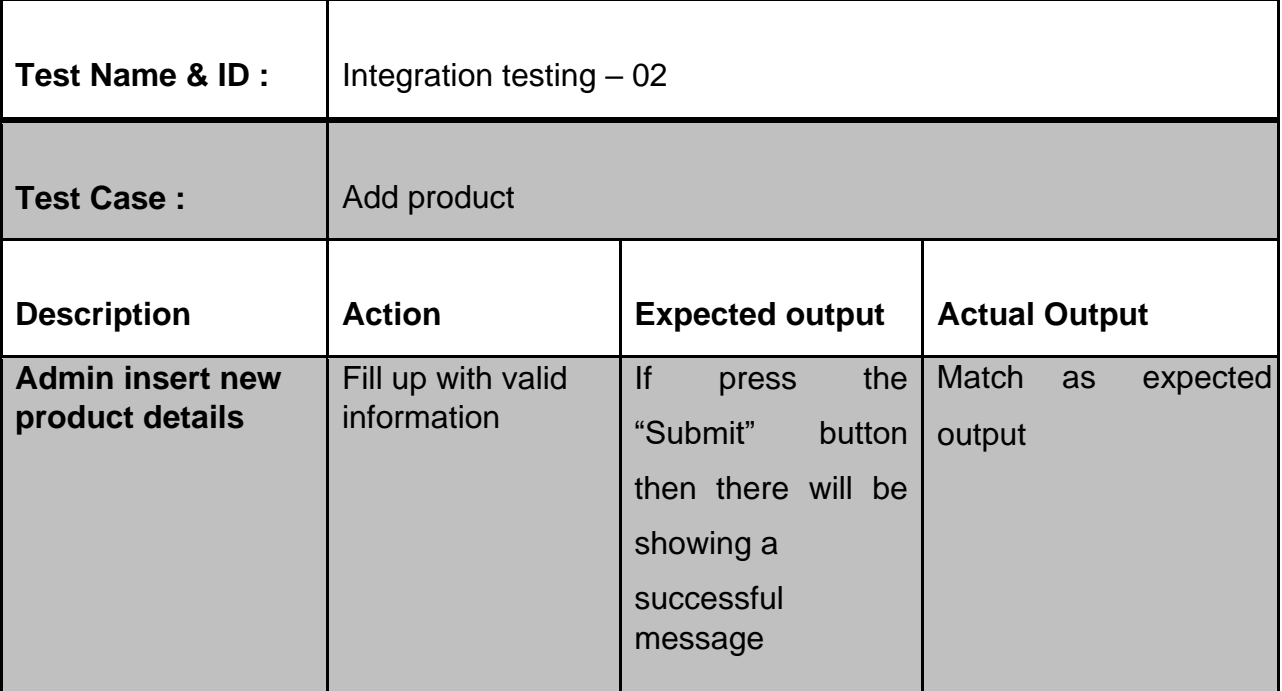

# New Product

Product Name \* Abacus Category<sup>3</sup> EducationalToys V City \* dhaka  $\checkmark$ Content Special or children 0 File input Choose Files Toy Images.jpg Price \* 186  $\ddot{\ddot{\cdot}}$ Quantity<sup>\*</sup>  $\mathfrak{f}$ Status  $\checkmark$ Active Activate Windows Submit Go to Settings to activate Windows.

#### Figure 34: Add product details by Admin

# **New Product**

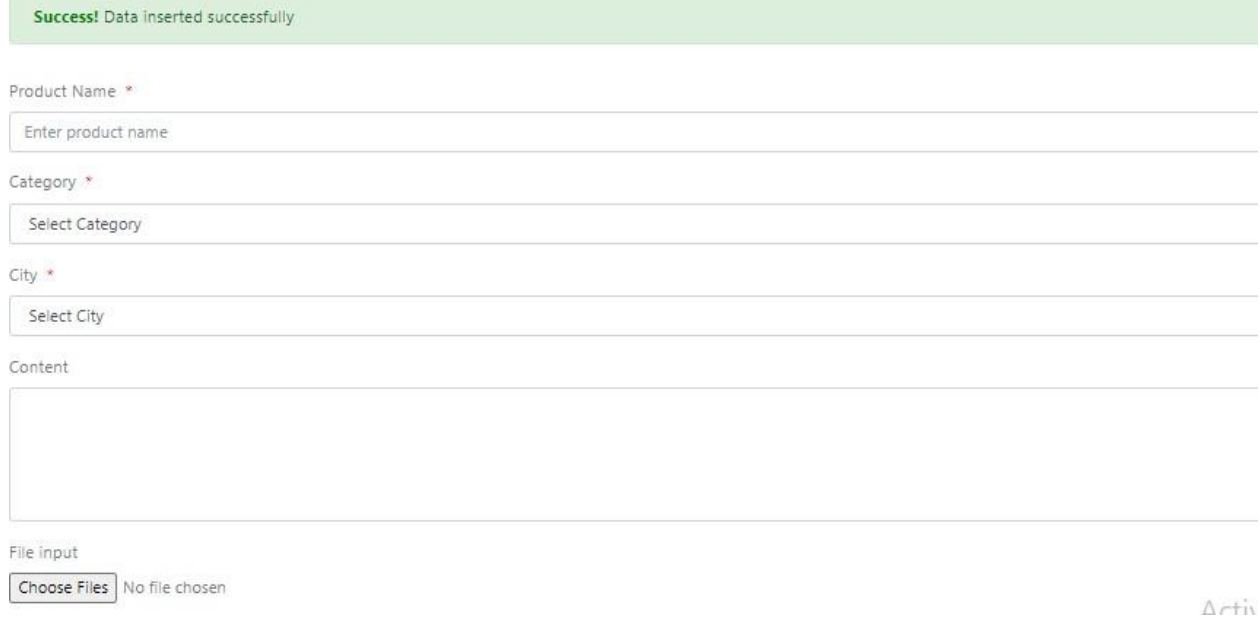

### **Figure 35:** Product successfully inserted.

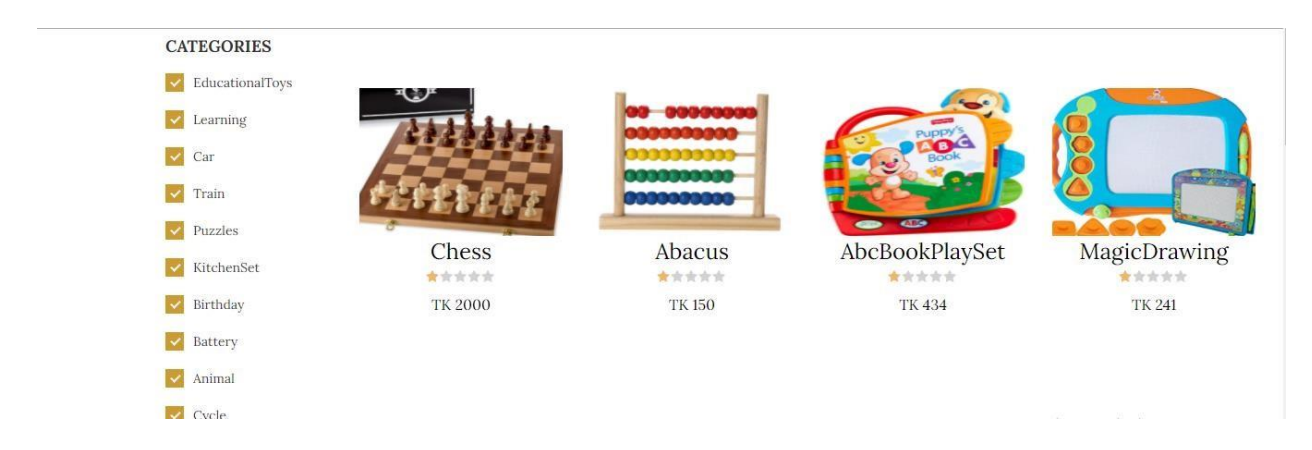

#### **Figure 36:** System shows the product inserted to the system

# **11.4 Module Testing:**

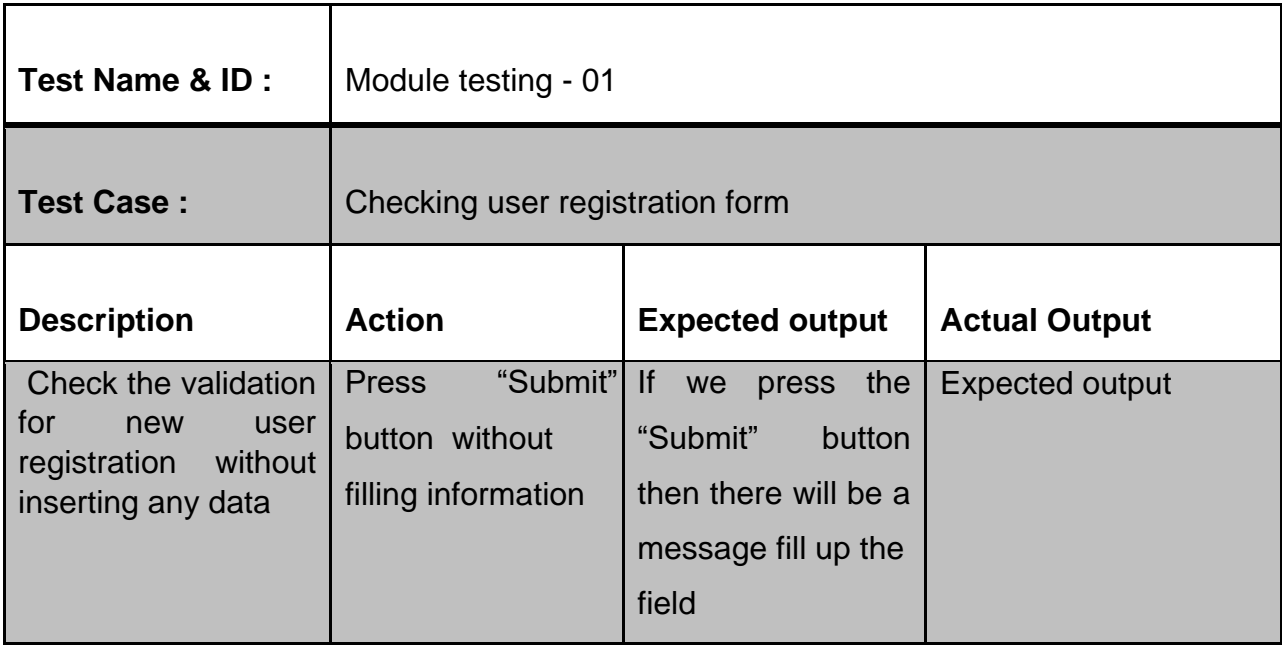

#### WELCOME TO REGISTRATION

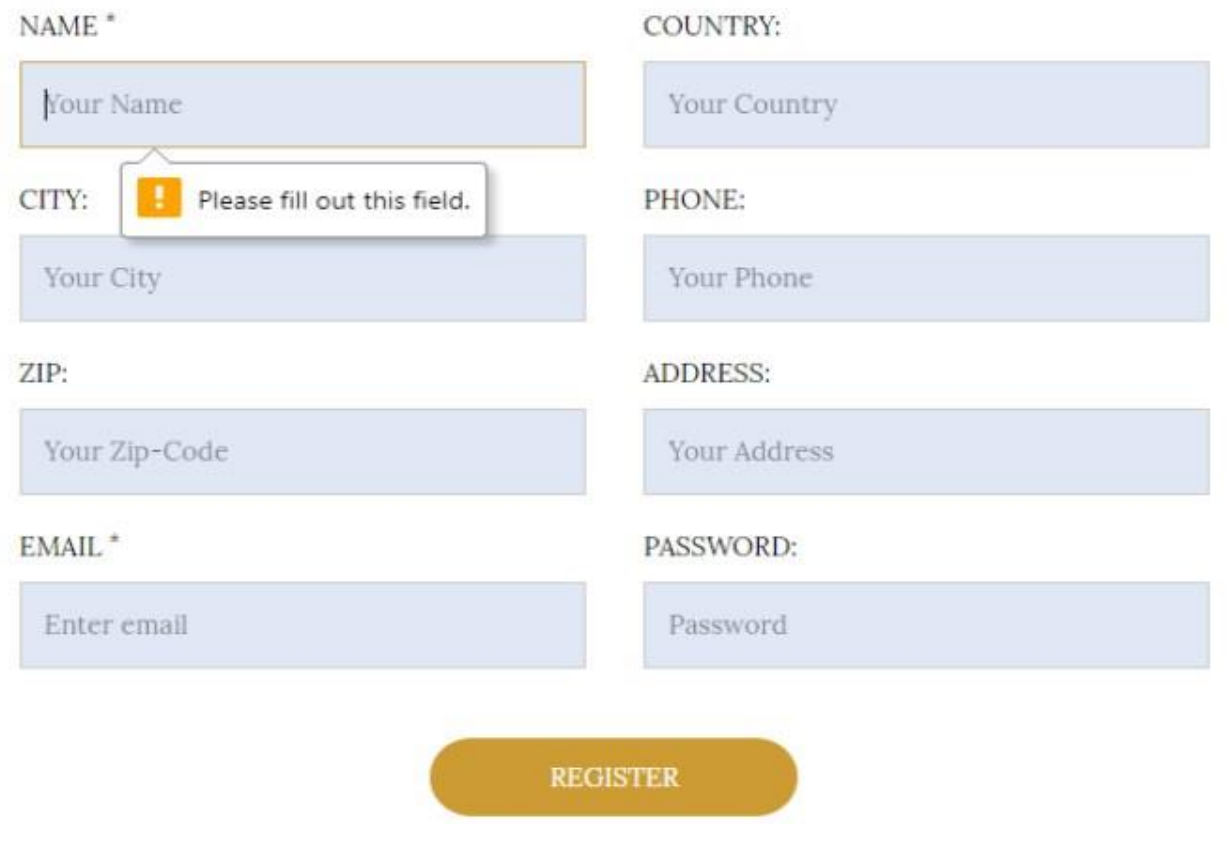

**Figure 37:** User registration validation checking

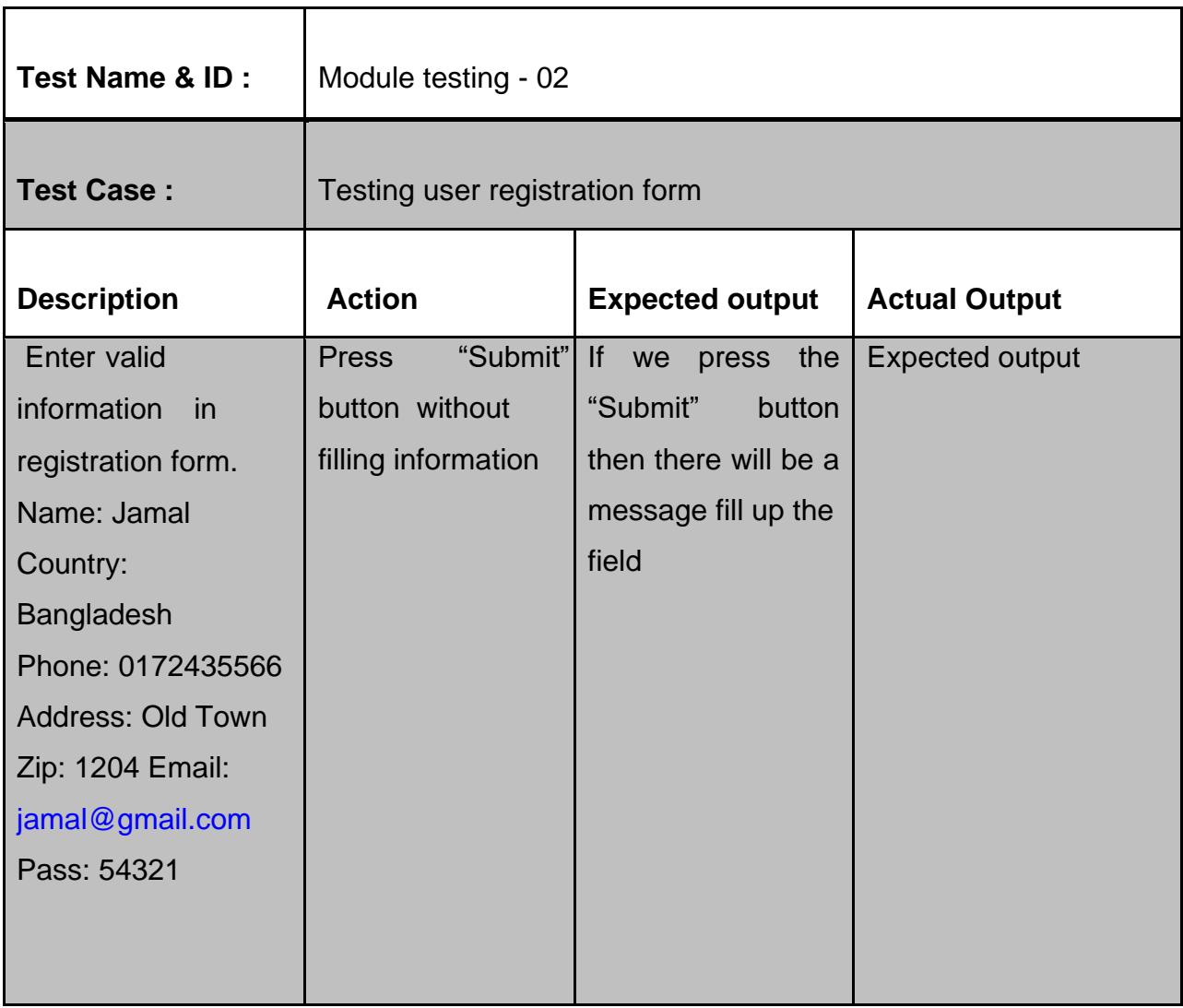

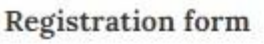

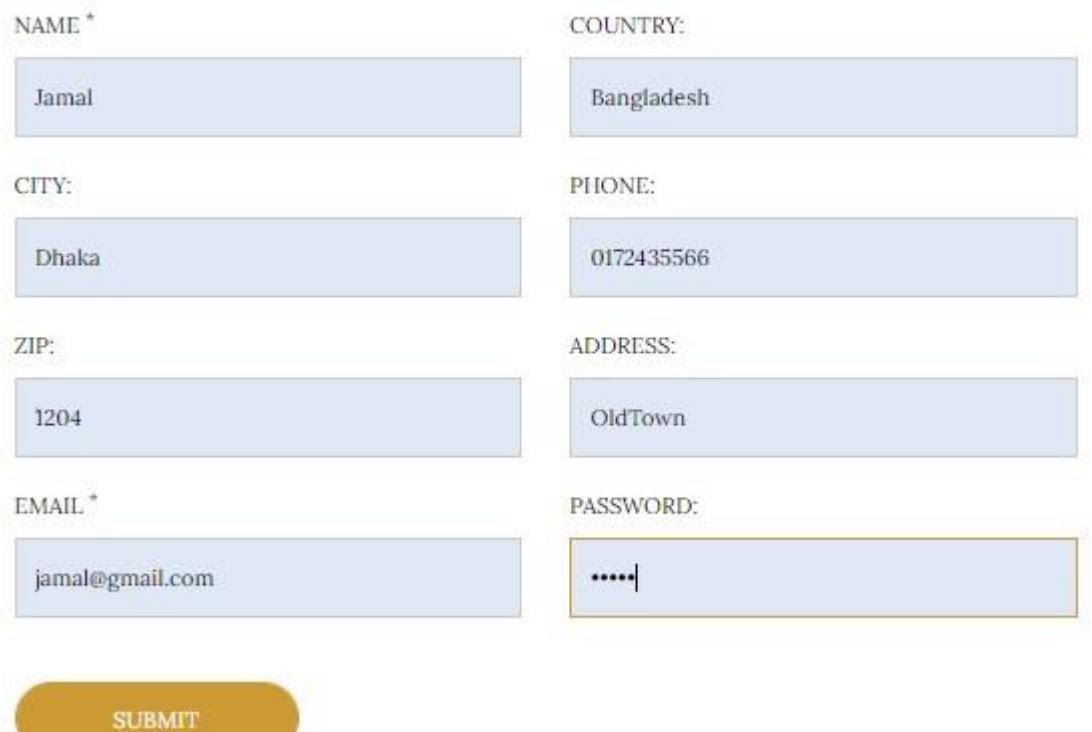

**Figure 38:** Fill up the registration form with valid information

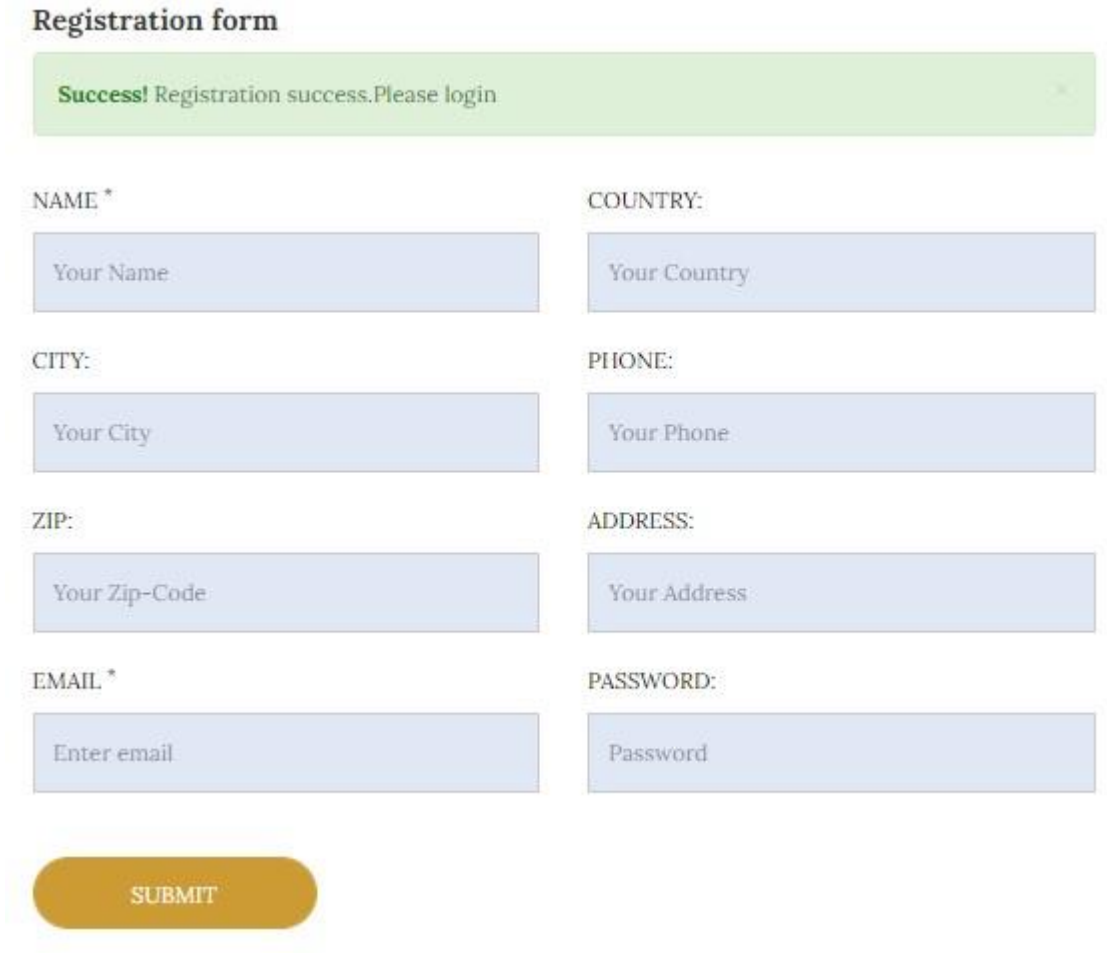

**Figure 39:** Registration successful

# **Chapter 12- Implementation**

## **12.1 Training**

Proper training needs for the users to use the system easily and efficiently. Here I am going to describe the training area and its detail for each user in below:

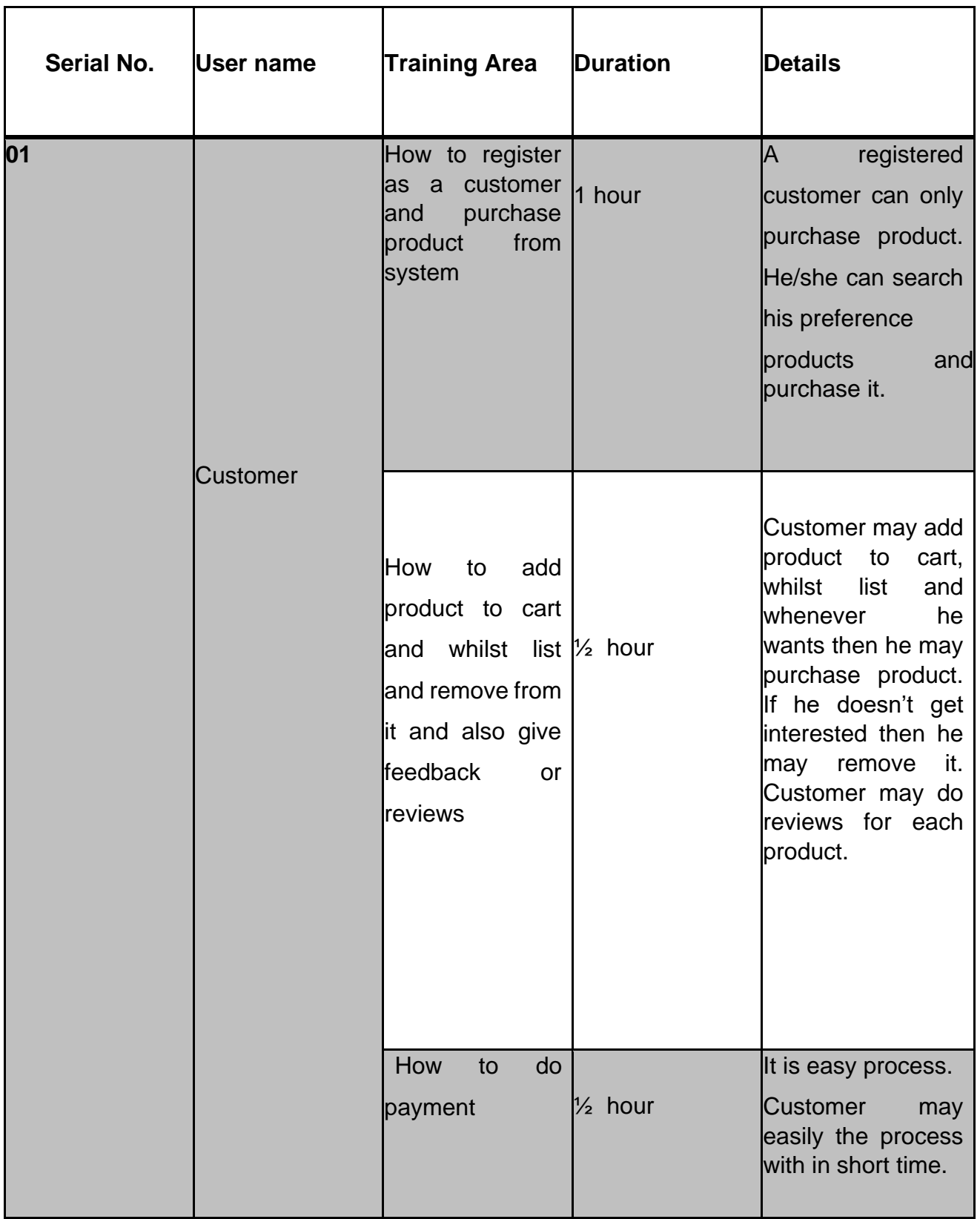

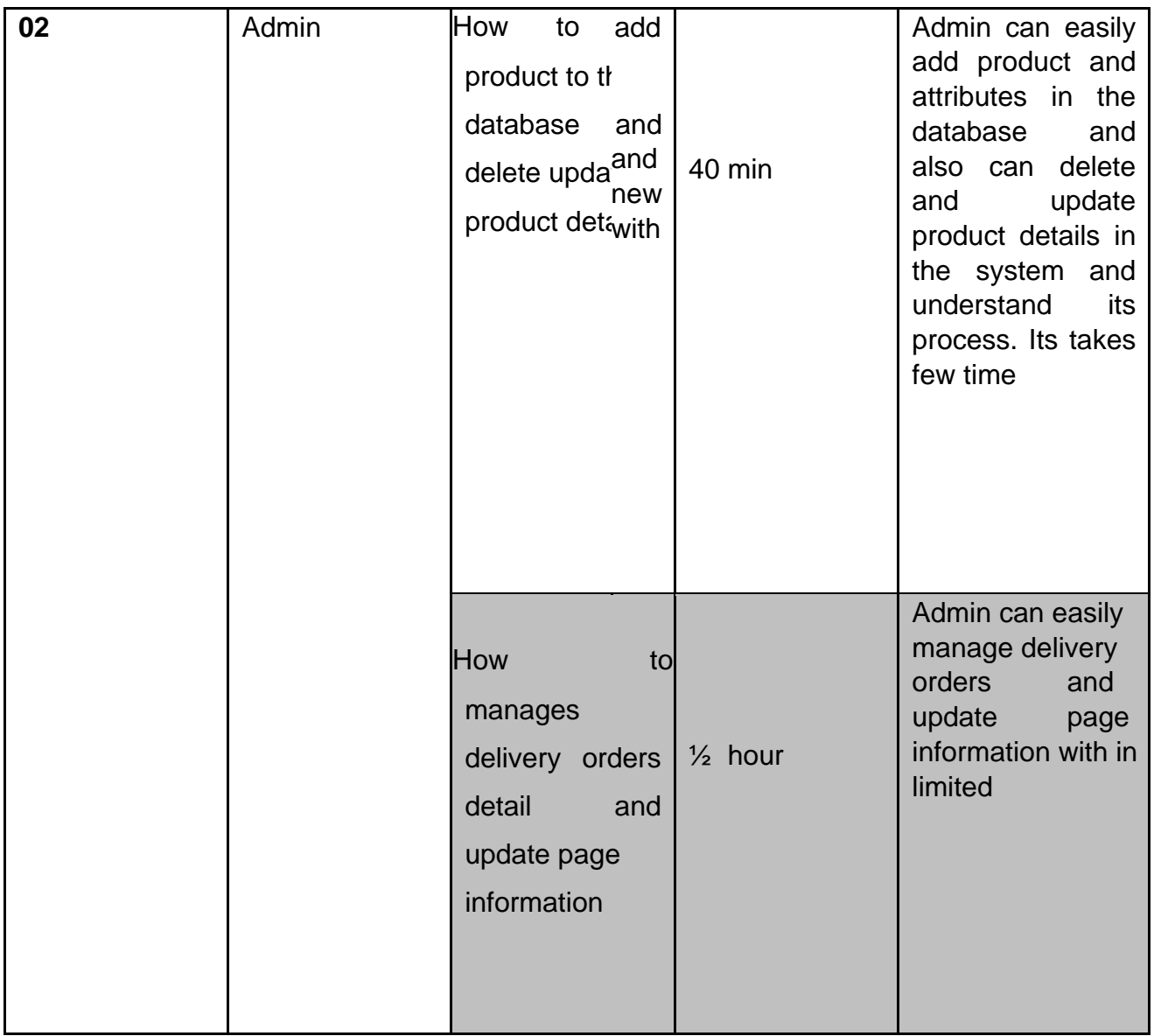

# **12.2 Big Bang/ Direct installation approach:**

In this approach, all users involve to the new system and get rid from the existing system that means old system is replaced by the new system. If there is problem with existing system the whole system will be unavailable to use. In this approach, implementation is faster because the existing system is no longer in use. All most many software industries follow this approach to launch new software and system. There may be some chances to loss data confidentiality when transferring data from old system to new one.

# **Chapter 13 – Critical Appraisal and Evaluation**

# **13.1 Objective that could be met**

**Objective that could be met:** Possible objectives that could be met in this proposed system are given below:

- Implement appropriate software development methodology for this proposed system
- User-friendly interface design
- Payment system for product
- Implement proper validation and verification to the system

# **Objective-01: Implement appropriate software development methodology for this proposed system**

**Success rate:** I have followed DSDM methodology for this proposed system. As most of requirements of this system matches with DSDM, so this objective is successful.

#### **How much better could have been done:**

If I research more and get ideas about which parts of the system is better for which methodology then it could have been done better.

#### **Objective-02: Simple and User-friendly interface design**
**Success rate:** I have analyzed many websites and get idea to create user-friendly interface for this proposed system, so this objective is successful.

**How much better could have been done:** Using HTML, CSS, icon, responsive side slide and navigation bar for good looking interface. But Vuejs language could be better, faster and lightweight for this proposed system.

#### **Objective-03: Payment system for product**

**Success rate:** This objective is successful. A registered user can only purchase product from this proposed system. For this he/she has to add product to cart and then do payment through bkash and cash-on delivery.

**How much better could have been done:** Implementing payment system for this proposed system, If I could use PHP library, it would be better.

#### **Objective-04: Implement proper validation and verification to the system.**

**Success rate:** This objective is successful. For implementing proper validation and verification, I have done different testing for this proposed system; they are unit test, integration test, system test, performance test, security test, acceptance test etc.

**How much better could have been done:** I have involved many users like customer, developers for unit testing, integration and system testing. And also involving tester and some system for performance and security testing would be better for checking proper validation and verification.

### **Chapter 14 – Conclusion**

### **14.1 Summary of the project**

**Kids Toy Store** is an e-commerce site where different categories with different brand of toys are stored. Form this site customer can easily search their preference toys with details for their children and add product to cart list. If they want to buy toys they should go to product cart list and buy toys from it with going through fill up addresses and some fields. Admin can manage client's order and assign a staff to deliver the product. Admin can manage the system by updating information like product, price, pages details and order details. Admin provides feedback to the customer and manipulate customer information and can delete customer from the system. Admin can also manage payment information and different category, brand of products.

### **14.2 Goal of the project**

Important goals of this project are mentioned in below:

- Establishes interest, trust in customer and lets them know as a brand so that customer can easily buy product from it.
- Ensure good quality and actual product to customers
- Provide a good web service and create good relationship between customer and the company.
- Provide secure platform and secure payment system.
- Provide different categories and brand of toys with affordable price.

### **14.3 My experience**

During completing this project, I have learnt many things and gained many experiences. When I have done development part, I had to face many problems and had to identify where the problems was then solved it. I have also got new experience whenever I had to play different role like a customer, employer, developer etc. for system and gain new

ideas. During and after completing development part, I had to test each time to check the system meets the overall requirement or not. I have also learnt how to maintain the system and complete project within limited time and budget. Long and short, I want to say that I have learnt many things which may help me in my real and professional life.

### **Reference**

etlimited, 2020. *toyshop.* [Online] Available at: https://www.toyshop.com.bd/ [Accessed 2020].

investopedia, 2020. *investopedia.* [Online] Available at: https://www.investopedia.com/terms/f/feasibility-study.asp [Accessed 2020].

Josua Render, 2018. *agile-mercurial.* [Online] Available at: https://agile-mercurial.com/2018/07/09/a-full-lifecycle-agile-approach-dynamicsystemsdevelopment-methodology-dsdm/ [Accessed 2020].

osarome, 2011. *osarome.* [Online] Available at: https://osarome.blogspot.com/2011/10/1-technical-feasibility-2-operational.html [Accessed 2020].

othoba, 2020. *othoba.* [Online] Available at: https://www.othoba.com/ [Accessed 2020].

quora, 2020. *quora.* [Online] Available at: https://www.quora.com/What-is-the-difference-between-web-applications-andclientserver-applications [Accessed 2020].

quora, 2020. *quora.* [Online] Available at: https://www.quora.com/What-is-the-difference-between-web-applications-andclientserver-applications [Accessed 2020].

toyuniverse, 2020. *toyuniverse.* [Online] Available at: https://www.toyuniverse.com.au/ [Accessed 2020].

tutorialspoint, 2020. *tutorialspoint.* [Online]

Available at: https://www.tutorialspoint.com/software\_testing\_dictionary/test\_case.htm [Accessed 2020].

# **Appendices**

## **User guide:**

**For system user**

**Registration and login**

Customer needs to registration and login to the system

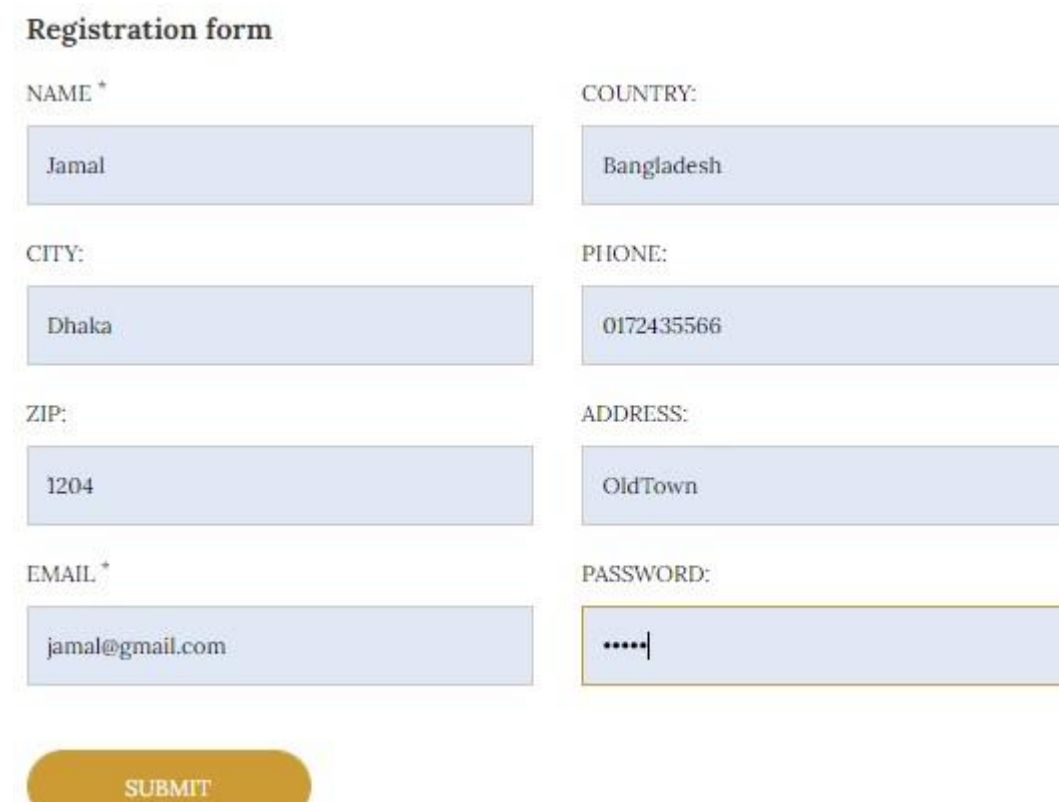

Figure 40: Customer fills up the registration form

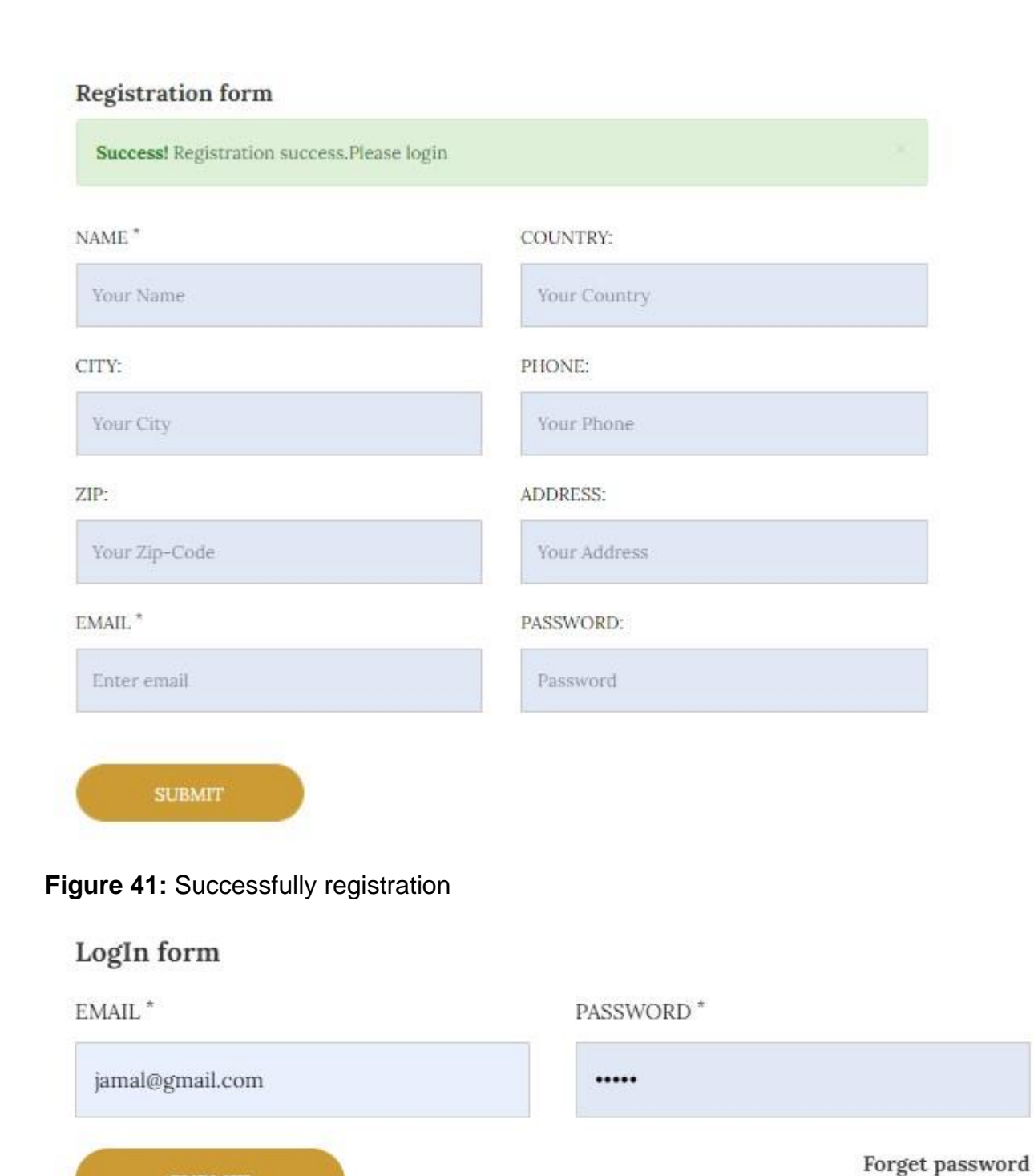

**Figure 42:** Customer enter data to the login form

**SUBMIT** 

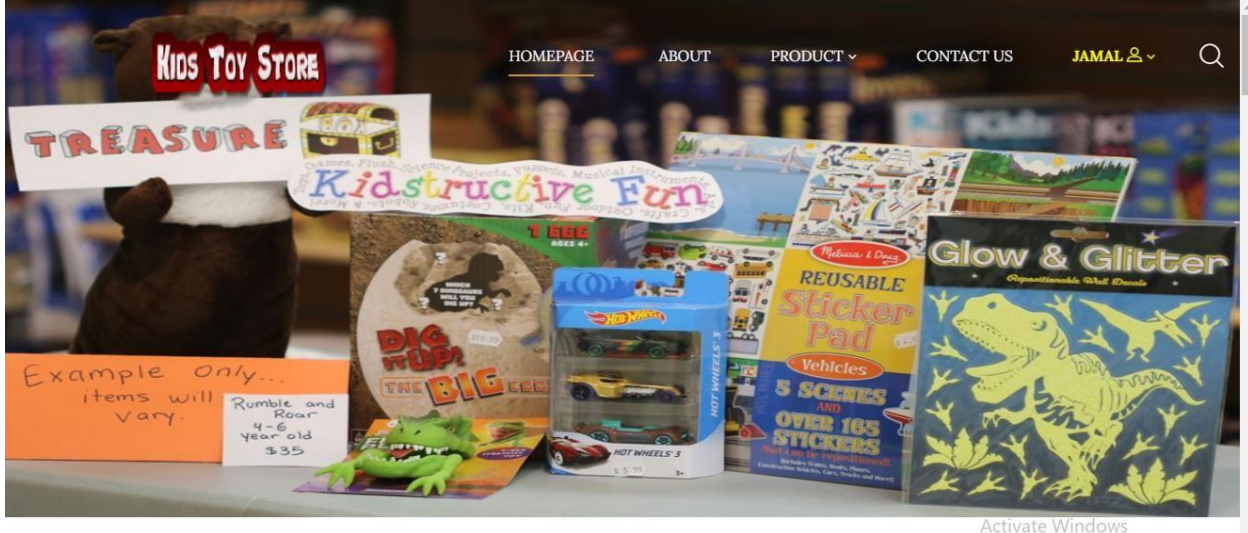

tings to activate Win

**Figure 43:** Successfully login to the home page

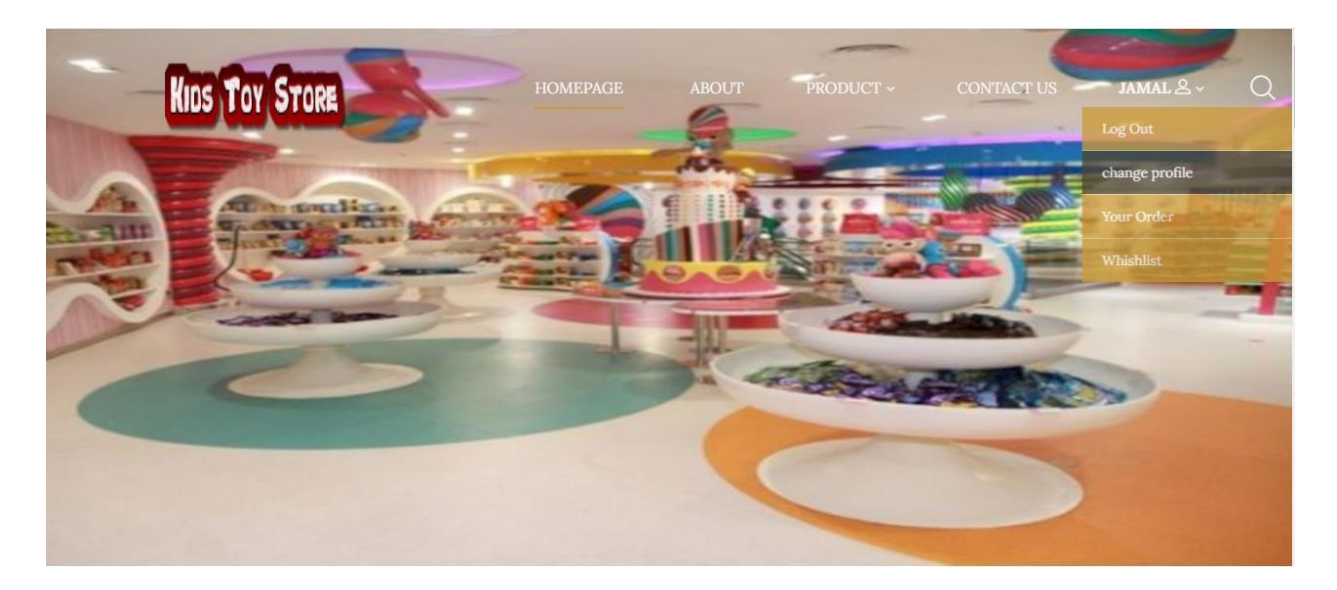

**Figure 44:** user information

**User Profile** 

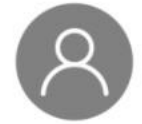

Name: Jamal Email: jamal@gmail.com

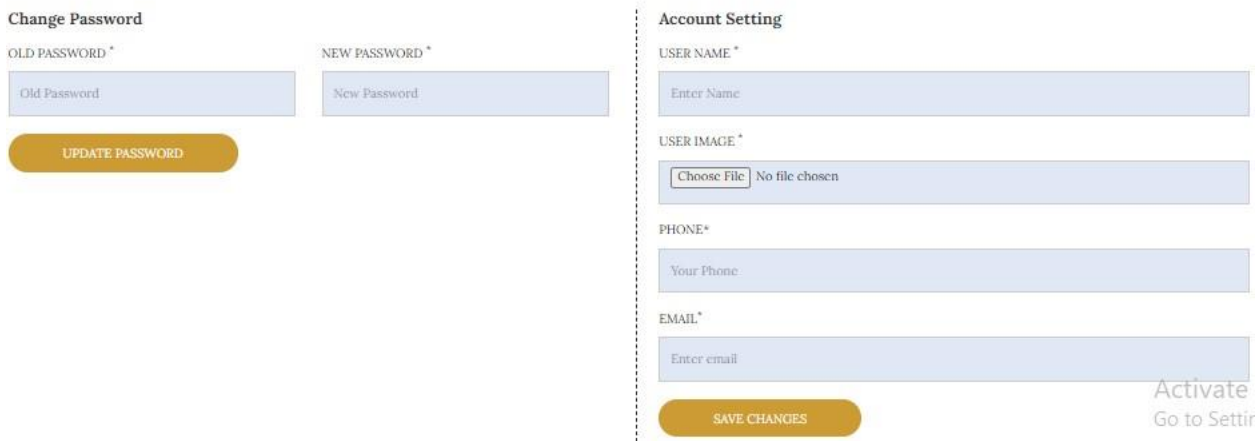

**Figure 45:** User profile information and change password

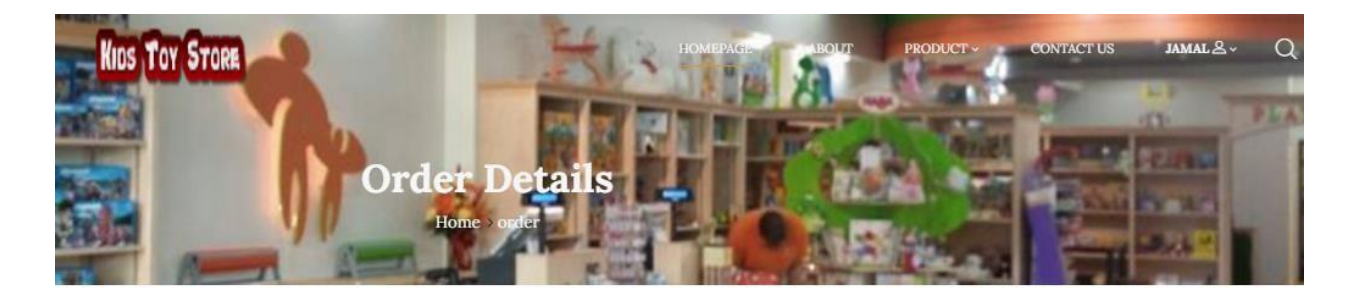

Your Order You have no order yet

**Figure 46:** User order details

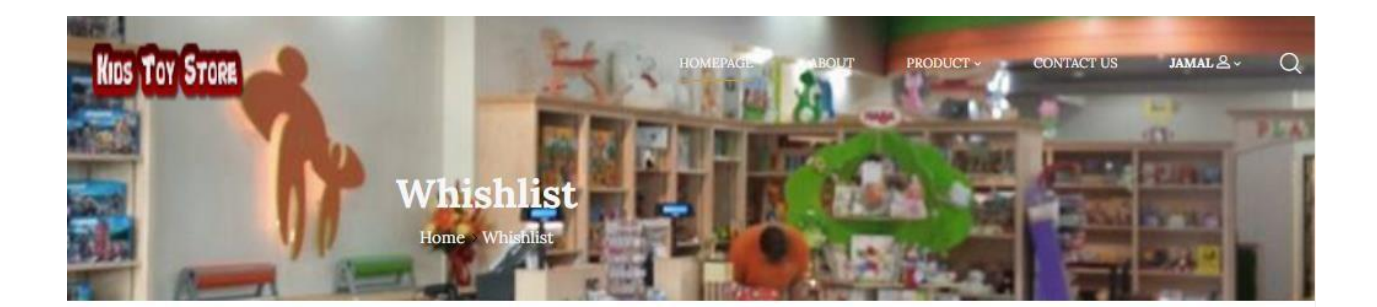

Your whishlist is empty

**Figure 47:** User product whitelist.

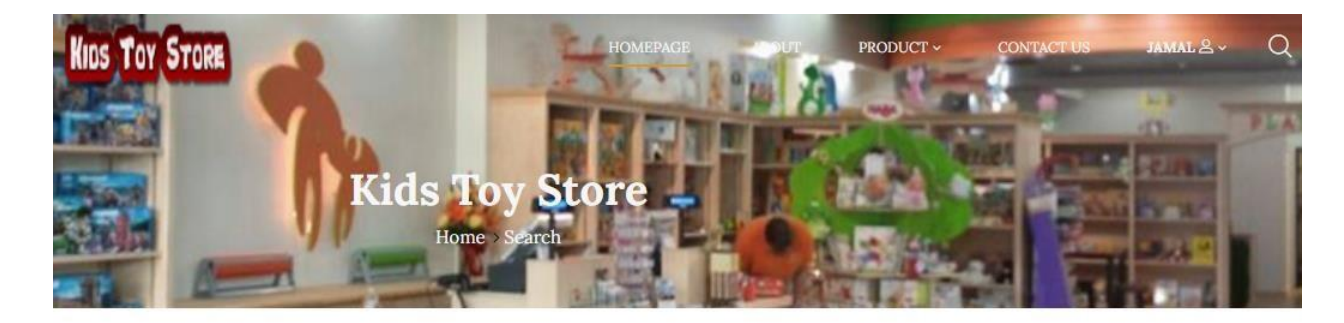

#### **About Ourself**

"This site is built for sales famous toys for kids of any district in Bangladesh so that people easily get their aspected food by using this site."

**Figure 48:** About page

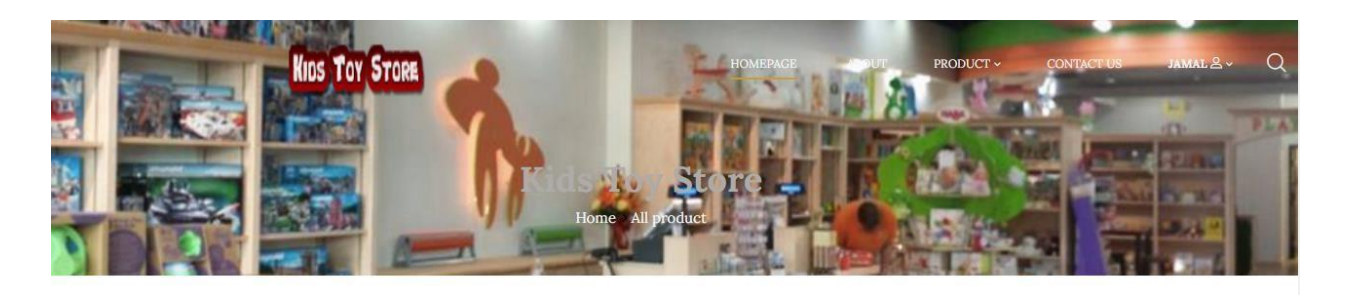

CATEGORIES

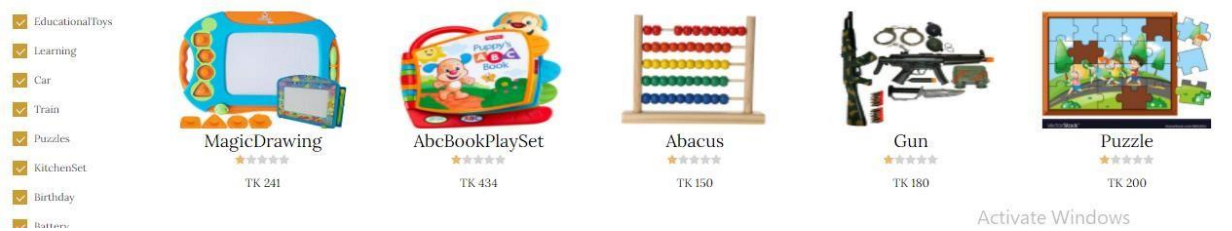

### **Figure 49:** Product List page

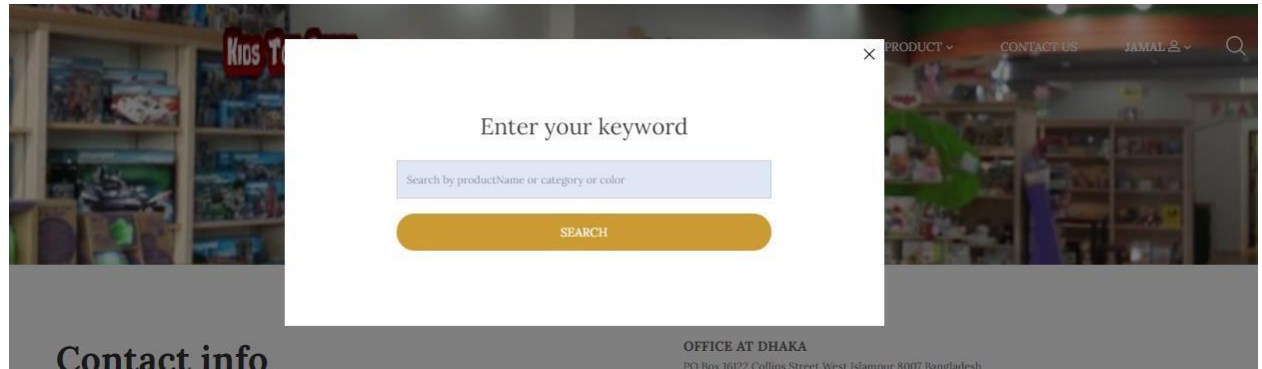

**Figure 50:** Search product

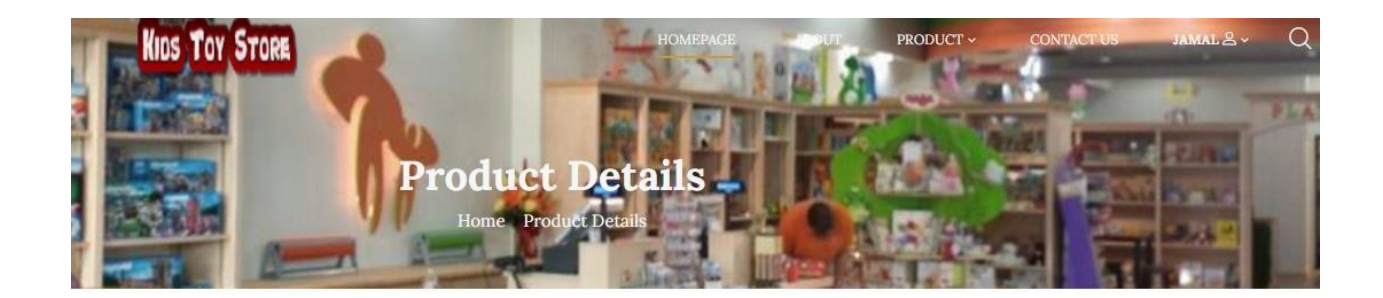

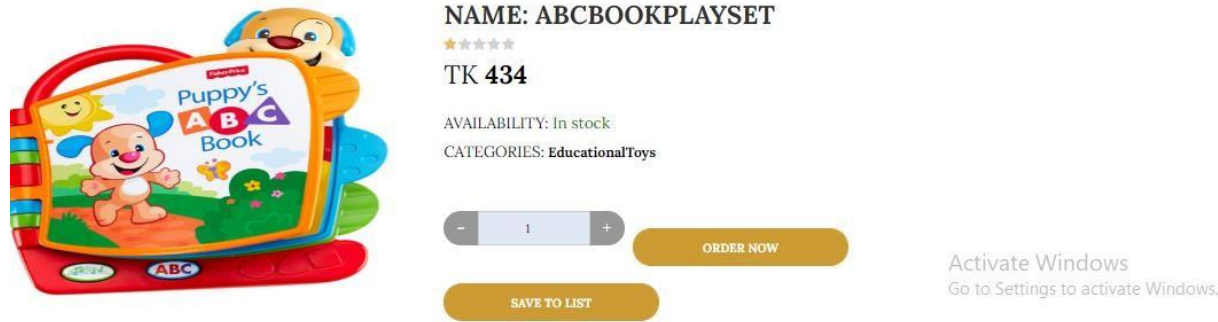

## **Figure 51:** Individual product overview details

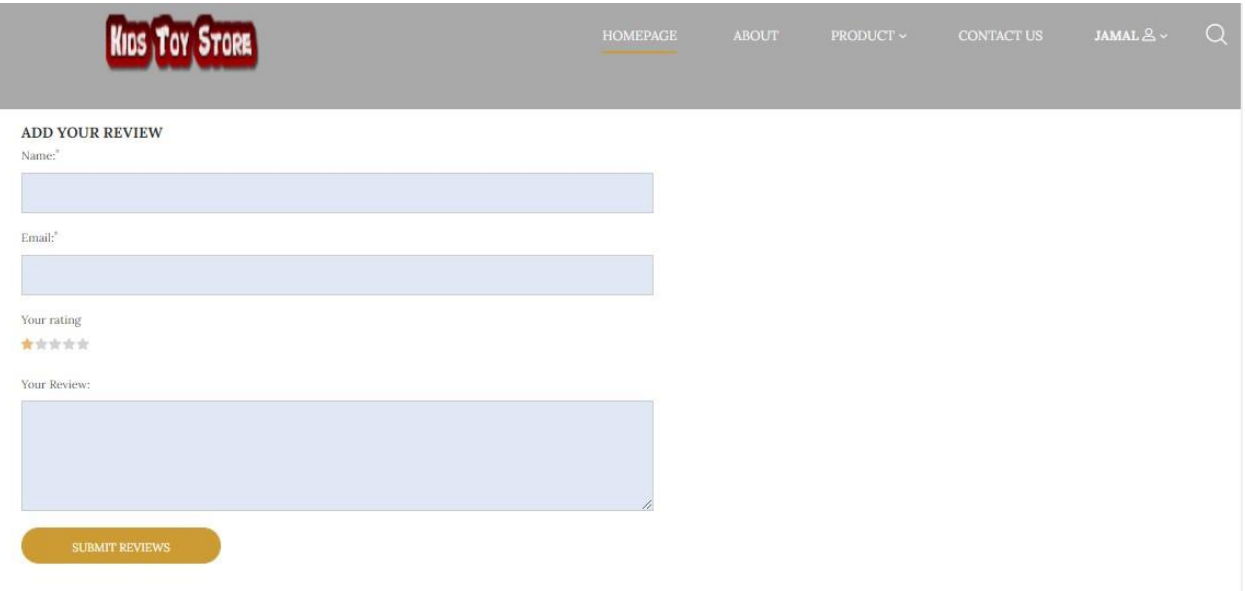

## **Figure 52:** Product review

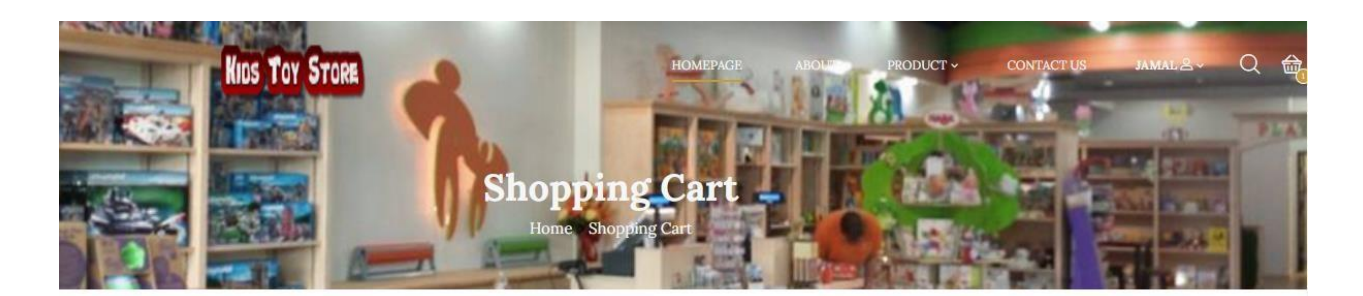

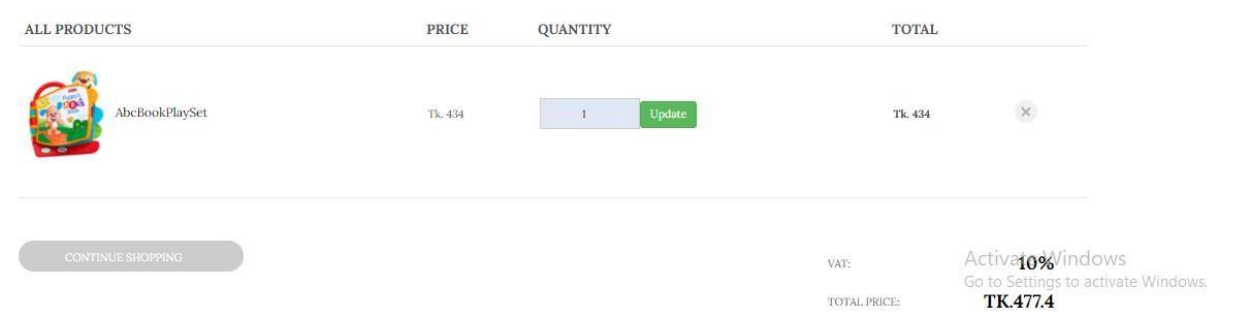

## **Figure 53:** Product Shopping cart

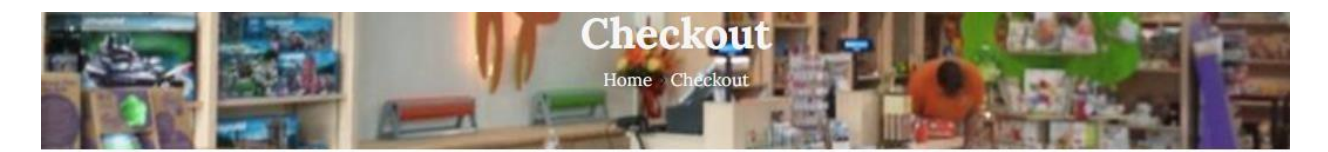

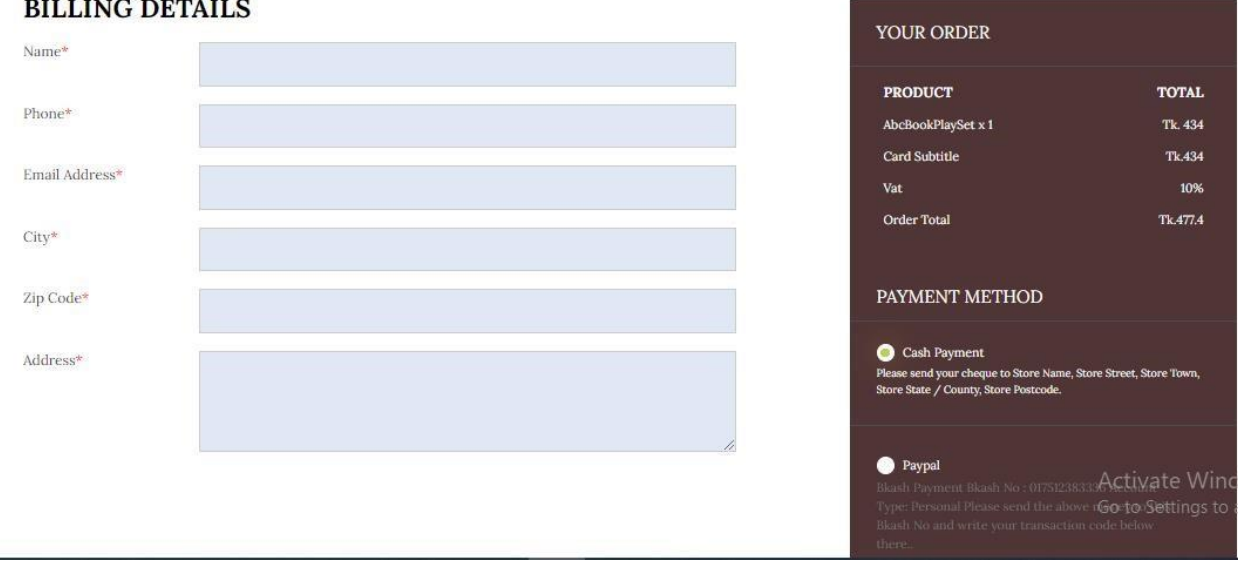

**Figure 54:** After pressing order Product check out page will come

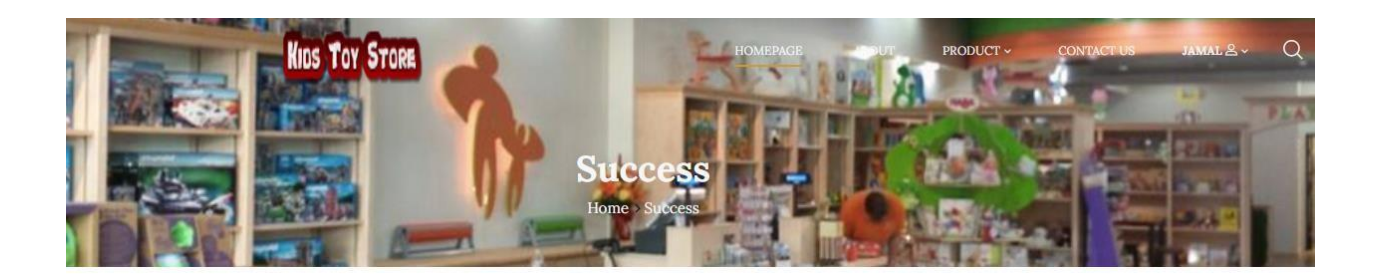

#### **Success**

Total payable amount<br>(including vat) :  $\operatorname{TK}$  477.4  $^\circ$ Thank you for parchase.Receive your order succeefully we will contact you as p with delivery details here is your order details...visit here..

**Figure 55:** After completing billing detail and pressing order then successful page come

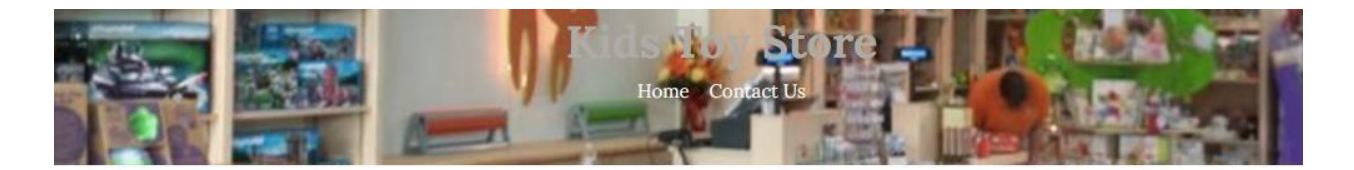

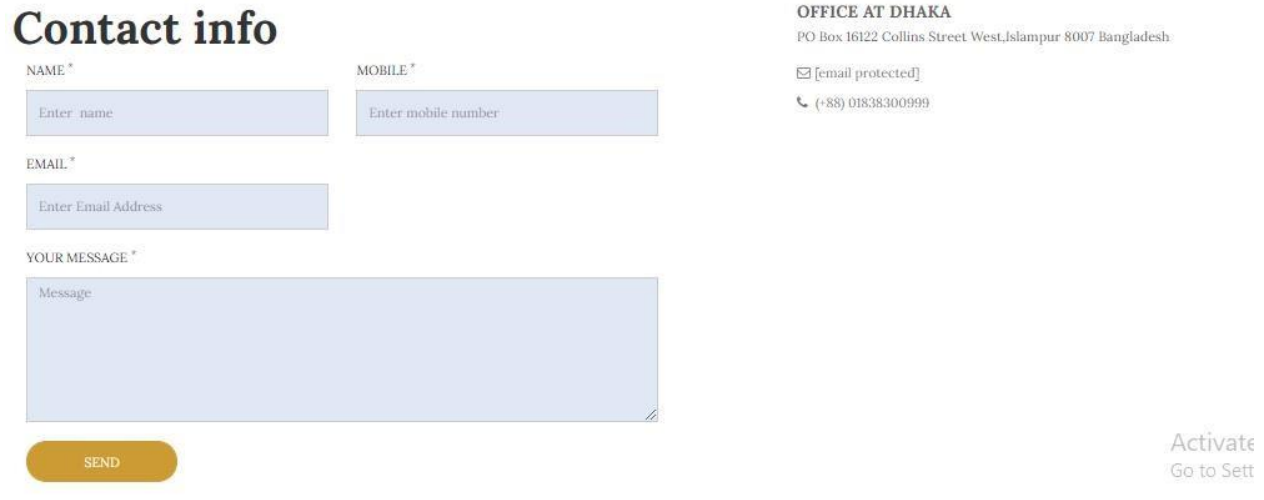

#### **Figure 56:** Contact page

**Use For Admin**

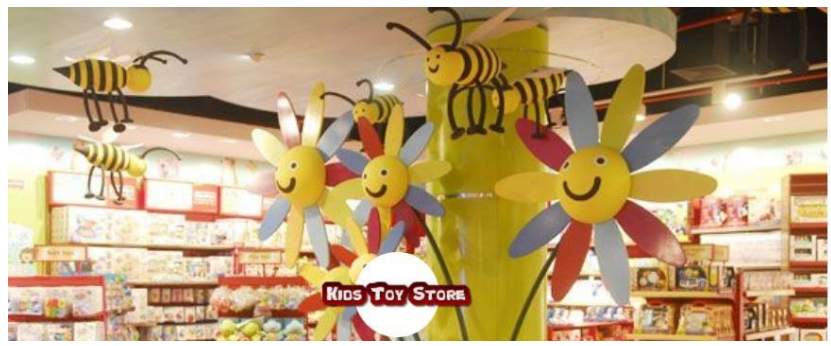

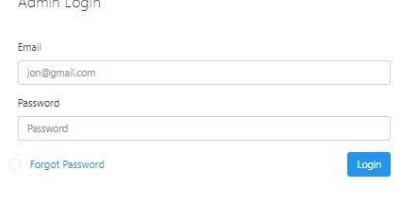

## **Figure 57:** Admin login page

|                               | Administrator                                                    |                                                | $\equiv$                     |                        |                                |             |                                                |            |                                             | R<br>Q<br>sayeed |
|-------------------------------|------------------------------------------------------------------|------------------------------------------------|------------------------------|------------------------|--------------------------------|-------------|------------------------------------------------|------------|---------------------------------------------|------------------|
| 命<br>භ                        | Dashboard<br>Manage Slider                                       | $\rightarrow$                                  | <b>Total Users</b><br>dillu. | $\frac{10}{2}$         | <b>Total Product</b><br>allla. | 10          | Total Delivery product<br><b>alth</b><br>n a s | $5$ of $8$ | Total Sales amount(current month)<br>alla l | 2779             |
| Ď<br>B)<br>D)<br>$\mathbf{D}$ | Manage Category<br>Manage City<br>Manage Product<br>Manage Order | $\rightarrow$<br>$\,$<br>$\,$<br>$\rightarrow$ |                              | Percentage of visitors |                                | Site Visits |                                                |            |                                             |                  |
| D)<br>B)<br>Z                 | Manage employee<br>Reports<br>Email                              | $\rightarrow$<br>$\,$                          |                              |                        |                                | 25%         |                                                |            | name :comilla<br>name : dhaka               |                  |
| $\mathcal{C}_1$               | Compose                                                          |                                                |                              |                        | 75%                            |             |                                                |            |                                             |                  |

**Figure 58:** Admin dashboard page

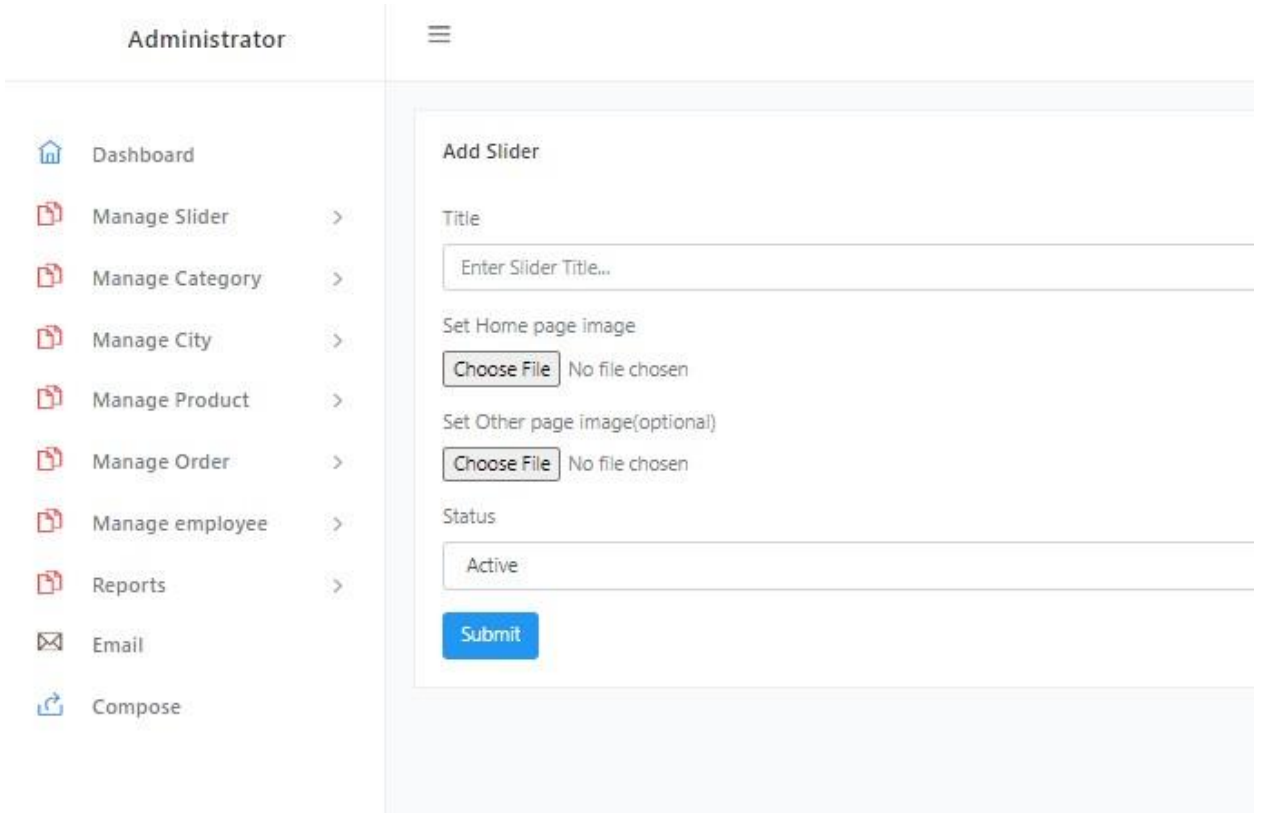

# **Figure 59:** Admin Add Slider

| Slider List<br>面<br>Dashboard<br>D)<br>Manage Slider<br>$\,$<br>Data Table<br>m<br>Manage Category<br>$\,$<br>CSV<br>Print<br>PDF<br>Copy<br>Excel<br>Manage City<br>$\geq$<br>SN.<br>٠<br>Title<br>OtherImage<br>Status<br>HomeImage<br>Manage Product<br>-50<br>野野<br>inactive<br>egg<br>none<br>Manage Order<br>$\rightarrow$<br>none<br>active<br>Manage employee<br>$\,$<br>悲煙<br>$\overline{2}$<br>physics<br>Reports<br>$\rightarrow$ | <b>R</b><br>(2) sayeed | $\equiv$ |        |      |  |  |  |                |  | Administrator |  |  |
|----------------------------------------------------------------------------------------------------|------------------------|----------|--------|------|--|--|--|----------------|--|---------------|--|--|
|                                                                                                    |                        |          |        |      |  |  |  |                |  |               |  |  |
|                                                                                                    |                        |          |        |      |  |  |  |                |  |               |  |  |
|                                                                                                    | $\ddot{}$              |          |        |      |  |  |  |                |  |               |  |  |
|                                                                                                    |                        | Search:  |        |      |  |  |  |                |  |               |  |  |
|                                                                                                    |                        | Setting  |        |      |  |  |  |                |  |               |  |  |
|                                                                                                    | 自自                     |          |        |      |  |  |  |                |  |               |  |  |
|                                                                                                    | $\bullet$ $\bullet$    |          |        |      |  |  |  |                |  |               |  |  |
| Pain                                                                                                    |                        |          | active | none |  |  |  | $\overline{3}$ |  |               |  |  |
| $\overline{\mathbf{a}}$<br>区 Email                                                                                                    | $\bullet$ $\bullet$    |          |        |      |  |  |  |                |  |               |  |  |
| SN.<br>Title<br>HomeImage<br>Status<br>Otherlmage<br><b>C</b> Compose                                                                                                    |                        | Setting  |        |      |  |  |  |                |  |               |  |  |

**Figure 60:** Admin Slider list

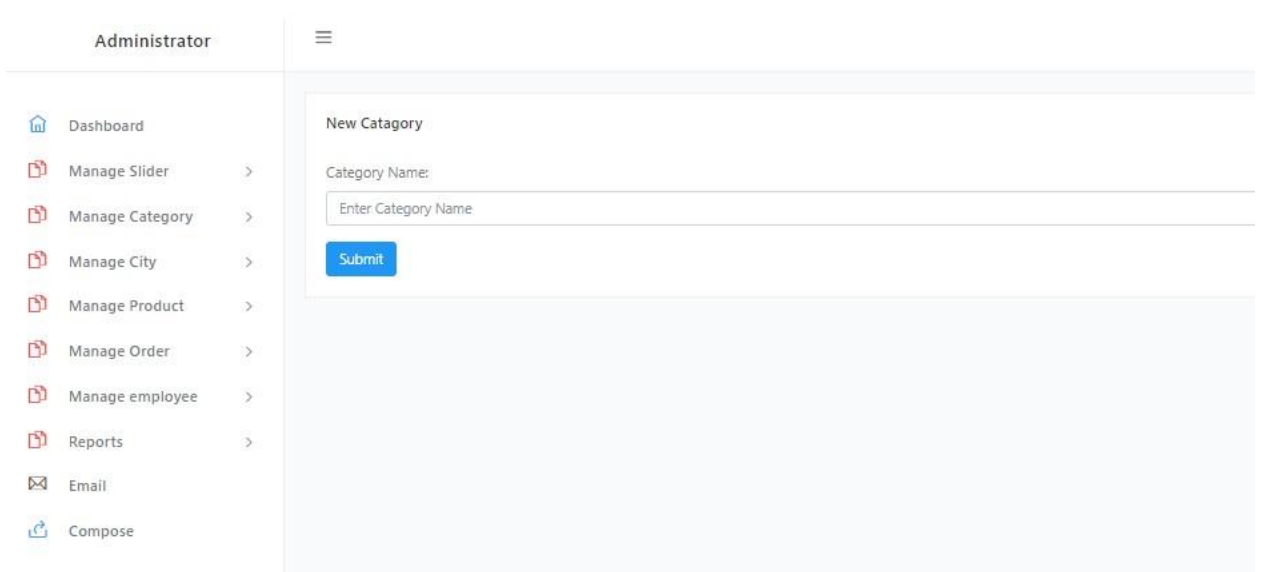

 $\mathbf{L}$ 

# **Figure 61:** Admin Add category

| Administrator                   |               | $\equiv$                |              |                 |    |         | $\mathbb{R}$<br>$\circledcirc$<br>sayeed |
|---------------------------------|---------------|-------------------------|--------------|-----------------|----|---------|------------------------------------------|
| 血<br>Dashboard                  |               | <b>Category List</b>    |              |                 |    |         |                                          |
| Manage Slider                   | $\,$          |                         |              |                 |    |         |                                          |
| B)<br>Manage Category           | $\,$          | Data Table              |              |                 |    |         | $\left  \cdot \right $                   |
| Manage City                     | $\,$          | CSV<br>Excel<br>Copy    | Print<br>PDF |                 |    | Search: |                                          |
| Manage Product                  | -50           | SN.                     | ×.           | Category Name   | ×. | Setting |                                          |
| Manage Order                    | $\rightarrow$ |                         |              | EducationalToys |    |         |                                          |
| $\mathbb{D}$<br>Manage employee | $\,$          | $\overline{2}$          | Learning     |                 |    |         |                                          |
| m<br>Reports                    | $\mathcal{I}$ | $\overline{\mathbf{3}}$ | Car          |                 |    |         |                                          |
| $M$ Email                       |               | $\overline{4}$          | Train        |                 |    |         |                                          |
| <u>්</u> Compose                |               |                         |              |                 |    |         |                                          |
|                                 |               | 5                       | Puzzles      |                 |    |         |                                          |
|                                 |               | 6                       | KitchenSet   |                 |    |         |                                          |
|                                 |               | 7                       | Birthday     |                 |    |         | $\sim$ 1<br>$\sim$                       |

**Figure 62:** Category List

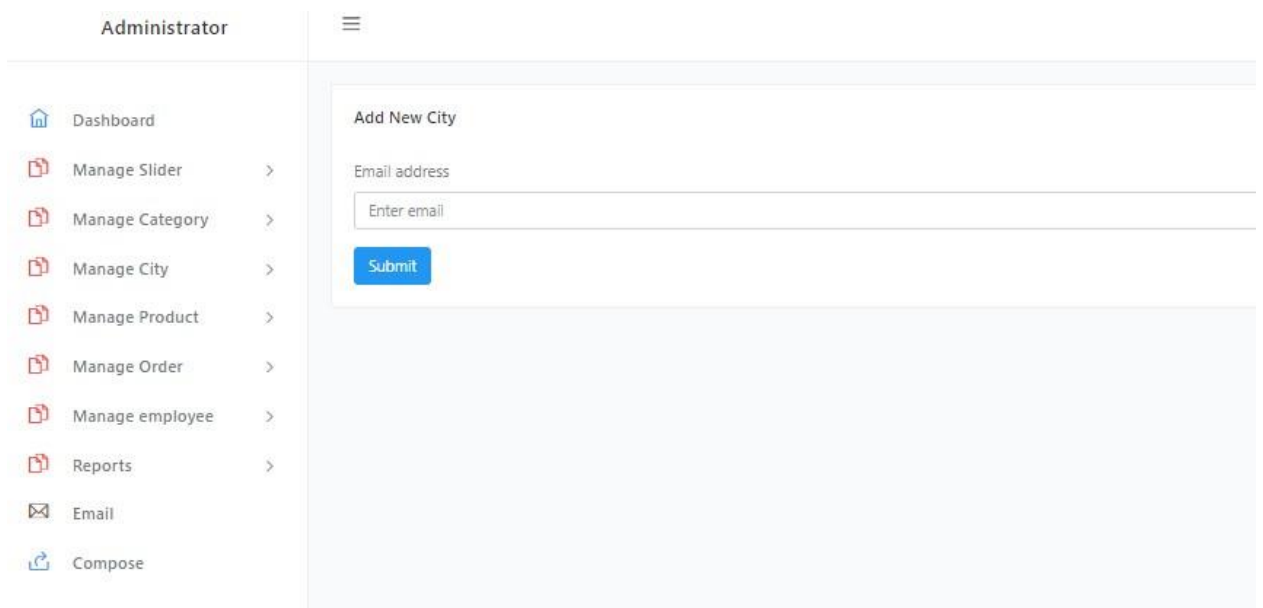

## **Figure 63:** Admin Add city

| Administrator         |               | $\equiv$                    |                |         | <b>A</b><br>◎<br>sayeed                        |
|-----------------------|---------------|-----------------------------|----------------|---------|------------------------------------------------|
| 命<br>Dashboard        |               | Data Table                  |                |         | $+$                                            |
| B<br>Manage Slider    | $\geq$        | CSV<br>Excel                | PDF<br>Print   |         | Search:                                        |
| D)<br>Manage Category | $\geq$        | Copy                        |                |         |                                                |
| D<br>Manage City      | $\rightarrow$ | SN.                         | ٠<br>city Name | Setting |                                                |
| D<br>Manage Product   | $\geq$        |                             | Rajshahi       |         | $\begin{array}{ c c }\n\hline\n\end{array}$    |
| D<br>Manage Order     | $\rightarrow$ | $\overline{2}$              | vola           |         |                                                |
| D)<br>Manage employee | $\,$          | 3                           | Sirajgonj      |         | R                                              |
| D)<br>Reports         | $\geq$        | $\ddot{4}$                  | Barishal       |         | <b>B</b>                                       |
| $M$ Email             |               | $\overline{5}$              | dhaka          |         | <b>B</b>                                       |
| $\bigcirc$ Compose    |               | 6                           | noykhali       |         |                                                |
|                       |               |                             |                |         | $\begin{bmatrix} 1 & 0 \\ 0 & 1 \end{bmatrix}$ |
|                       |               | $\overline{7}$              | comilla        |         | $\begin{bmatrix} 1 & 0 \\ 0 & 1 \end{bmatrix}$ |
|                       |               | SN.                         | city Name      | Setting |                                                |
|                       |               | Showing 1 to 7 of 7 entries |                |         | Next<br>Previous<br>$\overline{1}$             |

**Figure 64**: Admin City list

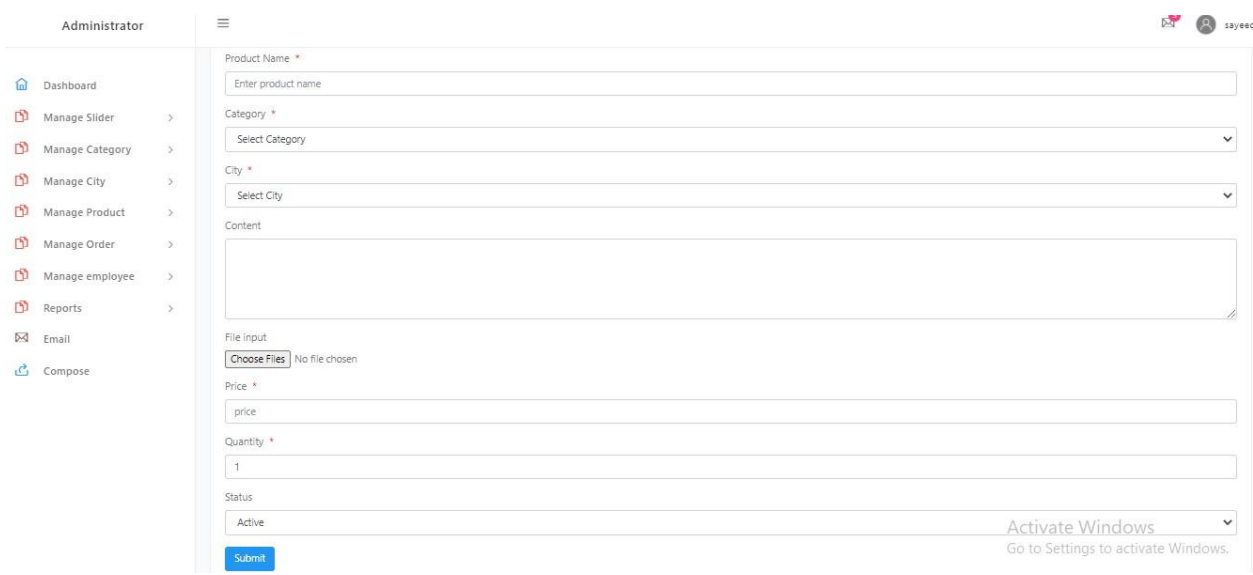

### **Figure 65:** Admin Add new product

| Administrator    |               | $\equiv$                    |                        |                       |              |             |                       |                  | $\mathbb{R}$          | /9<br>sayeed              |
|------------------|---------------|-----------------------------|------------------------|-----------------------|--------------|-------------|-----------------------|------------------|-----------------------|---------------------------|
| Dashboard        |               | <b>Product List</b>         |                        |                       |              |             |                       |                  |                       |                           |
| Manage Slider    | $\rightarrow$ |                             |                        |                       |              |             |                       |                  |                       |                           |
| Manage Category  | $\,$          | Data Table                  |                        |                       |              |             |                       |                  |                       | $\left  + \right $        |
| Manage City      | $\rightarrow$ | PDF<br>CSV<br>Excel<br>Copy | Print                  |                       |              |             |                       | Search:          |                       |                           |
| Manage Product   | $\mathcal{D}$ | ٠<br>ProductName            | Category               | Content               | Price        | Quantity    | Image                 | Status           | Setting               |                           |
| Manage Order     | $\geq$        | Abacus                      | <b>EducationalToys</b> | good                  | <b>TK150</b> | 1           | 旨                     | active           |                       | ■■                        |
| Manage employee  | $\geq$        | AbcBookPlaySet              | EducationalToys        | nice                  | <b>TK434</b> | $\mathbb O$ | œ                     | active           |                       | 区目                        |
| Reports          | $\,$          | Chess                       | <b>EducationalToys</b> | Chess                 | TK2000       | 100         | <b>RANGE</b>          | active           |                       | $\mathbb{R}$ $\mathbb{R}$ |
| Email<br>Compose |               | Gun                         | Gun                    | Army Gun              | <b>TK180</b> | 189         | 港                     | active           |                       | $\mathbb{R}$ $\mathbb{B}$ |
|                  |               | MagicDrawing                | EducationalToys        | Good                  | TK241        | 1           | $\boldsymbol{\Omega}$ | active           |                       | $\mathbb{R}$ $\mathbb{B}$ |
|                  |               | Motorcycle                  | Cycle                  | Motorcycle Crazy Moto | <b>TK200</b> | 18          | ۵                     | active           |                       | 図目                        |
|                  |               | Puzzle                      | Puzzles                | Elephant Puzzle       | <b>TK200</b> | 28          | PA.                   | active           |                       | ■■                        |
|                  |               | Puzzle                      | Puzzles                | Elephant Puzzle Game  | TK50         | 98          | 泰                     | Activite Windows | $\mathbb{Z}^{\times}$ | 音                         |

**Figure 66:** Admin product list

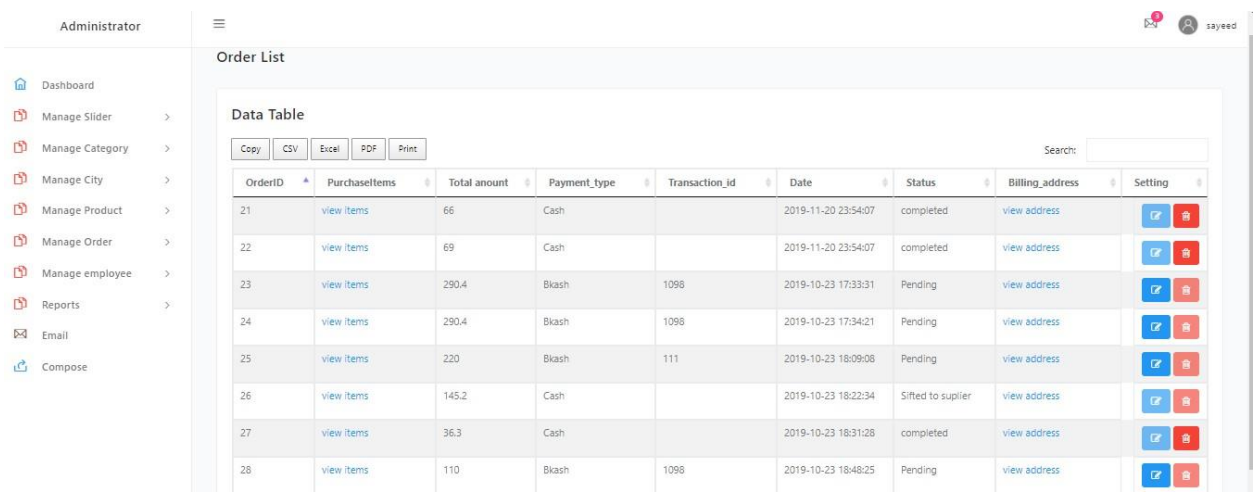

## **Figure 67:** Admin order list

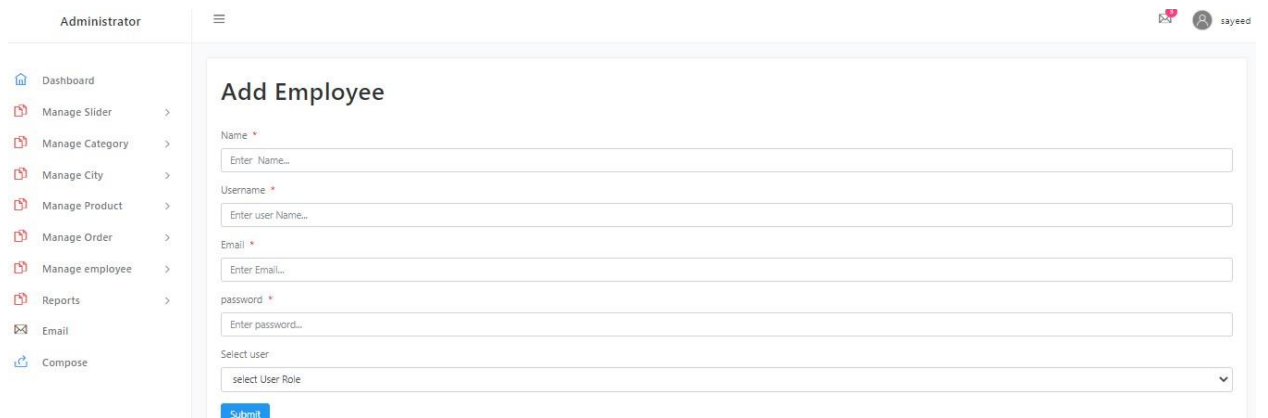

## **Figure 68:** Admin Add new employee

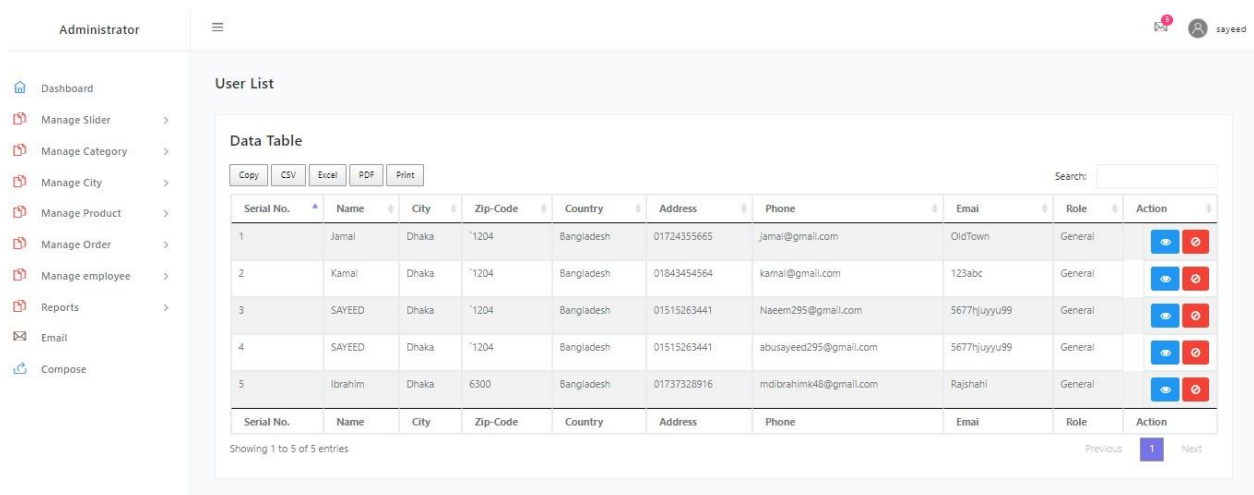

## **Figure 69:** Admin user list

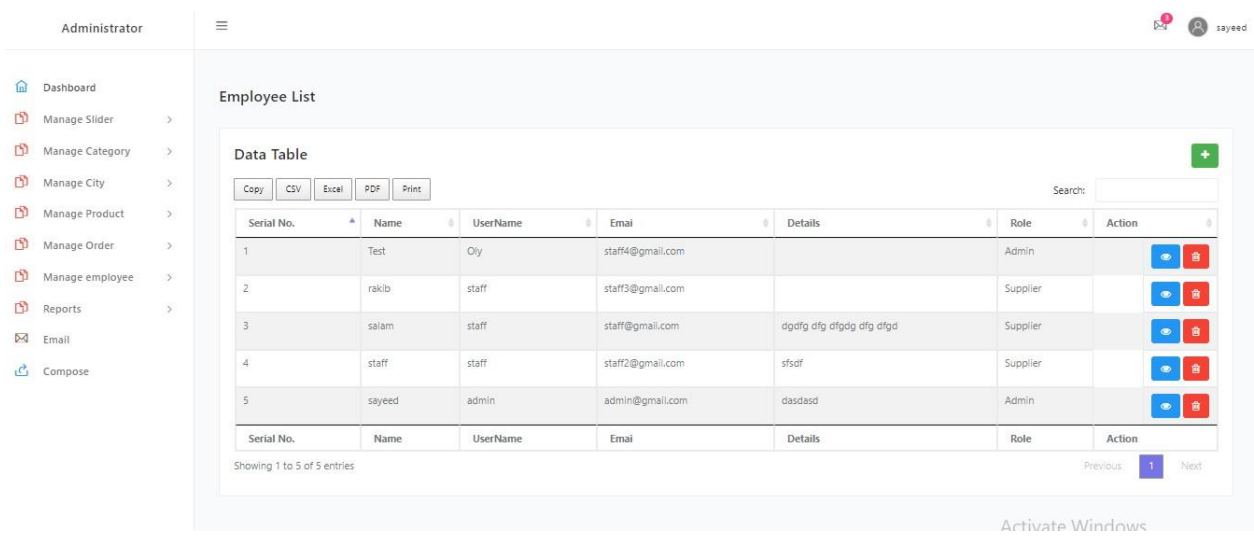

#### **Figure 70:** Admin employee list

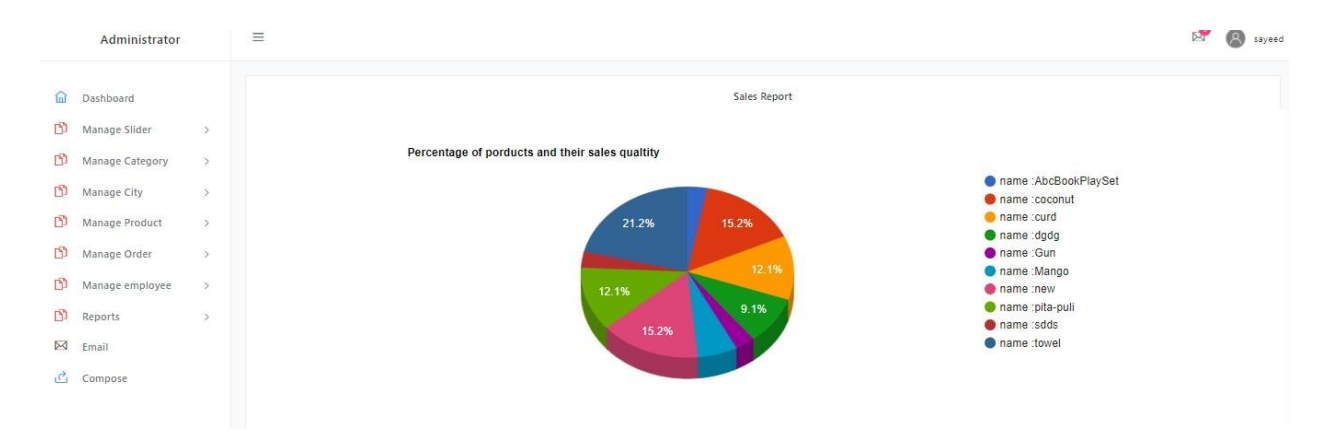

### **Figure 71:** Product sales report

| Administrator                |               | $\equiv$                    |                          |                       |                      |                     | R.<br>a              | sayeed |  |  |
|------------------------------|---------------|-----------------------------|--------------------------|-----------------------|----------------------|---------------------|----------------------|--------|--|--|
| $\widehat{\ln}$<br>Dashboard |               |                             | <b>User Comment List</b> |                       |                      |                     |                      |        |  |  |
| $\Box$<br>Manage Slider      | $\,$          |                             |                          |                       |                      |                     |                      |        |  |  |
| m<br>Manage Category         | $\rightarrow$ | Data Table                  |                          |                       |                      |                     |                      |        |  |  |
| D)<br>Manage City            |               | CSV<br>Copy<br>Excel        | PDF<br>Print             |                       |                      | Search:             |                      |        |  |  |
| D<br>Manage Product          | $\rightarrow$ | Name                        | Mobile                   | Email                 | Comment              | Date                | Setting              |        |  |  |
| D<br>Manage Order            | $\geq$        | 87gg                        | 01817579013              | admin@gmail.com       | pp                   | 2019-11-09 02:54:51 | $\blacktriangleleft$ |        |  |  |
| m<br>Manage employee         | $\rightarrow$ | 87gg                        | 01817579013              | admin@gmail.com       | ${\sf pp}$           | 2019-11-09 02:50:02 | $\blacktriangleleft$ |        |  |  |
| $\Box$<br>Reports            | $\rightarrow$ | khaled                      | 01817579013              | rakibul9200@gmail.com | your product is good | 2019-11-06 03:25:10 | $\blacktriangleleft$ |        |  |  |
| $\boxtimes$ Email            |               | Name                        | Mobile                   | Email                 | Comment              | Date                | Setting              |        |  |  |
| $\mathcal{C}$ Compose        |               | Showing 1 to 3 of 3 entries |                          |                       |                      |                     | Previous<br>Next     |        |  |  |

**Figure 72:** User comment list

| Administrator                    |                                | $\equiv$    | $\mathbb{R}^2$<br>0                 | sayeed            |
|----------------------------------|--------------------------------|-------------|-------------------------------------|-------------------|
| in Dashboard                     |                                | New Message | Send Message<br>Email               |                   |
| Manage Slider<br>Manage Category | $\rightarrow$<br>$\mathcal{L}$ | M Inbox     | jamal@gmail.com                     | $\checkmark$      |
| Manage City                      | $\geq$                         |             | Email Subject                       |                   |
| Manage Product                   | $\rightarrow$                  |             | Files<br>Choose File No file chosen |                   |
| Manage Order                     | $\rightarrow$                  |             |                                     |                   |
| Manage employee                  | $\rightarrow$                  |             | Say Hi                              |                   |
| $B$ Reports                      | $\,$                           |             |                                     |                   |
| <b>⊠</b> Email                   |                                |             |                                     |                   |
| <u>්</u> Compose                 |                                |             |                                     |                   |
|                                  |                                |             |                                     | Send <sup>1</sup> |

Figure 73: User sent email

# **System code:**

# System User Registration Code:

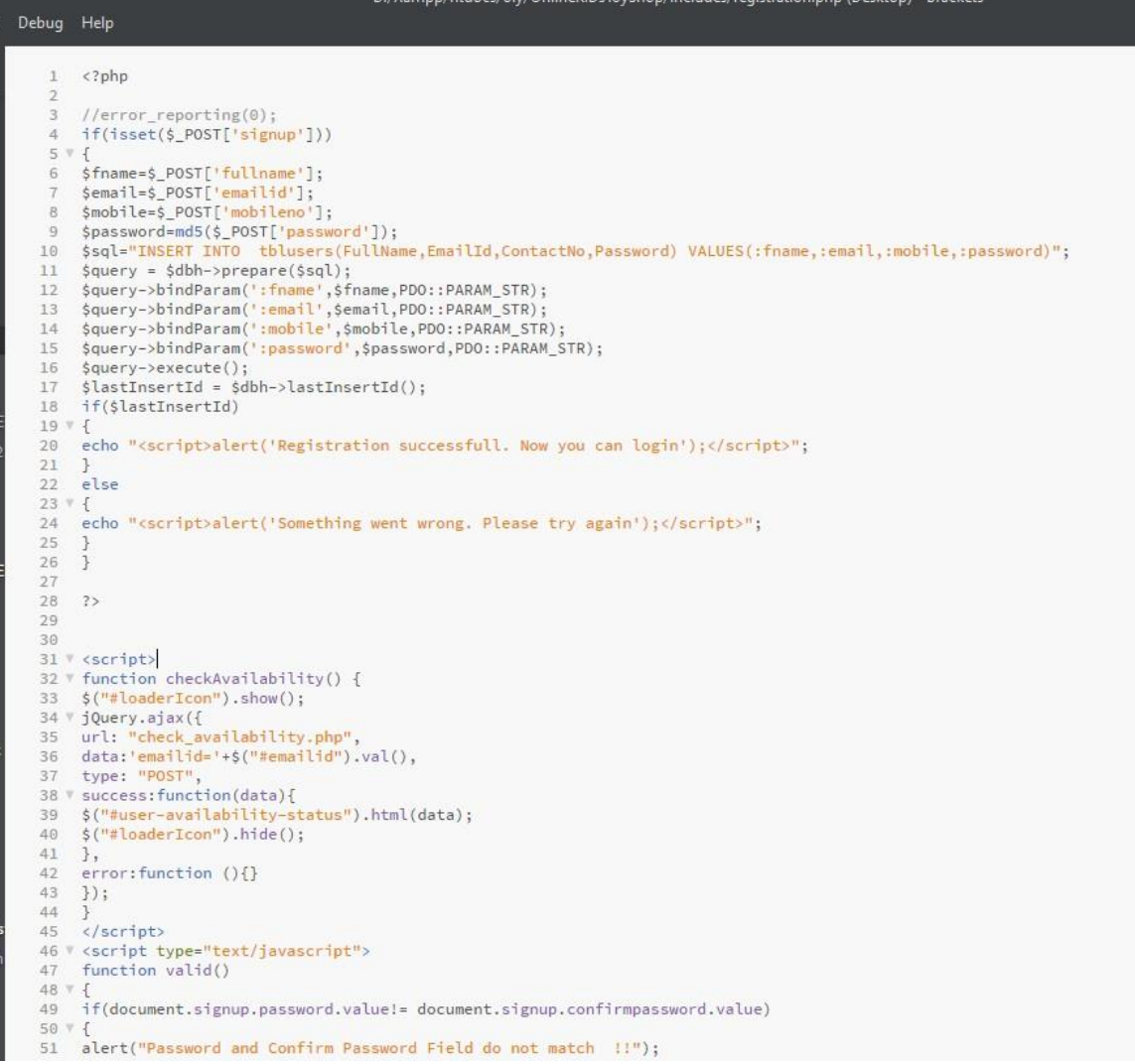

 $\mathsf{e}% _{t}\left( t\right) \equiv\mathsf{e}_{t}\left( t\right)$ 

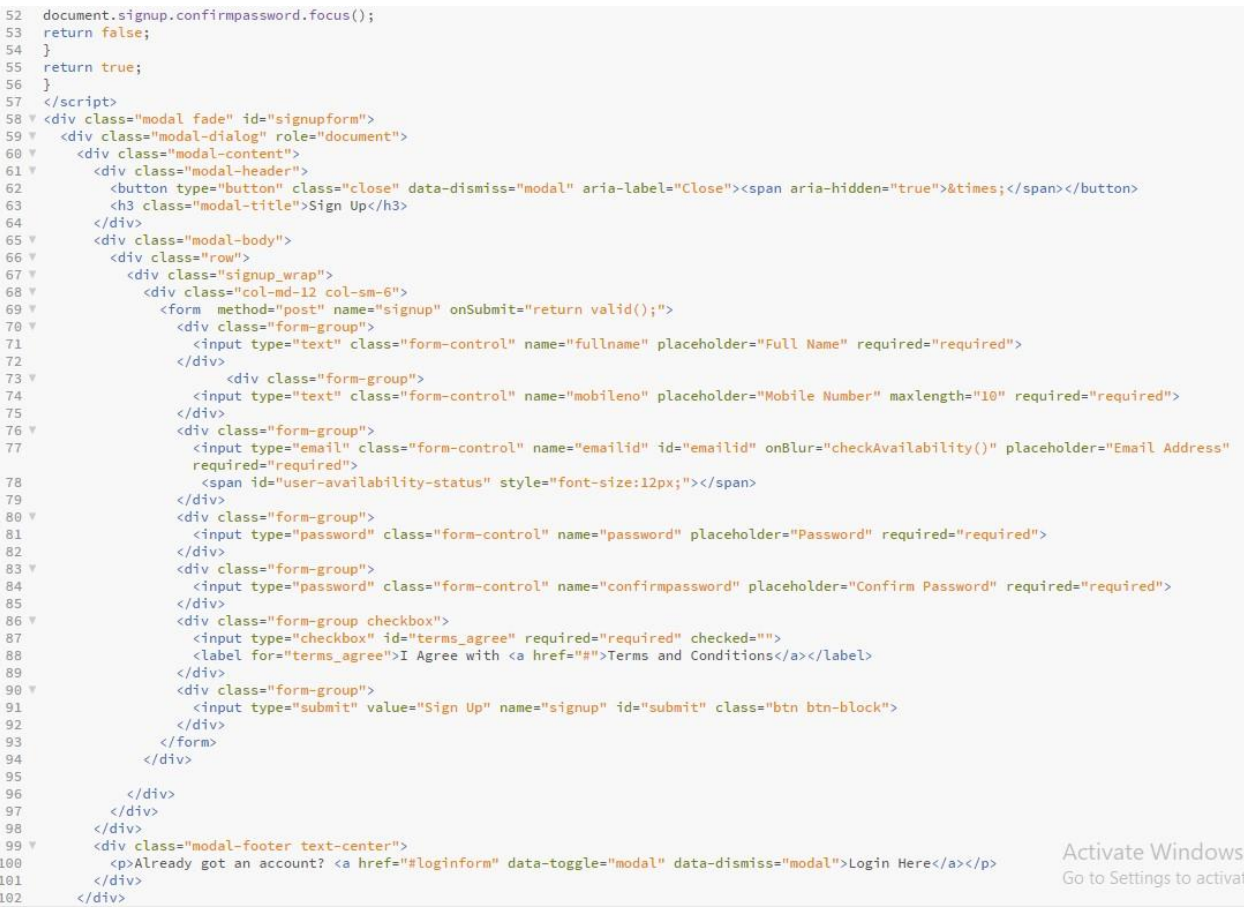

#### **System User Login Code:**

```
<?php<br>if(isset($_POST[<mark>'login'</mark>]))
     8 $query-> bindParam(':password', $pasiword, PDO::PRRAM_STR);<br>9 $query-> bindParam(':password', $password, PDO::PRRAM_STR);<br>11 $results-$query->fetchAll(PDO::FETCH_OBJ);<br>13 *{<br>5 $SESSION['togin']=$_PoST['email'];<br>5 $_S
20 ?<br>
20 ? <div class="modal fade" id="loginform"><br>
20 ? <div class="modal-content">="document"><br>
20 ? <div class="modal-content">="document"><br>
20 ? <div class="modal-content">="document"><br>
21 0 class="modal-citle">Login<
                       <input type="email" class="form-control" name="email" placeholder="Email address*"><br>
</div><br>
<div class="form-group"><br>
<div type="password" class="form-control" name="password" placeholder="Password<"><br>
</div><br>
<div class=
48
49
                               \langle/div>
50 -<div class="form-group">
                                  <input type="submit" name="login" value="Login" class="btn btn-block">
51
                               \langle/div>
52
                            \langle/form>
53
54
                      \langle/div>
55
56
        </div><br></div><br></div><br><div class="modal-footer text-center"><br><div class="modal-footer text-center">
                     \langle/div>
57
58
59 W
                <p>Don't have an account? <a href="#signupform" data-toggle="modal" data-dismiss="modal">Signup Here</a></p>
60
                   <p><a href="#forgotpassword" data-toggle="modal" data-dismiss="modal">Forgot Password ?</a></p>
61\,62
                \langle/div>
            </div>
63
64
          \langle/div>
65 \times /div>
```
**Figure 74:** System User Login Code **System Admin Login Code:**

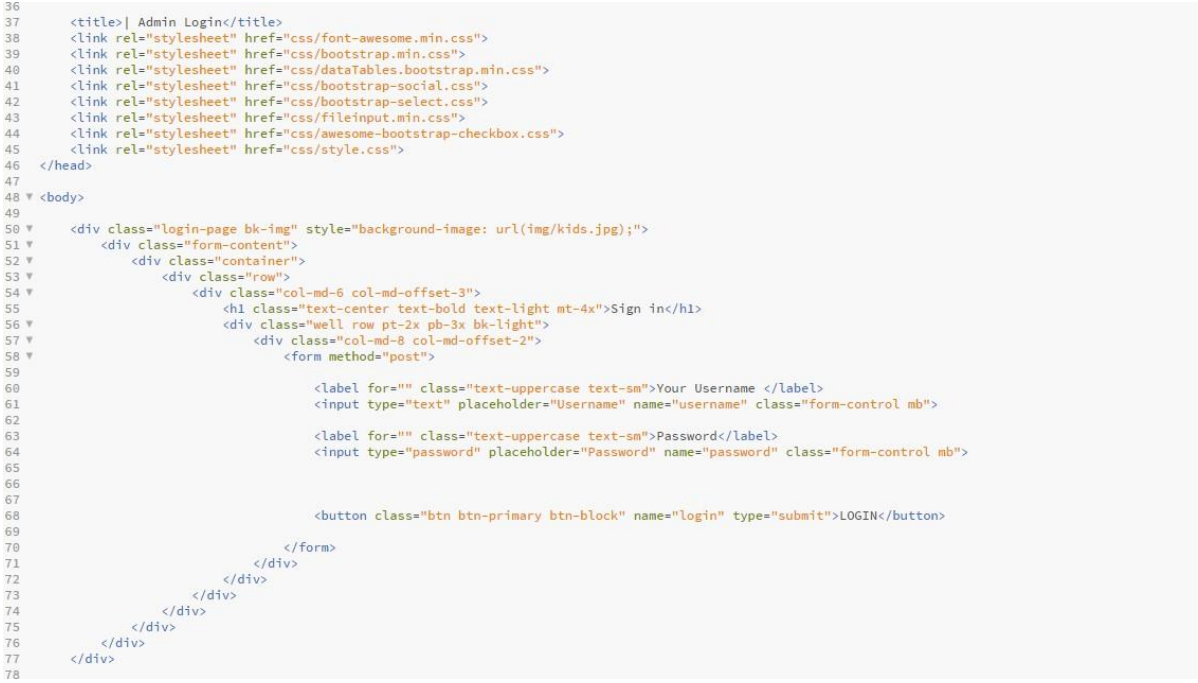

**Figure 75:** Admin login code

**System Product List Code:**

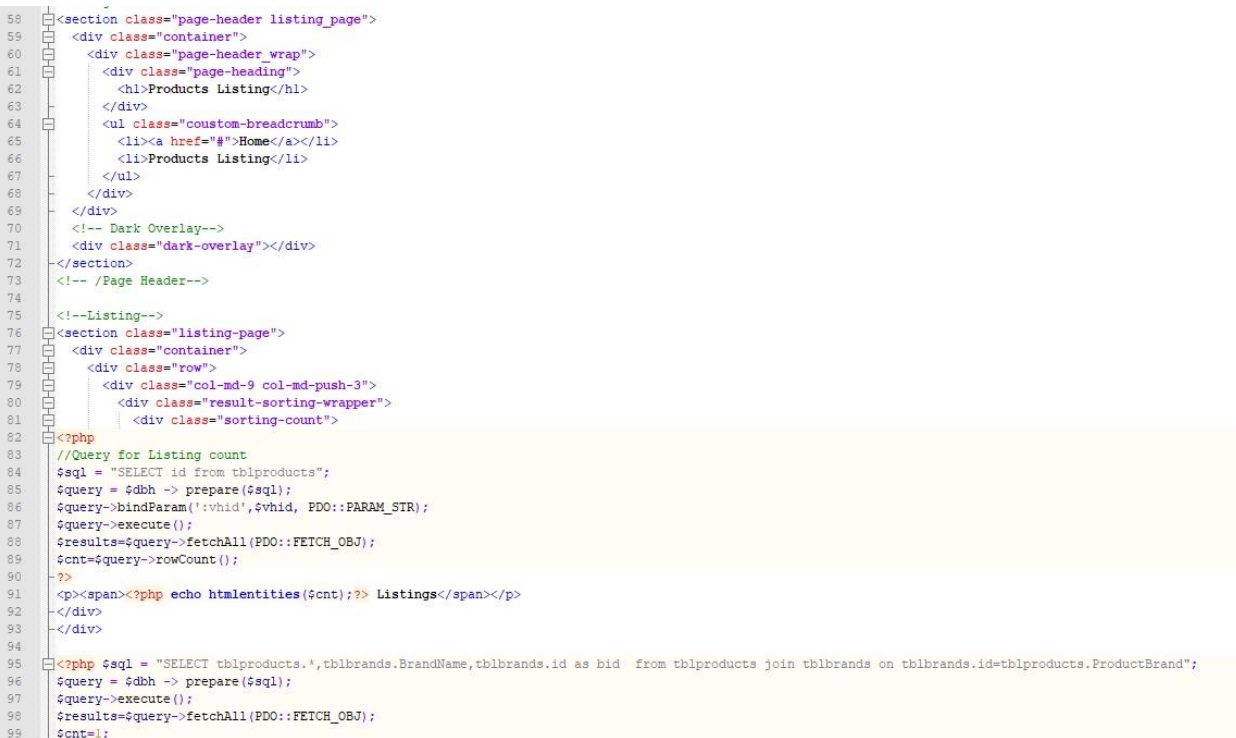

| 100     | $if$ (\$query->rowCount() > 0)                                                                                                    |
|---------|----------------------------------------------------------------------------------------------------|
| 101     | $\Box$                                                                                                    |
|         |                                                                                                    |
| 102     | foreach (\$results as \$result)                                                                                                    |
| 103     | $\left\{\right.$ 2>                                                                                                    |
| 104     | 甴<br><div class="product-listing-m gray-bg"></div>                                                                                                    |
|         |                                                                                                    |
| 105     | <div class="product-listing-img"><img alt="Image" class="img-responsive" src="admin/img/vehicleimages/&lt;?php echo htmlentities(\$result-&gt;Vimagel); ?&gt;"/> </div>                                                                                                    |
| 106     | $\langle$ /div>                                                                                                    |
| 107     | 白<br><div class="product-listing-content"></div>                                                                                                    |
| 108     | <h5><a href="product-details.php?pid=&lt;?php echo htmlentities(\$result-&gt;id);?&gt;"><?php echo htmlentities(\$result->BrandName);?&gt; , <?php echo htmlentities(\$result->Broduc</a></h5>                                                                                                    |
| 109     | <p class="list-price">\$<?php echo htmlentities(\$result->Price);?&gt;Price</p>                                                                                                    |
|         |                                                                                                    |
| 110     |                                                                                                    |
| 111     | <a class="btn" href="product-details.php?pid=&lt;?php echo htmlentities(\$result-&gt;id);?&gt;">View Details <span class="angle arrow"><i aria-hidden="&lt;/td" class="fa fa-angle-right"></i></span></a>                                                                                                    |
| 112     | $\langle$ /div>                                                                                                    |
| 113     | $\langle$ /div>                                                                                                    |
|         |                                                                                                    |
| 114     | php }} ?                                                                                                    |
| 115     | $\langle$ /div>                                                                                                    |
| 116     |                                                                                                    |
| 117     | $\leftarrow$ -Side-Bar-->                                                                                                    |
| 118     | <aside class="col-md-3 col-md-pull-9"></aside>                                                                                                    |
|         | 早早日                                                                                                    |
| 119     | <div class="sidebar widget"></div>                                                                                                    |
| 120     | <div class="widget heading"></div>                                                                                                    |
| 121     | <h5><i aria-hidden="true" class="fa fa-filter"></i> Find Your KIDs Toy For Your Child </h5>                                                                                                    |
| 122     | $\langle$ /div>                                                                                                    |
| 123     |                                                                                                    |
|         | <div class="sidebar filter"></div>                                                                                                    |
| 124     | 早日日<br><form action="search-carresult.php" method="post"></form>                                                                                                    |
| 125     | <div class="form-group select"></div>                                                                                                    |
| 126     | <select class="form-control" name="brand"></select>                                                                                                    |
| 127     |                                                                                                    |
|         | <option>Select Toys Brand</option>                                                                                                    |
| 128     |                                                                                                    |
| 129     | php \$sql = "SELECT * from tblbrands ";</td                                                                                                    |
| 130     | $qquery = 4dbh \rightarrow prepare(4sq1);$                                                                                                    |
| 131     |                                                                                                    |
|         | \$query->execute();                                                                                                    |
| 132     | \$results=\$query->fetchAll(PDO::FETCH OBJ);                                                                                                    |
| 133     | $Scnt=1$ :                                                                                                    |
| 134     | if (\$query->rowCount() > 0)                                                                                                    |
| 135     |                                                                                                    |
|         |                                                                                                    |
| 136     | foreach (\$results as \$result)                                                                                                    |
| 137     | 25                                                                                                    |
| 138     | <option value="&lt;?php echo htmlentities(\$result-&gt;id);?&gt;"><?php echo htmlentities(\$result->BrandName);?&gt;</option>                                                                                                    |
| 139     | $\lt$ ?php }} ?>                                                                                                    |
| $140 -$ |                                                                                                    |
| 140     |                                                                                                    |
| 141     |                                                                                                    |
|         |                                                                                                    |
| 142     | $\langle$ /div>                                                                                                    |
| 143     | 白<br><div class="form-group select"></div>                                                                                                    |
| 144     | 白<br><select class="form-control" name="fueltype"></select>                                                                                                    |
| 145     | <option>Select Kids Toy Type</option>                                                                                                    |
| 146     | <option value="Petrol">Tedy Bear</option>                                                                                                    |
| 147     | <option value="Diesel">Doll</option>                                                                                                    |
| 148     | <option value="CNG">Rubber ducky</option>                                                                                                    |
| 149     | $\langle$ /select>                                                                                                    |
| 150     | $\langle$ /div>                                                                                                    |
| 151     |                                                                                                    |
|         |                                                                                                    |
| 152     | <div class="form-group"><br/><math>\Box</math></div>                                                                                                    |
| 153     | <br>button_type="submit" class="btn btn-block"> <i aria-hidden="true" class="fa fa-search"></i> Search Kids toy For your Child                                                                                                    |
| 154     | $\langle$ /div>                                                                                                    |
| 155     |                                                                                                    |
| 156     | $\langle$ /div>                                                                                                    |
| 157     | $\langle$ /div>                                                                                                    |
| 158     |                                                                                                    |
| 159     | <div class="sidebar widget"></div>                                                                                                    |
| 160     | 昌<br><div class="widget_heading"></div>                                                                                                    |
|         |                                                                                                    |
| 161     | <h5><i aria-hidden="true" class="fa fa-car"></i> Recently Listed Product for Kids toy</h5>                                                                                                    |
| 162     | $<$ /div>                                                                                                    |
| 163     | <div class="recent addedcars"><br/>申</div>                                                                                                    |
| 164     | $ul$                                                                                                    |
| 165     | F php \$sql = "SELECT tblproducts.", tblbrands.BrandName, tblbrands.id as bid from tblproducts join tblbrands on tblbrands.id=tblproducts.ProductBrand order by id desc limit 4";</td                                                                                                    |
| 166     | $square = $dbh \rightarrow prepare ($sq1);$                                                                                                    |
| 167     | \$query->execute();                                                                                                    |
| 168     | \$results=\$query->fetchAll(PDO::FETCH OBJ);                                                                                                    |
| 169     | $s$ cnt=1;                                                                                                    |
| 170     | if (Squery->rowCount () > 0)                                                                                                    |
|         |                                                                                                    |
| 171     |                                                                                                    |
| $172$   | foreach (\$results as \$result)                                                                                                    |
| $173$   | $\left\langle \frac{2}{2} \right\rangle$                                                                                                    |
| 174     |                                                                                                    |
| 175 白   | <11 class="gray-bg">                                                                                                    |
| 176     | <div class="recent post img"> <a href="product-details.php?pid=&lt;?php echo htmlentities(\$result-&gt;id);?&gt;"><img price"="" src="admin/img/vehicleimages/&lt;?php echo htmlentities(\$result-&gt;id);?&gt;&lt;/td&gt;&lt;/tr&gt;&lt;tr&gt;&lt;td&gt;177&lt;/td&gt;&lt;td&gt;&lt;math&gt;=&lt;/math&gt;&lt;/td&gt;&lt;/tr&gt;&lt;tr&gt;&lt;td&gt;178&lt;/td&gt;&lt;td&gt;&lt;p class=" widget=""/>\$<?php echo htmlentities (\$result->Price); ?&gt; Price </a></div> |
| 179     |                                                                                                    |
|         | <b>Activate Windows</b><br>$\langle$ /11>                                                                                                    |
| 180     |                                                                                                    |
|         |                                                                                                    |

Figure 76: System product list

**Product Booking System Code:** 

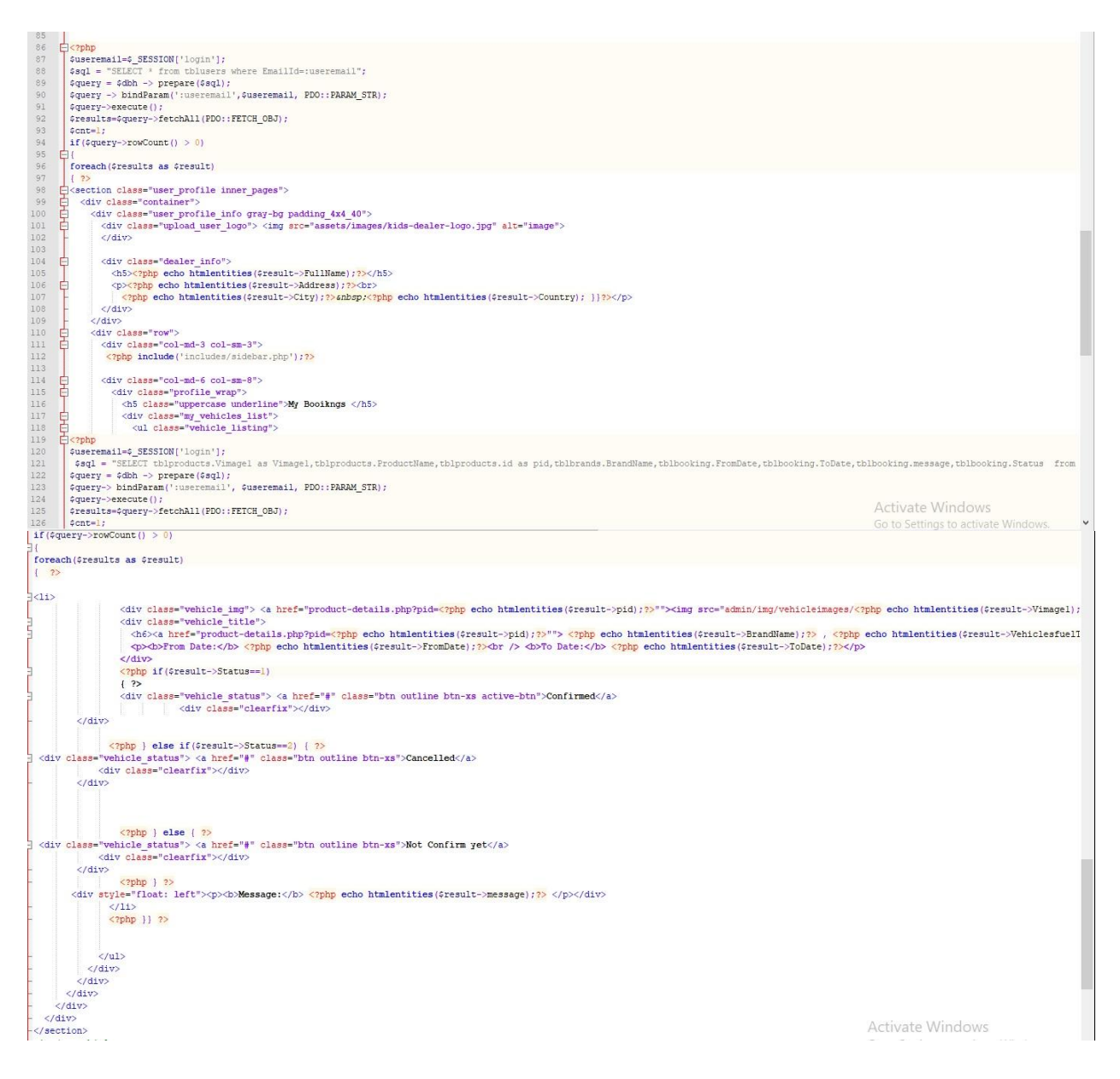

Figure 77: Product booking system code